## **GARMIN.**

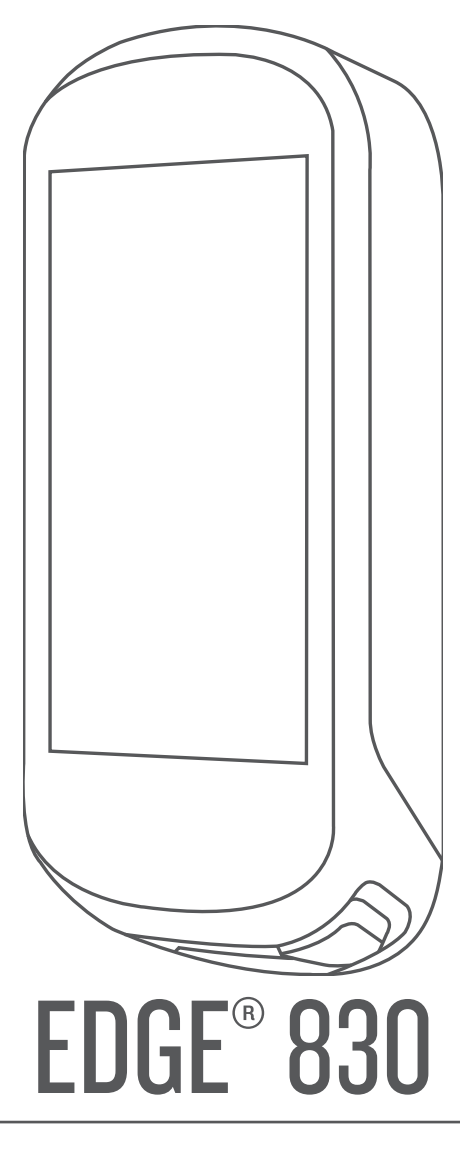

# Príručka používateľa

#### © 2019 Garmin Ltd. alebo dcérske spoločnosti

Všetky práva vyhradené. Táto príručka je chránená zákonmi o autorských právach a nesmie byť kopírovaná ani ako celok, ani čiastočne, bez písomného súhlasu spoločnosti Garmin. Spoločnosť Garmin si vyhradzuje právo na zmenu alebo vylepšovanie svojich produktov a realizáciu zmien v obsahu tejto príručky bez povinnosti o týchto zmenách a vylepšeniach informovať akékoľvek osoby alebo organizácie. Najnovšie aktualizácie a doplňujúce informácie o používaní tohto produktu nákdete na stránke [www.garmin.com](http://www.garmin.com).

Garmin®, logo Garmin, ANT+®, Auto Lap®, Auto Pause®, Edge®, Forerunner® a Virtual Partner® sú ochranné známky spoločnosti Garmin Ltd. alebo jej dcérskych spoločností registrované v USA a v iných krajinách. Connect IQ™, Garmin Connect™, Garmin Express™, Varia™, Varia Vision™ a Vector™ sú ochranné známky spoločnosti Garmin Ltd. alebo jej dcérskych spoločností. Tieto ochranné známky sa nesmú používať bez výslovného súhlasu spoločnosti Garmin.

Android™ je ochranná známka spoločnosti Google Inc. Apple° a Mac°sú ochranné známky spoločnosti Apple Inc. registrované v USA a v ďalších krajinách. Slovnú známku a logá BLUETOOTH° vlastní spoločnosť Bluetooth SIG, Inc. a každé použitie týchto známok spoločnosťou Garmin podlieha licencii. The Cooper Institute® a ďalšie súvisiace ochranné známky sú vlastníctvom organizácie The Cooper Institute. Technológiu pokročilej analýzy srdcovej frekvencie poskytuje spoločnosť Firstbeat. Di2™ a Shimano STEPS™ sú ochranné známky spoločnosti Shimano, Inc. Shimano® je registrovaná ochranná známka spoločnosti Shimano, Inc. Training Stress Score™ (TSS), Intensity Factor™ (IF) a Normalized Power™ (NP) sú ochranné známky spoločnosti Peaksware, LLC. STRAVA a Strava™ sú ochranné známky spoločnosti Strava, Inc. Wi-Fi® je registrovaná ochranná známka spoločnosti Wi-Fi Alliance Corporation. Windows® je registrovaná ochranná známka spoločnosti Microsoft Corporation v Spojených štátoch a v iných krajinách. Ostatné ochranné známky a obchodné mená sú vlastníctvom príslušných vlastníkov.

Tento produkt je ANT+® certifikovaný. Na adrese [www.thisisant.com/directory](http://www.thisisant.com/directory) nájdete zoznam kompatibilných produktov a aplikácií.

M/N: AA3485

### **Obsah**

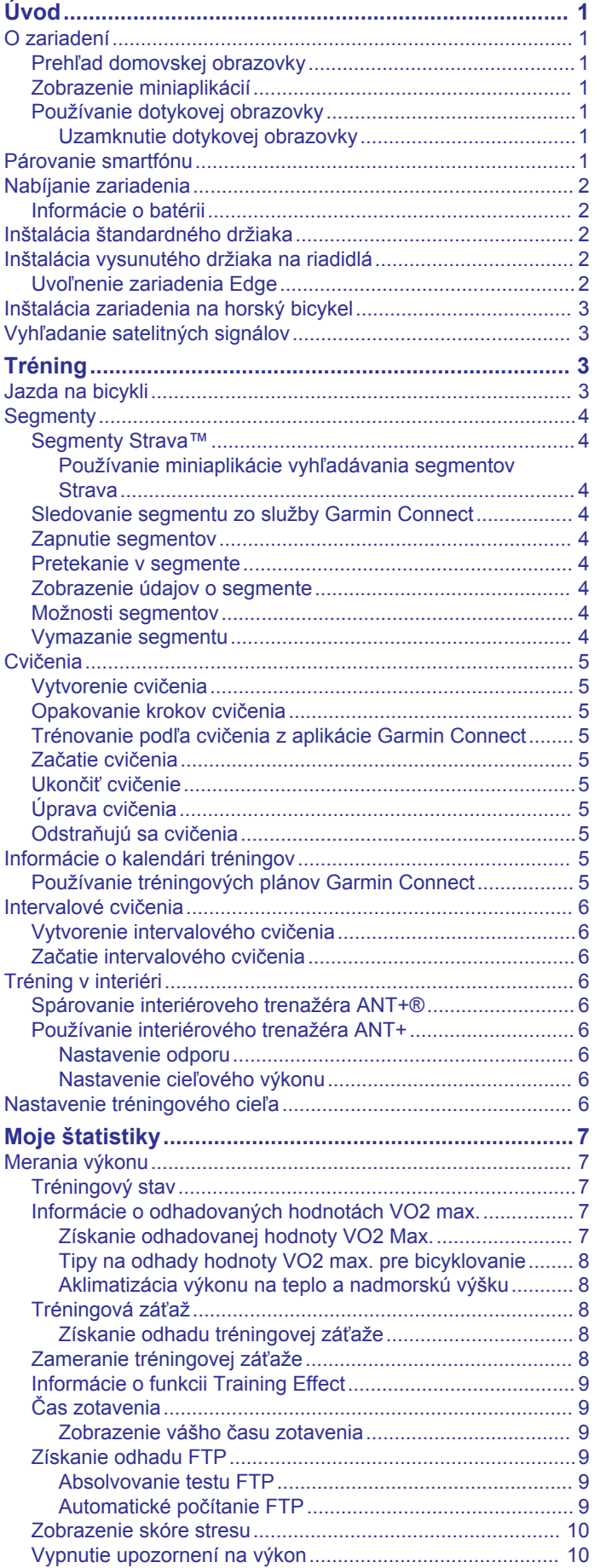

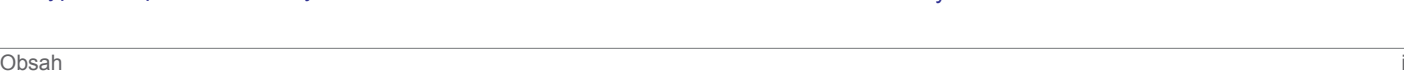

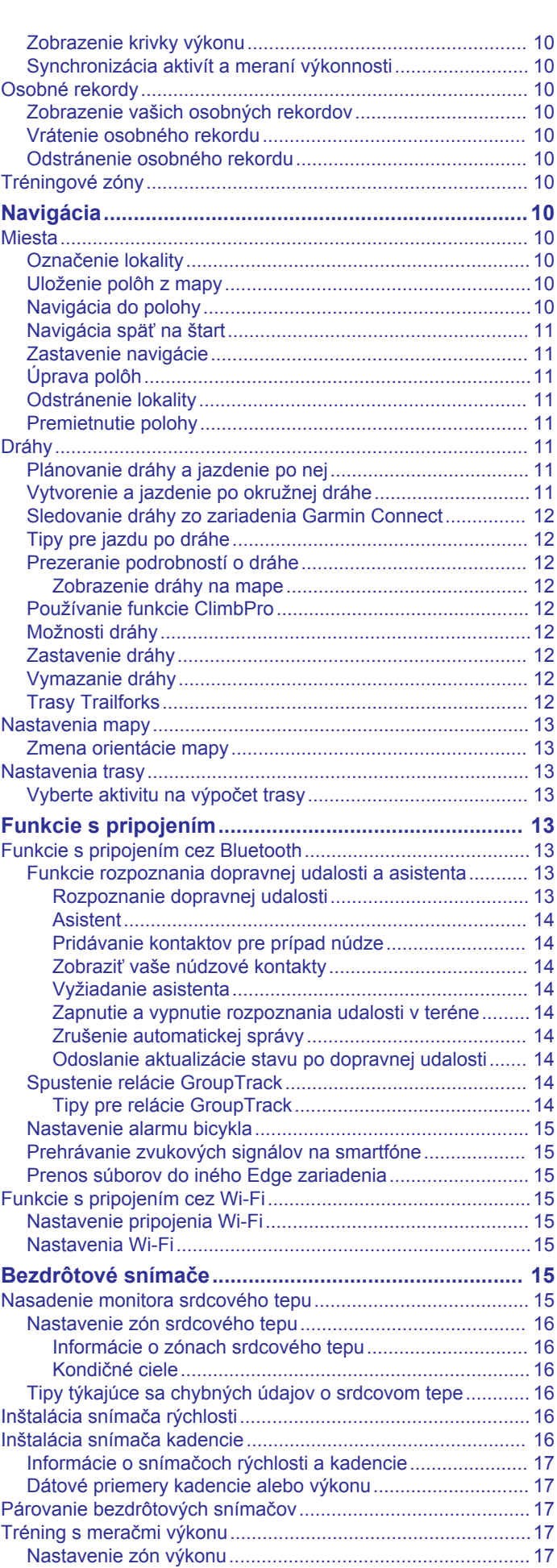

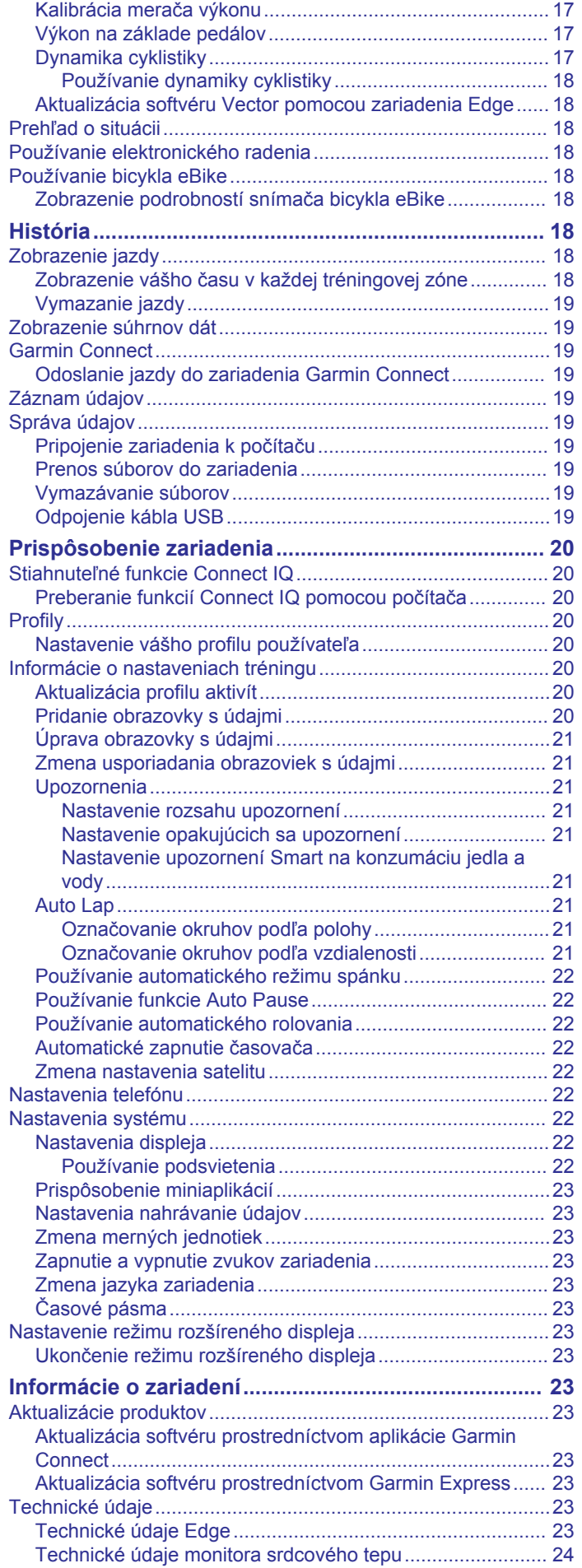

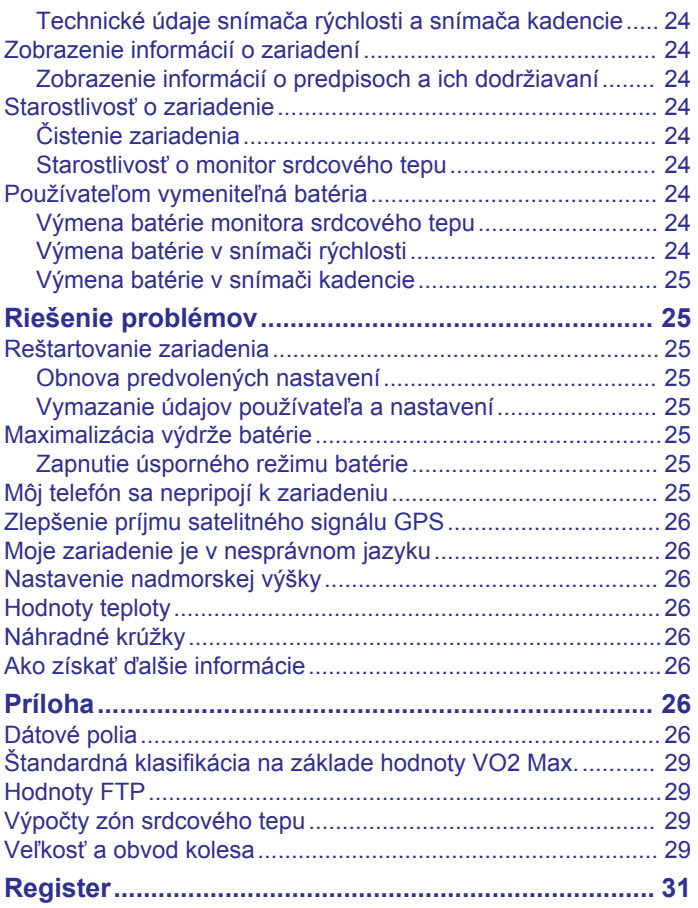

### **Úvod**

#### **VAROVANIE**

<span id="page-4-0"></span>Pozrite si príručku *Dôležité informácie o bezpečnosti a produkte*  v balení s produktom, kde nájdete upozornenia spojené s produktom a iné dôležité informácie.

Pred zahájením alebo zmenou programu cvičenia sa zakaždým poraďte s lekárom.

### **O zariadení**

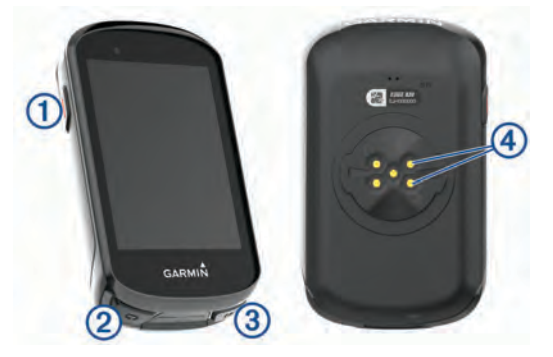

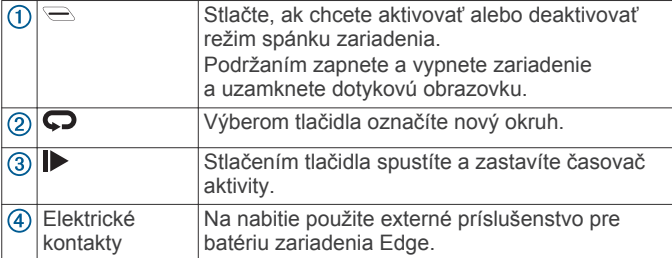

**POZNÁMKA:** ak si chcete zakúpiť voliteľné príslušenstvo, prejdite na stránku [www.buy.garmin.com.](http://www.buy.garmin.com)

#### **Prehľad domovskej obrazovky**

Domovská obrazovka vám poskytuje rýchly prístup ku všetkým funkciám zariadenia Edge.

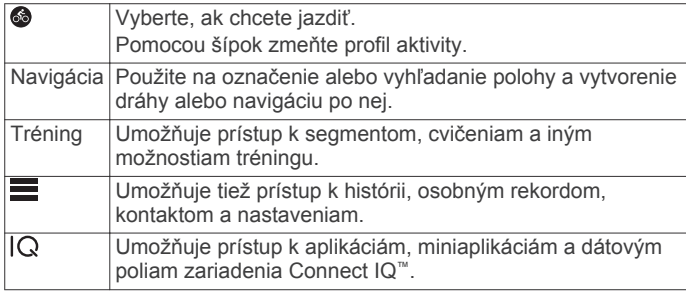

#### **Zobrazenie miniaplikácií**

Vaše zariadenie sa dodáva s niekoľkými nainštalovanými miniaplikáciami a ďalšie sú k dispozícii po spárovaní vášho zariadenia so smartfónom alebo iným kompatibilným zariadením.

**1** Na domovskej obrazovke potiahnite prstom po obrazovke zhora nadol.

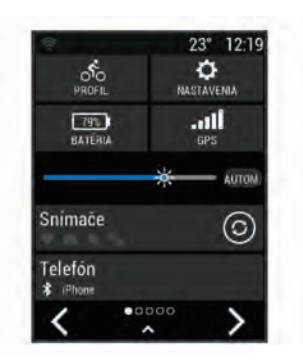

Zobrazí sa miniaplikácia nastavení. Blikajúca ikona znamená, že vaše zariadenie vyhľadáva signál. Neprerušovane svietiaca ikona znamená, že sa našiel signál z pripojeného snímača. Výberom ľubovoľnej ikony zmeňte nastavenia.

**2** Potiahnutím prstom doľava alebo doprava zobrazíte ďalšie miniaplikácie.

Keď nabudúce potiahnete prstom nadol, aby sa zobrazili miniaplikácie, uvidíte naposledy zobrazenú miniaplikáciu.

#### **Používanie dotykovej obrazovky**

• Keď beží časovač, ťuknutím na obrazovku zobrazíte prekrytie s časovačom.

Toto prekrytie umožňuje návrat na domovskú obrazovku počas jazdy.

- Výberom položky  $\bigtriangleup$  sa vrátite na domovskú obrazovku.
- Potiahnutím prstom alebo pomocou šípky posúvate zobrazenie.
- Výberom položky  $\bigcirc$  sa vráťte na predchádzajúcu stranu.
- Výberom položky ✔ uložíte zmeny a zatvoríte stránku.
- Výberom položky **X** zatvoríte stránku a vrátite sa na predchádzajúcu stránku.
- Výberom položky @ vyhľadávate v blízkosti polohy.
- Výberom položky m odstránite položku.
- Výberom položky  $\hat{a}$  získate ďalšie informácie.

#### *Uzamknutie dotykovej obrazovky*

Dotykovú obrazovku môžete uzamknúť a zabrániť tak neúmyselným dotykom obrazovky.

- Podržte tlačidlo a vyberte položku **Uzamk. obraz.**.
- Počas aktivity vyberte položku  $\equiv$ .

### **Párovanie smartfónu**

Ak chcete používať funkcie pripojenia zariadenia Edge, zariadenie musí byť spárované priamo cez aplikáciu Garmin Connect™, nie cez nastavenia Bluetooth® v smartfóne.

- **1** Z obchodu s aplikáciami v smartfóne nainštalujte aplikáciu Garmin Connect a otvorte ju.
- 2 Podržaním tlačidla  $\equiv$  zapnite zariadenie.

Pri prvom zapnutí zariadenia vyberiete jazyk zariadenia. Na ďalšej obrazovke sa zobrazí výzva na spárovanie so smartfónom.

**TIP:** zobrazte miniaplikáciu nastavení prejdením prstom nadol na domovskej obrazovke. Výberom položiek **Telefón** > **Spárovať smartfón** môžete manuálne prejsť do režimu párovania.

- **3** Vyberte možnosť pridania zariadenia do konta Garmin Connect:
	- Ak ide o prvé zariadenie, ktoré ste spárovali s aplikáciou Garmin Connect, postupujte podľa zobrazených pokynov.
	- Ak ste s aplikáciou Garmin Connect už spárovali iné zariadenie, z ponuky alebo ••• vyberte položky **Zariadenia Garmin** > **Pridať zariadenie** a postupujte podľa pokynov na obrazovke.

<span id="page-5-0"></span>Po úspešnom spárovaní sa zobrazí správa a vaše zariadenie sa automaticky zosynchronizuje so smartfónom.

### **Nabíjanie zariadenia**

#### *OZNÁMENIE*

Korózii zabránite tak, že pred nabíjaním a pripojením k počítaču dôkladne vysušíte port USB, ochranný kryt a okolie.

Zariadenie je napájané zo zabudovanej lítium-iónovej batérie, ktorú možno nabíjať cez štandardnú zásuvku v stene alebo cez port USB na počítači.

**POZNÁMKA:** pri teplotách mimo schváleného rozsahu sa zariadenie nebude nabíjať (*[Technické údaje Edge](#page-26-0)*, strana 23).

1 Potiahnite nahor ochranný kryt ① portu USB 2.

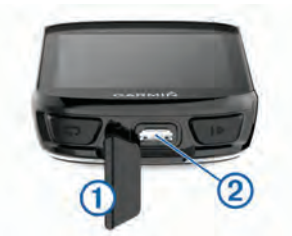

- **2** Menší koniec kábla USB zapojte do portu USB na zariadení.
- **3** Väčší koniec kábla USB zapojte do sieťového adaptéra alebo portu USB na počítači.
- **4** Pripojte sieťový adaptér do štandardnej stenovej zásuvky. Po pripojení zariadenia k zdroju napájania sa zariadenie zapne.
- **5** Úplne nabite zariadenie.

Po nabití zariadenia zatvorte ochranný kryt.

#### **Informácie o batérii**

### **VAROVANIE**

Toto zariadenie obsahuje lítium-iónovú batériu. Pozrite si príručku *Dôležité informácie o bezpečnosti a produkte* v balení s produktom, kde nájdete upozornenia spojené s produktom a iné dôležité informácie.

### **Inštalácia štandardného držiaka**

Najlepší príjem signálu GPS získate, keď umiestnite držiak na bicykel tak, aby predná časť zariadenia smerovala k oblohe. Držiak na bicykel môžete nainštalovať na rám alebo riadidlá.

- **1** Zariadenie nainštalujte na bezpečné miesto, kde to nenaruší bezpečnú prevádzku vášho bicykla.
- **2** Umiestnite gumený kotúč ① na zadnú stranu držiaka bicykla. Súčasťou balenia sú dva gumené kotúče, môžete si teda vybrať kotúč, ktorý najviac vyhovuje vášmu bicyklu. Gumené jazýčky sú zarovnané so zadnou stranou držiaka na bicykel tak, aby držiak zostal na svojom mieste.

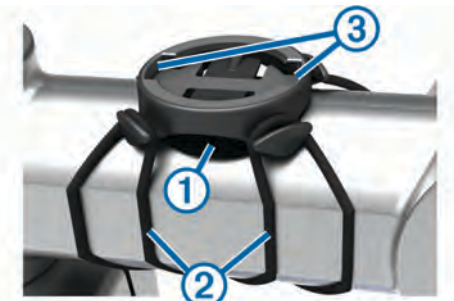

- **3** Umiestnite držiak na bicykel na rám bicykla.
- **4** Držiak na bicykel bezpečne pripevnite na miesto pomocou dvoch remienkov 2.
- **5** Zarovnajte jazýčky na zadnej strane zariadenia s drážkami držiaka na bicykel 3.
- **6** Ľahko stlačte a otočte zariadenie v smere hodinových ručičiek, kým nezapadne na svoje miesto.

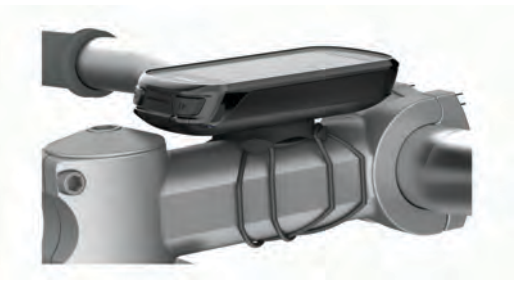

### **Inštalácia vysunutého držiaka na riadidlá**

**POZNÁMKA:** ak nemáte držiak, túto úlohu môžete preskočiť.

- **1** Zariadenie Edge nainštalujte na bezpečné miesto, kde to nenaruší bezpečnú prevádzku vášho bicykla.
- **2** Pomocou šesťhranného kľúča odstráňte skrutku ① z konektora riadidiel 2.

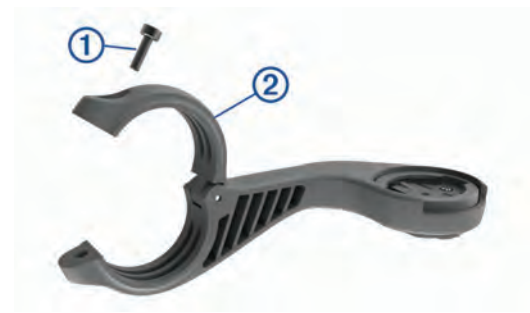

- **3** Umiestnite gumovú podložku okolo riadidiel:
	- Ak je priemer riadidiel 25,4 mm, použite hrubšiu podložku.
	- Ak je priemer riadidiel 31,8 mm, použite tenšiu podložku.
- **4** Okolo gumovej podložky upevnite držiak na riadidlá.
- **5** Vymeňte a utiahnite skrutku.

POZNÁMKA: Garmin<sup>®</sup> odporúča skrutku tesne utiahnuť, aby bolo rameno zariadenia dobre pripevnené s maximálnou špecifikáciou točivého momentu 7 lbf-in. (0,8 N-m). Pravidelne kontrolujte tesnosť skrutky.

**6** Zarovnajte jazýčky na zadnej strane zariadenia Edge s drážkami držiaka 3.

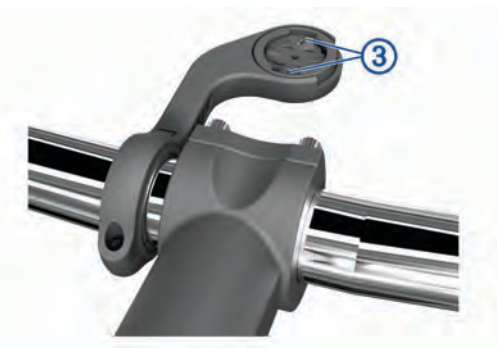

**7** Ľahko stlačte a otočte Edge zariadenie v smere hodinových ručičiek, kým nezapadne na svoje miesto.

#### **Uvoľnenie zariadenia Edge**

- **1** Otočením zariadením Edge v smere hodinových ručičiek ho uvoľníte.
- **2** Následne zariadenie Edge zložte z držiaka.

### <span id="page-6-0"></span>**Inštalácia zariadenia na horský bicykel**

**POZNÁMKA:** ak nemáte držiak, túto úlohu môžete preskočiť.

- **1** Zariadenie Edge nainštalujte na bezpečné miesto, kde to nenaruší bezpečnú prevádzku vášho bicykla.
- **2** Pomocou 3 mm šesťhranného kľúča odstráňte skrutku ① z konektora riadidiel (2).

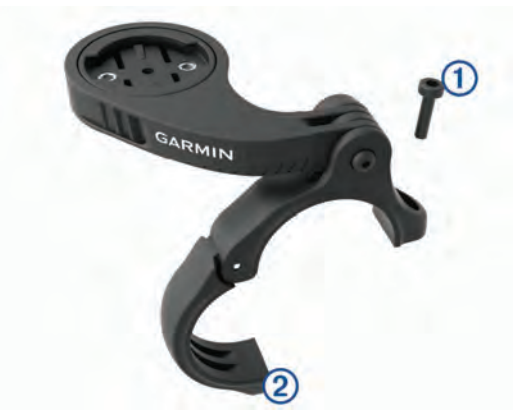

- **3** Vyberte možnosť:
	- Ak je priemer riadidiel 25,4 mm, umiestnite okolo riadidiel hrubšiu podložku.
	- Ak je priemer riadidiel 31,8 mm, umiestnite okolo riadidiel tenšiu podložku.
	- Ak je priemer riadidiel 35 mm, nepoužívajte gumenú podložku.
- **4** Umiestnite konektor riadidiel okolo riadidiel tak, aby rameno zariadenia bolo nad predstavcom bicykla.
- **5** Pomocou 3 mm šesťstranného kľúča uvoľnite skrutku 3 na ramene držiaka, umiestnite rameno držiaka na miesto a utiahnite skrutku.

**POZNÁMKA:** Garmin odporúča skrutku tesne utiahnuť, aby bolo rameno zariadenia dobre pripevnené s maximálnou špecifikáciou točivého momentu 20 lbf-in. (2,26 N-m). Pravidelne kontrolujte tesnosť skrutky.

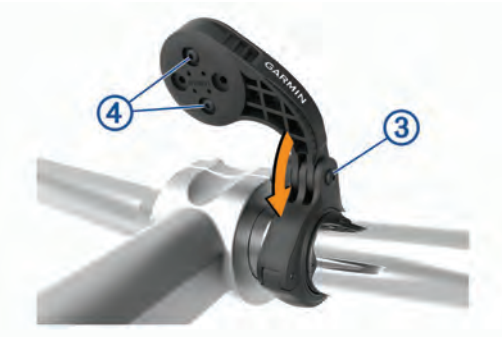

- **6** V prípade potreby pomocou 2 mm šesťhranného kľúča odstráňte dve skrutky zo zadnej strany držiaka 4, odstráňte a otočte konektor a vymeňte skrutky na zmenu orientácie držiaka.
- **7** Vymeňte a zatiahnite skrutku na konektore riadidiel.

**POZNÁMKA:** Garmin odporúča skrutku tesne utiahnuť, aby bolo rameno zariadenia dobre pripevnené s maximálnou špecifikáciou točivého momentu 7 lbf-in. (0,8 N-m). Pravidelne kontrolujte tesnosť skrutky.

**8** Zarovnajte jazýčky na zadnej strane zariadenia Edge s drážkami držiaka 5.

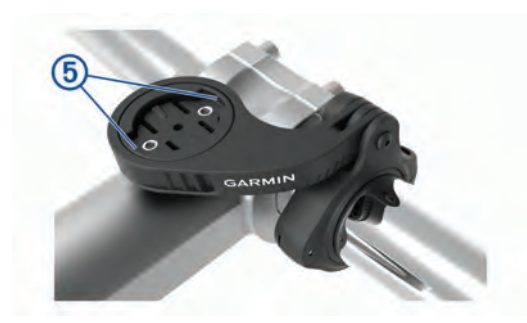

**9** Ľahko stlačte a otočte Edge zariadenie v smere hodinových ručičiek, kým nezapadne na svoje miesto.

### **Vyhľadanie satelitných signálov**

Toto zariadenie môže na vyhľadanie satelitných signálov vyžadovať priamy výhľad na oblohu. Čas a dátum sa nastaví automaticky na základe polohy GPS.

**1** Vyjdite na otvorené priestranstvo.

Predná časť zariadenia musí smerovať k oblohe.

**2** Čakajte, kým zariadenie nájde satelity. Vyhľadanie satelitných signálov môže trvať 30 – 60 sekúnd.

### **Tréning**

#### **Jazda na bicykli**

Ak používate bezdrôtový snímač alebo príslušenstvo, môžete ho spárovať a aktivovať počas úvodného nastavenia (*[Párovanie](#page-20-0) [bezdrôtových snímačov](#page-20-0)*, strana 17). Ak je zariadenie vybavené bezdrôtovým snímačom, ich spárovanie je už nastavené a je ho možné aktivovať v priebehu úvodného nastavenia.

- 1 Podržaním tlačidla  $\equiv$  zapnite zariadenie.
- **2** Vyjdite von a počkajte, kým zariadenie nájde satelity. Keď je zariadenie pripravené, farba pruhov satelitu sa zmení na zelenú.
- **3** Na domovskej obrazovke vyberte položku **<** alebo > a vyberte profil aktivity.
- 4 Stlačte tlačidlo .
- **5** Výberom ikony  $\triangleright$  spustíte časovač aktivity.

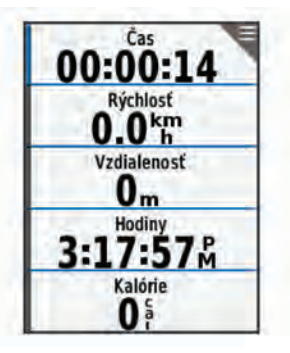

**POZNÁMKA:** história sa zaznamenáva len vtedy, keď je spustený časovač aktivity.

**6** Potiahnutím prsta doľava alebo doprava zobrazíte ďalšie obrazovky s údajmi.

Na obrazovkách s údajmi môžete potiahnuť prstom zhora nadol a zobraziť miniaplikácie.

- **7** V prípade potreby zobrazte ťuknutím na obrazovku prekrytie s časovačom.
- 8 Výberom položky  $\triangleright$  zastavte časovač aktivity.

**TIP:** pred uložením tejto jazdy a jej zdieľaním v účte Garmin Connect môžete zmeniť typ jazdy. Presné údaje typu jazdy sú dôležité na vytváranie dráh vhodných pre cyklistov.

#### <span id="page-7-0"></span>**9** Vyberte možnosť **Uložiť jazdu**.

**10** Stlačte tlačidlo ✔

### **Segmenty**

**Nasledovanie segmentu**: zo svojho účtu Garmin Connect môžete segmenty odoslať na svoje zariadenie. Po uložení segmentu do zariadenia, môžete daný segment nasledovať.

**POZNÁMKA:** pri stiahnutí trasy z účtu Garmin Connect sa všetky segmenty na trasy stiahnu automaticky.

**Pretekanie v segmente**: v segmente môžete pretekať a pokúsiť sa vyrovnať alebo prekonať svoj osobný rekord alebo rekord iných cyklistov, ktorí v danom segmente jazdili.

#### **Segmenty Strava™**

Do svojho zariadenia Edge 830 si môžete stiahnuť segmenty Strava. Sledovaním segmentov Strava môžete porovnať svoj výkon s výkonom pri minulých jazdách alebo s výkonov priateľov a profesionálov, ktorí absolvovali rovnaký segment.

Ak sa chcete zaregistrovať a získať členstvo v službe Strava, prejdite na miniaplikáciu segmentov vo svojom účte Garmin Connect. Ďalšie informácie nájdete na webe [www.strava.com.](http://www.strava.com)

Informácie v tomto návode sa vzťahujú na segmenty Garmin Connect aj na segmenty Strava.

#### *Používanie miniaplikácie vyhľadávania segmentov Strava*

Miniaplikácia vyhľadávania segmentov Strava vám umožňuje zobraziť blízke segmenty Strava a jadziť ich.

- **1** V miniaplikácii vyhľadávania segmentov Strava vyberte požadovaný segment.
- **2** Vyberte možnosť:
	- Výberom položky  $\bigstar$  označíte segment vo vašom účte Strava.
	- Výberom položky **Prevziať** > **Jazda** prevezmete segment do zariadenia a spustíte jazdu.
	- Výberom položky Jazda **Jazda** spustíte jazdu v prevzatom segmente.
- **3** Výberom položky **く** alebo > zobrazíte časy segmentov, najlepšie časy vašich priateľov a čas lídra segmentu.

#### **Sledovanie segmentu zo služby Garmin Connect**

Skôr než budete môcť prevziať a sledovať segment zo služby Garmin Connect, musíte si vytvoriť účet Garmin Connect (*[Garmin Connect](#page-22-0)*, strana 19).

**POZNÁMKA:** ak používate segmenty služby Strava, vaše segmenty označené hviezdičkou sa automaticky prenesú do zariadenia po jeho synchronizácii s aplikáciou Garmin Connect.

- **1** Vyberte možnosť:
	- Otvorte aplikáciu Garmin Connect.
- Prejdite na stránku [connect.garmin.com.](http://connect.garmin.com)
- **2** Vyberte segment.
- **3** Vyberte tlačidlo alebo položku **Odoslať do zariadenia**.
- **4** Postupujte podľa pokynov na obrazovke.
- **5** Na zariadení Edge vyberte položky **Tréning** > **Segmenty**.
- **6** Vyberte segment.
- **7** Vyberte položky **Mapa** > **Jazda**.

#### **Zapnutie segmentov**

Môžete zapnúť pretekanie v segmente a pokyny, ktoré vás upozornia na blížiace sa segmenty.

- **1** Vyberte položky **Tréning** > **Segmenty** > > **Zapnúť/ vypnúť** > **Upraviť viaceré**.
- **2** Vyberte segmenty, ktoré chcete povoliť. **POZNÁMKA:** pokyny, ktoré vás upozornia na blížiace sa segmenty, sa zobrazia len pre zapnuté segmenty.

#### **Pretekanie v segmente**

Segmenty sú virtuálne pretekárske trate. Môžete pretekať v segmente a porovnávať svoj výkon s predchádzajúcimi aktivitami, výkonmi iných jazdcov, pripojenými kontaktmi vo vašom účte Garmin Connect alebo inými členmi cyklistickej komunity. Svoje údaje o aktivite môžete nahrať na svoj účet Garmin Connect a pozrieť si svoju pozíciu v segmente.

**POZNÁMKA:** ak sú váš účet Garmin Connect a účet Strava prepojené, vaša aktivita sa automaticky odošle na váš účet Strava, aby ste si mohli skontrolovať pozíciu v segmente.

**1** Výberom položky  $\triangleright$  spustite časovač aktivity a vydajte sa na jazdu.

Keď počas cesty prejdete cez zapnutý segment, môžete v danom segmente pretekať.

**2** Začnite pretekať v segmente.

Obrazovka s údajmi segmentu sa zobrazí automaticky.

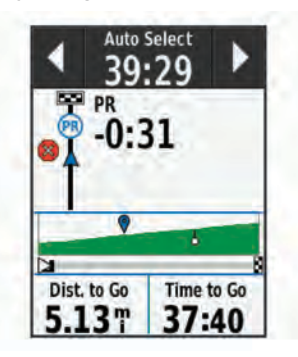

**3** V prípade potreby môžete pomocou šípok v priebehu pretekov zmeniť cieľ.

Môžete pretekať proti lídrovi segmentu, svojmu výkonu z minulosti alebo iným jazdcom (ak sú k dispozícii). Cieľ sa automaticky nastaví na základe vášho aktuálneho výkonu.

Po dokončení segmentu sa zobrazí správa.

#### **Zobrazenie údajov o segmente**

- **1** Vyberte položky **Tréning** > **Segmenty**.
- **2** Vyberte segment.
- **3** Vyberte možnosť:
	- Výberom položky **Mapa** zobrazíte segment na mape.
	- Výberom položky **Nadmorská výška** zobrazíte graf výšky pre daný segment.
	- Vyberte položku **Súťaže** na zobrazenie časov jazdy a priemerných rýchlosti lídra segmentu, lídra skupiny alebo vyzývateľa, svojho najlepšieho osobného času a priemernej rýchlosti, a tiež ostatných jazdcov (ak je to relevantné).

**TIP:** môžete si vybrať záznam v tabuľke lídrov na zmenu vášho cieľa pre segment preteku.

#### **Možnosti segmentov**

Vyberte položky **Tréning** > **Segmenty** > .

**Sprievodca odbočkami**: zapína alebo vypína signály.

- **Aut. vybrať námahu**: zapína alebo vypína automatické nastavenie cieľov na základe aktuálneho výkonu.
- **Vyhľadávať**: umožňuje vyhľadávať uložené segmenty podľa názvu.
- **Zapnúť/vypnúť**: zapína alebo vypína segmenty, ktoré sú v zariadení aktuálne načítané.
- **Vymazať**: umožňuje odstrániť všetky alebo viacero uložených segmentov zo zariadenia.

#### **Vymazanie segmentu**

- **1** Vyberte položky **Tréning** > **Segmenty**.
- **2** Vyberte segment.

<span id="page-8-0"></span>**3** Stlačte tlačidlo  $\bar{w}$  >  $\checkmark$ .

### **Cvičenia**

Môžete si vytvoriť vlastné cvičenia, ktoré zahŕňajú ciele pre každú časť cvičenia a pre rozličné vzdialenosti, časy a kalórie. Pomocou aplikácie Garmin Connect si môžete vytvoriť cvičenia a preniesť ich do svojho zariadenia. Cvičenie si môžete tiež vytvoriť a uložiť priamo v zariadení.

Pomocou aplikácie Garmin Connect si môžete naplánovať cvičenia. Cvičenia si môžete naplánovať vopred a uložiť ich vo svojom zariadení.

#### **Vytvorenie cvičenia**

- **1** Vyberte položku **Tréning** > **Cvičenia** > **Vytvoriť novú**.
- **2** Zadajte názov cvičenia a vyberte položku ✔.
- **3** Vyberte položku **Pridať nový krok**.
- **4** Vyberte typ kroku cvičenia.

Napríklad vyberte možnosť Oddych, ak chcete tento krok použiť ako odpočinkové kolo.

Počas odpočinkového kola sa časovač nezastaví a zaznamenávajú sa údaje.

- **5** Vyberte trvanie kroku cvičenia. Vyberte napríklad položku Vzdialenosť, ak chcete krok ukončiť po určitej vzdialenosti.
- **6** V prípade potreby môžete zadať vlastnú hodnotu trvania.
- **7** Vyberte typ cieľa pre krok cvičenia.

Vyberte napríklad položku Zóna srdcového tepu, ak chcete počas kroku zachovať konzistentný srdcový tep.

**8** V prípade potreby vyberte zónu cieľa alebo zadajte vlastný rozsah.

Môžete vybrať napríklad zónu srdcového tepu. Zariadenie pri každom zvýšení nad alebo znížení pod nastavený srdcový tep zapípa a zobrazí sa správa.

- **9** Ak chcete krok uložiť, vyberte položku ✔.
- **10**Ak chcete do cvičenia pridať ďalšie kroky, vyberte položku **Pridať nový krok**.
- 11 Ak chcete cvičenie uložiť, vyberte položku **√**.

#### **Opakovanie krokov cvičenia**

Ak chcete opakovať krok cvičenia, najskôr musíte vytvoriť cvičenie aspoň s jedným krokom.

- **1** Vyberte položku **Pridať nový krok**.
- **2** Vyberte možnosť:
	- Vyberte položku **Opakovať**, ak chcete krok zopakovať raz alebo viackrát. Môžete napríklad desaťkrát opakovať 5 kilometrový krok.
	- Vyberte položku **Opakovať až do**, ak chcete krok opakovať určitý čas. Môžete napríklad opakovať 5 kilometrový krok počas 60 minút alebo kým srdcový tep dosiahne 160 úderov za minútu.
- **3** Vyberte položku **Späť ku kroku** a vyberte, ktorý krok chcete opakovať.
- **4** Ak chcete krok uložiť, vyberte položku ✔.

#### **Trénovanie podľa cvičenia z aplikácie Garmin Connect**

Ak si chcete stiahnuť cvičenie z aplikácie Garmin Connect, musíte mať vytvorený účet Garmin Connect (*[Garmin Connect](#page-22-0)*, [strana 19\)](#page-22-0).

- **1** Vyberte možnosť:
	- Otvorte aplikáciu Garmin Connect.
- Prejdite na stránku [connect.garmin.com.](http://connect.garmin.com)
- **2** Vytvorte a uložte si nové cvičenie.
- **3** Vyberte tlačidlo alebo položku **Odoslať do zariadenia**.

**4** Postupujte podľa pokynov na obrazovke.

#### **Začatie cvičenia**

- **1** Vyberte položku **Tréning** > **Cvičenia**.
- **2** Vyberte cvičenie.
- **3** Vyberte položku **Jazda**.
- 4 Výberom ikony > spustíte časovač aktivity.

Po začatí cvičenia zariadenie zobrazí každý krok cvičenia, cieľ (ak nejaký je) a aktuálne údaje o cvičení. Keď sa budete blížiť ku koncu kroku cvičenia, zaznie zvukový alarm. Zobrazí sa správa s odpočítavaním zostávajúceho času alebo vzdialenosti do začiatku nového kroku.

#### **Ukončiť cvičenie**

- Výberom položky  $\boldsymbol{\bigcirc}$  môžete kedykoľvek ukončiť krok cvičenia a začať nasledujúci krok.
- Ak chcete ukončiť krok cvičenia a reštartovať ho, kedykoľvek potiahnite prstom zo spodnej časti obrazovky a vyberte položku **Reštartovať krok**.
- Časovač aktivity môžete kedykoľvek zastaviť výberom možnosti  $\blacktriangleright$ .
- Cvičenie môžete kedykoľvek ukončiť potiahnutím prstom z hornej časti obrazovky a výberom položky **Zastaviť cvičenie**  > **√** v miniaplikácii ovládacích prvkov.

#### **Úprava cvičenia**

- **1** Vyberte položky **Tréning** > **Cvičenia**.
- **2** Vyberte cvičenie.
- **3** Stlačte tlačidlo .
- **4** Vyberte krok a potom položku **Upraviť krok**.
- **5** Zmeňte atribúty kroku a vyberte položku ✔.
- 6 Ak chcete cvičenie uložiť, vyberte položku .

#### **Odstraňujú sa cvičenia**

- **1** Vyberte položky **Tréning** > **Cvičenia** > > **Odstrániť viaceré**.
- **2** Vyberte jedno alebo viaceré cvičenia.
- **3** Vyberte položku ✔.

### **Informácie o kalendári tréningov**

Kalendár tréningov v zariadení je rozšírením kalendáru tréningov alebo plánu, ktorý si nastavíte v aplikácii Garmin Connect. Keď do kalendára v aplikácii Garmin Connect pridáte niekoľko cvičení, môžete si ich odoslať do svojho zariadenia. Všetky naplánované cvičenia odoslané do zariadenia sa budú zobrazovať v kalendári tréningov zoradené podľa dátumu. Keď v kalendári tréningov vyberiete niektorý deň, môžete si pozrieť príslušné cvičenie a absolvovať ho. Naplánované cvičenie zostane v zariadení bez ohľadu na to, či ho absolvujete alebo preskočíte. Keď z aplikácie Garmin Connect odošlete naplánované cvičenia, existujúci kalendár tréningov sa nimi prepíše.

#### **Používanie tréningových plánov Garmin Connect**

Predtým, ako si budete môcť prevziať a používať tréningový plán z aplikácie Garmin Connect, musíte si vytvoriť účet Garmin Connect (*[Garmin Connect](#page-22-0)*, strana 19).

V aplikácii Garmin Connect môžete vyhľadať tréningový plán a naplánovať cvičenia a kurzy.

- **1** Zariadenie pripojte k počítaču.
- **2** Prejdite na stránku [connect.garmin.com](http://connect.garmin.com).
- **3** Vyberte a naplánujte tréningový plán.
- **4** Skontrolujte tréningový plán vo svojom kalendári.
- **5** Vyberte možnosť:
	- Synchronizujte svoje zariadenie s aplikáciou Garmin Express™ v počítači.

<span id="page-9-0"></span>• Synchronizujte svoje zariadenie s aplikáciou Garmin Connect v smartfóne.

### **Intervalové cvičenia**

Intervalové cvičenia si môžete vytvoriť na základe vzdialenosti alebo času. V zariadení sa uloží vaše vlastné intervalové cvičenie, kým si nevytvoríte iné intervalové cvičenie. V prípade jazdy na vopred známu vzdialenosť môžete použiť otvorené intervaly. Po výbere položky  $\Box$  zariadenie zaznamená interval a prejde na interval odpočinku.

#### **Vytvorenie intervalového cvičenia**

- **1** Vyberte položky **Tréning** > **Intervaly** > **Upraviť** > **Intervaly** > **Typ**.
- **2** Vyberte možnosť. **TIP:** nastavením typu na možnosť Otvor. vytvoríte neobmedzený interval.
- **3** V prípade potreby zadajte najvyššiu a najnižšiu hodnotu intervalu.
- **4** Vyberte položku **Trvanie**, zadajte časovú hodnotu intervalu a vyberte možnosť ✔.
- 5 Stlačte tlačidlo **5**
- **6** Vyberte položky **Oddych** > **Typ**.
- **7** Vyberte možnosť.
- **8** V prípade potreby zadajte najvyššiu a najnižšiu hodnotu intervalu odpočinku.
- **9** Vyberte položku **Trvanie**, zadajte časovú hodnotu intervalu odpočinku a vyberte možnosť √.

#### 10 Stlačte tlačidlo **...**

**11**Vyberte jednu alebo niekoľko možností:

- Ak chcete nastaviť počet opakovaní, vyberte položku **Opakovať**.
- Ak chcete k vášmu cvičeniu pridať neobmedzenú rozcvičku, vyberte položky **Rozcvička** > **Zapnúť**.
- Ak chcete k vášmu cvičeniu pridať neobmedzené ukľudnenie, vyberte položky**Ukľudnenie** > **Zapnúť**.

#### **Začatie intervalového cvičenia**

- **1** Vyberte položky **Tréning** > **Intervaly** > **Cvičiť**.
- **2** Výberom ikony |▶ spustíte časovač aktivity.
- **3** Keď má intervalové cvičenie rozcvičku, výberom položky začnete prvý interval.
- **4** Postupujte podľa pokynov na obrazovke.

Po dokončení všetkých intervalov sa zobrazí správa.

### **Tréning v interiéri**

Zariadenie obsahuje profil vnútorných aktivít, pri ktorom je navigácia GPS vypnutá. Keď je systém GPS vypnutý, rýchlosť a vzdialenosť nie sú k dispozícii, ak nemáte kompatibilný snímač alebo nepoužívate interiérový trenažér, ktorý odosiela do zariadenia údaje o rýchlosti a vzdialenosti.

#### **Spárovanie interiéroveho trenažéra ANT+®**

- **1** Zariadenie umiestnite do vzdialenosti 3 m (10 stôp) od interiéroveho trenažéra ANT+.
- **2** Vyberte položky **Tréning** > **Trenažér** > **Spár.cyklotr. ANT+**.
- **3** Vyberte interiérový trenažér, ktorý chcete spárovať so zariadením.
- **4** Vyberte položku **Pridať**.

Po spárovaní interiérového trenažéra so zariadením sa interiérový trenažér zobrazí ako pripojený snímač. Môžete si prispôsobiť údajové polia tak, aby sa v nich zobrazovali údaje snímača.

#### **Používanie interiérového trenažéra ANT+**

Predtým, ako budete môcť používať kompatibilný interiérový trenažér ANT+, musíte bicykel upevniť v trenažéri a spárovať ho so zariadením (*Spárovanie interiéroveho trenažéra ANT+®* , strana 6).

Zariadenie môžete používať s interiérovým trenažérom na simuláciu odporu počas sledovania dráhy, aktivity alebo cvičenia. Počas používania interiérového trenažéra sa GPS automaticky vypne.

- **1** Vyberte položky **Tréning** > **Trenažér**.
- **2** Vyberte možnosť:
	- Výberom položky **Podľa dráhy** budete sledovať uloženú dráhu (*Dráhy*[, strana 11\)](#page-14-0).
	- Výberom položky **Podľa aktivity** budete sledovať uloženú jazdu (*[Jazda na bicykli](#page-6-0)*, strana 3).
	- Výberom položky **Podľa cvičenia** budete sledovať uložené cvičenie (*Cvičenia*[, strana 5\)](#page-8-0).
- **3** Vyberte dráhu, aktivitu alebo cvičenie.
- **4** Vyberte položku **Jazda**.
- **5** Výberom ikony > spustíte časovač aktivity.

Trenažér zvýši alebo zníži odpor na základe informácií o nadmorskej výške pri dráhe alebo jazde.

#### *Nastavenie odporu*

- **1** Vyberte položku **Tréning** > **Trenažér** > **Nastavte odpor**.
- **2** Nastavte silu odporu trenažéra.
- **3** Výberom ikony  $\triangleright$  spustíte časovač aktivity.
- **4** V prípade potreby vyberte položku  $\biguparrow$  alebo  $\biguparrow$  a nastavte odpor počas aktivity.

#### *Nastavenie cieľového výkonu*

- **1** Vyberte položky **Tréning** > **Trenažér** > **Nastavte cieľový výkon**.
- **2** Nastavte hodnotu cieľového výkonu.
- **3** Výberom ikony  $\triangleright$  spustíte časovač aktivity.

Sila odporu použitá trenažérom je upravená tak, aby sa udržal konštantný výkon na základe vašej rýchlosti.

 $4 \vee$  prípade potreby môžete výberom položky  $\biguparrow$  alebo  $\biguparrow$ upraviť cieľový výkon počas aktivity.

### **Nastavenie tréningového cieľa**

Funkcia tréningového cieľa spolupracuje s funkciou Virtual Partner® , aby ste sa pri tréningu mohli zameriavať na nastavenú vzdialenosť, vzdialenosť a čas alebo vzdialenosť a rýchlosť. Počas vašej tréningovej aktivity vám zariadenie poskytuje spätnú väzbu. Táto vás v reálnom čase informuje o tom, ako blízko ste k dosiahnutiu vášho tréningového cieľa.

- **1** Vyberte položky **Tréning** > **Stanoviť cieľ**.
- **2** Vyberte možnosť:
	- Ak chcete zvoliť vopred nastavenú vzdialenosť alebo vlastnú vzdialenosť, vyberte položku **Len vzdialenosť**.
	- Ak chcete zvoliť cieľ z hľadiska vzdialenosti a času, vyberte položku **Vzdialenosť a čas**.
	- Ak chcete zvoliť cieľ z hľadiska vzdialenosti a rýchlosti, vyberte položku **Vzdial.a rýchlosť**.

Zobrazí sa obrazovka tréningového cieľa s odhadovaným časom v cieli. Odhadovaný čas v cieli vychádza z vášho aktuálneho výkonu a zostávajúceho času.

- **3** Stlačte tlačidlo ✔
- 4 Výberom ikony > spustíte časovač aktivity.
- **5** V prípade potreby posunutím zobrazte obrazovku Virtual Partner.
- **6** Po dokončení aktivity vyberte položku ▶ > Uložiť jazdu.

### **Moje štatistiky**

<span id="page-10-0"></span>Zariadenie Edge 830 dokáže sledovať osobné štatistiky a vypočítať merania výkonnosti. K meraniam výkonnosti je potrebný kompatibilný monitor srdcového tepu alebo merač výkonu.

### **Merania výkonu**

Tieto merania výkonu predstavujú odhady, ktoré vám môžu pomôcť sledovať a pochopiť vaše tréningové aktivity a súťažné výkony. Na tieto merania je potrebné, aby ste absolvovali niekoľko aktivít s monitorom srdcového tepu na zápästí alebo s kompatibilným hrudným monitorom srdcového tepu. Merania cyklistického výkonu vyžadujú monitor srdcového tepu a merač výkonu.

Tieto odhady poskytuje a zabezpečuje spoločnosť Firstbeat. Viac informácií nájdete na stránke [www.garmin.com](http://www.garmin.com/performance-data) [/performance-data.](http://www.garmin.com/performance-data)

**POZNÁMKA:** odhady sa spočiatku môžu zdať nepresné. Zariadenie potrebuje, aby ste absolvovali niekoľko aktivít, aby získalo informácie o vašej výkonnosti.

- **Tréningový stav**: tréningový stav ukazuje, ako váš tréning vplýva na vašu kondíciu a výkon. Váš tréningový stav vychádza z toho, akým spôsobom sa v priebehu dlhšieho obdobia mení vaša tréningová záťaž a hodnota VO2 max.
- **VO2 max.**: Hodnota VO2 max. označuje maximálny objem kyslíka (v mililitroch), ktorý dokážete spotrebovať za minútu na kilogram telesnej váhy pri maximálnom výkone. Počas aklimatizácie na veľmi teplé prostredia alebo nadmorskú výšku vaše zariadenie zobrazuje hodnoty VO2 max. s korekciou podľa tepla a nadmorskej výšky.
- **Tréningová záťaž**: tréningová záťaž je súčet meraní nadmernej spotreby kyslíka po cvičení (EPOC) za uplynulých 7 dní. EPOC predstavuje odhad množstva energie, ktoré vaše telo potrebuje na zotavenie po cvičení.
- **Zameranie tréningovej záťaže**: vaše zariadenie analyzuje a distribuuje vašu tréningovú záťaž do rôznych kategórií na základe intenzity a štruktúry jednotlivých zaznamenávaných aktivít. Zameranie tréningovej záťaže zahŕňa celkovú záťaž akumulovanú podľa jednotlivých kategórií a zameranie tréningu. Vaše zariadenie zobrazuje rozloženie vašej záťaže počas posledných 4 týždňov.
- **Čas zotavenia**: čas zotavenia ukazuje, koľko času zostáva, kým sa úplne zotavíte a budete pripravený/-á na ďalšie náročné cvičenie.
- **Funkčný prahový výkon (FTP)**: zariadenie určuje odhad FTP na základe vašich informácií z profilu používateľa, ktoré ste zadali pri úvodnom nastavení. Ak chcete získať presnejšie hodnoty, môžete si urobiť asistovaný test.
- **Test stresu na základe HRV**: na test stresu na základe HRV (variabilita srdcového tepu) je potrebný hrudný monitor srdcového tepu Garmin. Zariadenie 3 minúty zaznamenáva vašu variabilitu srdcového tepu v pokoji. Udáva vašu celkovú úroveň stresu. Meria sa na stupnici od 1 do 100, pričom nižšie hodnoty predstavujú nižšiu úroveň stresu.
- **Výkonnostná podmienka**: výkonnostná podmienka predstavuje odhad v reálnom čase po 6 až 20 minútach aktivity. Túto hodnotu možno pridať ako dátové pole, aby ste svoj výkonnostný stav mohli sledovať v priebehu zvyšnej časti aktivity. Porovnáva váš stav v reálnom čase s vašou priemernou kondíciou.
- **Krivka výkonnosti**: krivka výkonnosti zobrazuje váš nepretržitý výkon, ktorý ste postupne dosiahli. Môžete zobraziť krivku výkonnosti za predchádzajúci mesiac, tri mesiace alebo dvanásť mesiacov.

#### **Tréningový stav**

Tréningový stav zobrazuje, aký vplyv má tréning na úroveň vašej kondície a váš výkon. Váš tréningový stav vychádza z toho, akým spôsobom sa v priebehu dlhšieho obdobia mení vaša tréningová záťaž a hodnota VO2 max. Váš tréningový stav môžete využiť pri plánovaní budúcich tréningov a ďalšom zlepšovaní úrovne vašej kondície.

- **Dosahovanie vrcholu**: dosahovanie vrcholu znamená, že máte ideálnu kondíciu na preteky. Vďaka nedávnemu zníženiu tréningovej záťaže sa mohlo vaše telo zotaviť, čím ste si úplne vynahradili predchádzajúci tréning. Je potrebné to plánovať vopred, pretože tento stav vrcholného výkonu je možné udržať len krátky čas.
- **Produktívny**: vaša aktuálna tréningová záťaž posúva úroveň vašej kondície a váš výkon správnym smerom. V rámci tréningu je potrebné plánovať obdobia na zotavenie, aby ste si udržali úroveň svojej kondície.
- **Udržiavanie**: vaša aktuálna tréningová záťaž je dostatočná na udržanie vašej úrovne kondície. Ak sa chcete aj naďalej zlepšovať, skúste svoje tréningy rôzne obmieňať alebo zvýšte objem tréningu.
- **Zotavenie**: pri nižšej tréningovej záťaži sa vaše telo stihne zotaviť, čo je veľmi dôležité počas dlhších období náročných tréningov. Keď sa na to budete cítiť, môžete sa vrátiť k vyššej tréningovej záťaži.
- **Neproduktívny**: vaša tréningová záťaž je na dobrej úrovni, no vaša kondícia sa znižuje. Vaše telo má pravdepodobne problém zotaviť sa, preto by ste mali venovať pozornosť svojmu celkovému zdravotnému stavu vrátane stresu, stravovania a oddychu.
- **Klesajúca kondícia**: ku klesajúcej kondícii dochádza vtedy, keď počas jedného týždňa alebo dlhšieho obdobia trénujete oveľa menej ako zvyčajne, a to má vplyv na úroveň vašej kondície. Ak chcete vidieť zlepšenie, môžete skúsiť zvýšiť svoju tréningovú záťaž.
- **Presahujete svoje hranice**: vaša tréningová záťaž je veľmi vysoká a neefektívna. Vaše telo potrebuje oddych. Zaraďte do svojho plánu menej náročný tréning, aby ste si dopriali čas na zotavenie.
- **Žiadny stav**: zariadenie potrebuje na určenie vášho tréningového stavu jeden alebo dva týždne histórie tréningov vrátane aktivít s výsledkami VO2 max. z behu alebo bicyklovania.

#### **Informácie o odhadovaných hodnotách VO2 max.**

Hodnota VO2 max. označuje maximálny objem kyslíka (v mililitroch), ktorý dokážete spotrebovať za minútu na kilogram telesnej váhy pri maximálnom výkone. Jednoducho povedané, hodnota VO2 max. je ukazovateľom športovej výkonnosti a so zlepšujúcou sa úrovňou kondície by sa mala zvyšovať. Tieto odhady hodnoty VO2 max. poskytuje a zabezpečuje spoločnosť Firstbeat. Zariadenie Garmin spárované s kompatibilným monitorom srdcového tepu a meračom výkonu môžete použiť na zobrazenie odhadu hodnoty VO2. max.

#### *Získanie odhadovanej hodnoty VO2 Max.*

Predtým, než budete môcť zobraziť odhad hodnoty VO2 max., musíte zapnúť monitor srdcového tepu, nainštalovať merač výkonu a spárovať ich so svojim zariadením (*[Párovanie](#page-20-0)  [bezdrôtových snímačov](#page-20-0)*, strana 17). Ak bol monitor srdcového tepu súčasťou balenia vášho zariadenia, tak sú už spárované. Pre čo najpresnejší odhad dokončite nastavenie profilu používateľa (*[Nastavenie vášho profilu používateľa](#page-23-0)*, strana 20) a nastavte svoj maximálny srdcový tep (*[Nastavenie zón](#page-19-0) [srdcového tepu](#page-19-0)*, strana 16).

**POZNÁMKA:** odhad sa spočiatku môže zdať nepresný. Zariadenie vyžaduje niekoľko jázd, aby zistilo viac informácií o vašej cyklistickej výkonnosti.

**1** Jazdite aspoň 20 minút vonku pri stálej, vysokej intenzite.

- <span id="page-11-0"></span>**2** Po skončení jazdy vyberte položku **Uložiť jazdu**.
- **3** Vyberte položky > **Moje štatistiky** > **Tréningový stav** > **VO2 Max.**.

Vaša odhadovaná hodnota VO2 max. sa zobrazí ako číslo a poloha na farebnom ukazovateli.

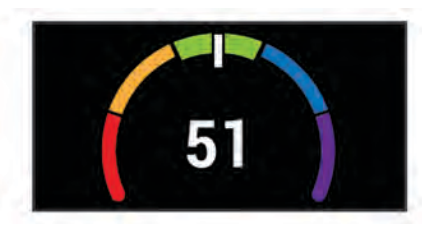

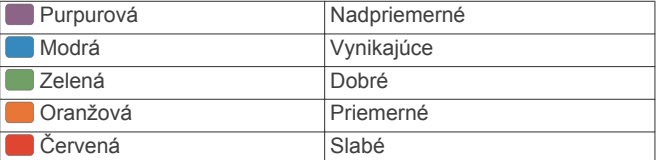

Údaje o hodnotách VO2 max. a ich analýzy sa poskytujú so súhlasom organizácie The Cooper Institute® . Ďalšie informácie nájdete v prílohe (*[Štandardná klasifikácia na](#page-32-0) [základe hodnoty VO2 Max.](#page-32-0)*, strana 29) a na webovej lokalite [www.CooperInstitute.org.](http://www.CooperInstitute.org)

#### *Tipy na odhady hodnoty VO2 max. pre bicyklovanie*

Úspešnosť a presnosť výpočtu hodnoty VO2 max. sa zlepšuje pri rovnomernej jazde a mierne ťažkej námahe, keď srdcový tep a výkon nie sú príliš premenlivé.

- Pred jazdou skontrolujte, či zariadenie, monitor srdcového tepu a merač výkonu pracujú správne, sú spárované a majú dobrú výdrž batérie.
- Počas 20 minút jazdy udržiavajte svoj srdcový tep na viac ako 70 % maximálneho srdcového tepu.
- Počas 20 minút jazdy udržujte pomerne konštantný výkon.
- Vyhnite sa stúpajúcemu a klesajúcemu terénu.
- Vyhnite sa jazde v skupinách, kde je veľa predbiehania.

#### *Aklimatizácia výkonu na teplo a nadmorskú výšku*

Na váš tréning a výkon majú vplyv faktory prostredia, napríklad vysoká teplota a nadmorská výška. Tréning vo vysokých nadmorských výškach môže mať napríklad pozitívny vplyv na vašu kondíciu, avšak v čase, kým budete vystavení vysokým nadmorským výškam, môžete zaznamenať dočasný pokles hodnoty VO2 Max. Vaše zariadenie Edge 830 ponúka upozornenia týkajúce sa aklimatizácie a korekcie odhadu vašej hodnoty VO2 max. a tréningového stavu, keď je teplota vyššia ako 22 ºC (72 ºF) a keď je nadmorská výška viac ako 800 m (2625 stôp). Svoju aklimatizáciu na teplo a nadmorskú výšku môžete sledovať v miniaplikácii tréningového stavu.

**POZNÁMKA:** funkcia aklimatizácie na teplo je k dispozícii iba pre GPS aktivity a potrebuje údaje o počasí z vášho pripojeného smartfónu. Úplná aklimatizácia trvá minimálne 4 tréningové dni.

#### **Tréningová záťaž**

Tréningová záťaž je meradlom objemu tréningu za posledných sedem dní. Je to súčet meraní nadmernej spotreby kyslíka po cvičení (EPOC) za uplynulých sedem dní. Tento ukazovateľ indikuje, či je vaša súčasná záťaž nízka, vysoká alebo sa pohybuje v optimálnom rozsahu na udržanie alebo zlepšenie úrovne vašej kondície. Optimálny rozsah sa určuje na základe vašej individuálnej úrovne kondície a histórie tréningov. Tento rozsah sa mení podľa toho, či sa čas a intenzita tréningu predlžuje a zvyšuje alebo skracuje a znižuje.

#### *Získanie odhadu tréningovej záťaže*

Predtým, ako budete môcť zobraziť svoj odhad tréningovej záťaže, musíte zapnúť monitor srdcového tepu, nainštalovať merač výkonu a spárovať ich so svojím zariadením (*[Párovanie](#page-20-0)*  *[bezdrôtových snímačov](#page-20-0)*, strana 17). Ak bol monitor srdcového tepu súčasťou balenia vášho zariadenia, tak sú už spárované. Pre čo najpresnejší odhad dokončite nastavenie profilu používateľa (*[Nastavenie vášho profilu používateľa](#page-23-0)*, strana 20) a nastavte svoj maximálny srdcový tep (*[Nastavenie zón](#page-19-0) [srdcového tepu](#page-19-0)*, strana 16).

**POZNÁMKA:** odhad sa spočiatku môže zdať nepresný. Zariadenie vyžaduje niekoľko jázd, aby zistilo viac informácií o vašej cyklistickej výkonnosti.

- **1** Jazdite minimálne jedenkrát v priebehu siedmych dní.
- **2** Vyberte položky > **Moje štatistiky** > **Tréningový stav** > **Zaťaženie**.

Vaša odhadovaná tréningová záťaž sa zobrazí ako číslo a poloha na farebnom ukazovateli.

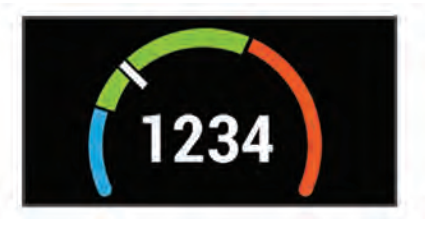

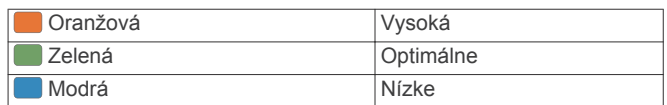

#### **Zameranie tréningovej záťaže**

V záujme maximálneho zlepšovania výkonnosti a kondície by mal byť tréning rozložený do troch kategórií: nízko aeróbny, vysoko aeróbny a anaeróbny. Zameranie tréningovej záťaže vám ukazuje, aká časť vášho tréningu je momentálne v každej kategórii, a ponúka tréningové ciele. Na rozhodnutie, či je vaša tréningová záťaž nízka, optimálna alebo vysoká, potrebuje funkcia zamerania tréningovej záťaže najmenej 7 dní tréningu. Po 4 týždňoch histórie tréningov bude mať odhad vašej tréningovej záťaže podrobnejšie cieľové informácie, ktoré vám pomôžu vyvážiť vaše tréningové aktivity.

- **Pod cieľmi**: vaša tréningová záťaž je vo všetkých kategóriách intenzity nižšia ako optimálna. Skúste zvýšiť trvanie alebo frekvenciu vašich cvičení.
- **Nedostatok nízko aeróbnych aktivít**: skúste pridať viac nízko aeróbnych aktivít, ktoré vám pomôžu zotaviť sa a vyvážia aktivity s vyššou intenzitou.
- **Nedostatok vysoko aeróbnych aktivít**: skúste pridať viac vysoko aeróbnych aktivít, ktoré vám postupne pomôžu zlepšiť prahovú úroveň laktátu a hodnotu VO2 max.
- **Nedostatok anaeróbnych aktivít**: skúste pridať niekoľko intenzívnejších anaeróbnych aktivít na postupné zlepšenie vašej rýchlosti a anaeróbnej kapacity.
- **Vyrovnané**: vaša tréningová záťaž je vyvážená a ak budete v tréningu pokračovať, bude mať priaznivý vplyv na vašu celkovú kondíciu.
- **Zameranie na nízko aeróbne aktivity**: vašu tréningovú záťaž tvoria väčšinou nízko aeróbne aktivity. Tie predstavujú dobrý základ a pripravujú vás na pridávanie intenzívnejších cvičení.
- **Zameranie na vysoko aeróbne aktivity**: vašu tréningovú záťaž tvoria väčšinou vysoko aeróbne aktivity. Tieto aktivity pomáhajú zlepšiť prah laktátu, hodnotu VO2 max. a výdrž.
- **Zameranie na anaeróbne aktivity**: vašu tréningovú záťaž tvoria väčšinou intenzívne aktivity. Tie vedú k rýchlemu zlepšovaniu kondície, ale mali by byť vyvážené s nízko aeróbnymi aktivitami.
- **Nad cieľmi**: vaša tréningová záťaž je vyššia než optimálna a mali by ste zvážiť obmedzenie trvania a frekvencie vašich cvičení.

#### <span id="page-12-0"></span>**Informácie o funkcii Training Effect**

Funkcia Training Effect meria vplyv aktivity na vašu aeróbnu a anaeróbnu kondíciu. Efekt tréningu sa akumuluje počas aktivity. Pri pokračovaní v aktivite sa hodnota Training Effect postupne zvyšuje. Efekt tréningu sa stanovuje na základe informácií z vášho profilu používateľa a histórie tréningov, srdcového tepu, ako aj trvania a intenzity vašej aktivity. Primárny benefit vašej aktivity sa popisuje pomocou siedmich rôznych označení efektu tréningu. Každé označenie je farebne odlíšené a zodpovedá zameraniu vašej tréningovej záťaže (*[Zameranie tréningovej](#page-11-0)*  záťaže[, strana 8\)](#page-11-0). Každá hodnotiaca fráza, napríklad "Vysoký vplyv na hodnotu VO2 Max.", má zodpovedajúci popis v podrobnostiach vašej aktivity Garmin Connect.

Efekt aeróbneho tréningu využíva srdcový tep na meranie nahromadenej intenzity cvičenia v rámci aeróbnej kondície a určuje, či mal tréning udržujúci alebo zlepšujúci vplyv na úroveň vašej kondície. Vaša nadmerná spotreba kyslíka po cvičení (EPOC) akumulovaná počas cvičenia sa mapuje v rozsahu hodnôt, ktoré vysvetľujú úroveň vašej kondície a návyky počas tréningu. Stabilné tréningy so strednou námahou alebo tréningy s dlhšími intervalmi (> 180 s) majú pozitívny vplyv na aeróbny metabolizmus a vedú k zlepšeniu efektu aeróbneho tréningu.

Efekt anaeróbneho tréningu využíva srdcový tep a rýchlosť (alebo výkon) na stanovenie toho, ako tréning ovplyvňuje vašu schopnosť výkonu pri veľmi vysokej intenzite. Hodnotu získate na základe anaeróbneho príspevku k EPOC a typu aktivity. Opakované intervaly s vysokou intenzitou a dĺžkou od 10 do 120 sekúnd majú veľmi priaznivý vplyv na vašu anaeróbnu schopnosť a prinášajú zlepšenie efektu anaeróbneho tréningu.

Aeróbny účinok tréningu a Anaeróbny účinok tréningu môžete pridať ako pole s údajmi na jednu z vašich tréningových obrazoviek, aby ste tak mohli sledovať svoje hodnoty počas aktivity.

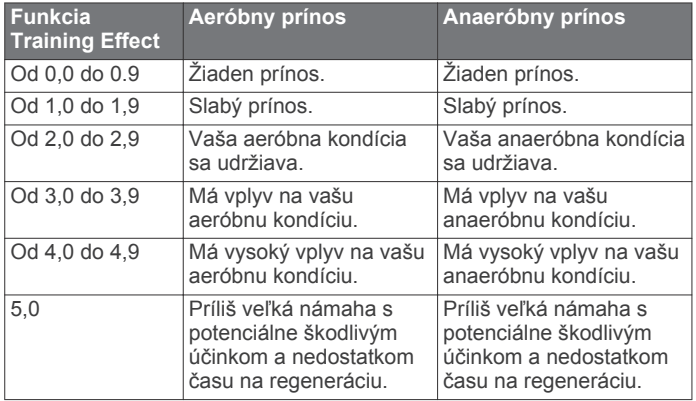

Technológiu Training Effect poskytuje a dodáva spoločnosť Firstbeat Technologies Ltd. Ďalšie informácie nájdete na stránke [www.firstbeat.com.](http://www.firstbeat.com)

#### **Čas zotavenia**

Zariadenie Garmin môžete používať spolu s monitorom srdcového tepu na zápästí alebo s hrudným monitorom srdcového tepu a zobraziť si, koľko času zostáva, kým sa úplne zotavíte a budete pripravený/-á na ďalšie náročné cvičenie.

**POZNÁMKA:** odporúčaný čas zotavenia vychádza z vašej odhadovanej hodnoty VO2 max. a spočiatku sa môže zdať nepresný. Zariadenie potrebuje, aby ste absolvovali niekoľko aktivít, aby získalo informácie o vašej výkonnosti.

Čas zotavenia sa zobrazí ihneď po skončení aktivity. Čas sa odpočítava do chvíle, kedy je pre vás optimálne pustiť sa do ďalšieho náročného cvičenia.

#### *Zobrazenie vášho času zotavenia*

Pred použitím funkcie času zotavenia si musíte nasadiť monitor srdcového tepu a spárovať ho so zariadením (*[Párovanie](#page-20-0)  [bezdrôtových snímačov](#page-20-0)*, strana 17). Ak bol monitor srdcového

tepu súčasťou balenia vášho zariadenia, tak sú už spárované. Pre čo najpresnejší odhad dokončite nastavenie profilu používateľa (*[Nastavenie vášho profilu používateľa](#page-23-0)*, strana 20) a nastavte svoj maximálny srdcový tep (*[Nastavenie zón](#page-19-0) [srdcového tepu](#page-19-0)*, strana 16).

- **1** Vyberte položky > **Moje štatistiky** > **Regenerácia** > **Zapnúť**.
- **2** Jazda na bicykli.
- **3** Po skončení jazdy vyberte položku **Uložiť jazdu**. Zobrazí sa čas zotavenia. Maximálny čas sú 4 dni

a minimálny čas je 6 hodín.

#### **Získanie odhadu FTP**

Zariadenie určuje odhad funkčného prahového výkonu (FTP) na základe vašich informácií z profilu používateľa, ktoré ste zadali pri úvodnom nastavení. Ak chcete získať presnejšiu hodnotu FTP, môžete vykonať test FTP pomocou spárovaného merača výkonu a monitora srdcového tepu (*Absolvovanie testu FTP*, strana 9).

#### Vyberte položky > **Moje štatistiky** > **FTP**.

Zobrazí sa odhad FTP ako hodnota nameraná vo wattoch na kilogram, výkon vo wattoch a poloha na farebnom ukazovateli.

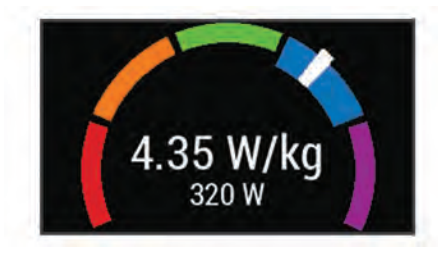

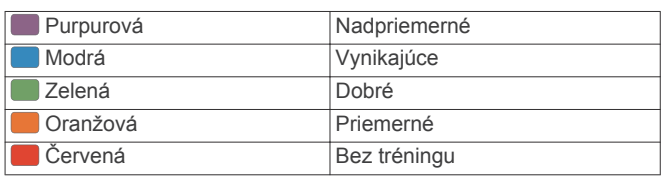

Ďalšie informácie nájdete v prílohe (*[Hodnoty FTP](#page-32-0)*, [strana 29](#page-32-0)).

#### *Absolvovanie testu FTP*

Pred vykonaním testu na stanovenie funkčného prahového výkonu (FTP) musíte mať spárovaný merač výkonu a monitor srdcového tepu (*[Párovanie bezdrôtových snímačov](#page-20-0)*, [strana 17](#page-20-0)).

- **1** Vyberte položky > **Moje štatistiky** > **FTP** > **Test FTP** > **Jazda**.
- **2** Výberom ikony  $\triangleright$  spustíte časovač aktivity.

Po začatí jazdy zariadenie zobrazí každý krok testu, cieľ a údaje o aktuálnom výkone. Po dokončení testu sa zobrazí správa.

- **3** Výberom položky  $\triangleright$  zastavte časovač aktivity.
- **4** Vyberte možnosť **Uložiť jazdu**.

Váš FTP sa zobrazí ako hodnota vo wattoch na kilogram, váš výkon vo wattoch a ako pozícia na farebnej stupnici.

#### *Automatické počítanie FTP*

Aby zariadenie mohlo vypočítať váš funkčný prahový výkonr (FTP), musíte mať spárovaný merač výkonu a monitor srdcového tepu (*[Párovanie bezdrôtových snímačov](#page-20-0)*, [strana 17](#page-20-0)).

- **1** Vyberte položku > **Moje štatistiky** > **FTP** > **Zapnúť auto.výpočet**.
- **2** Jazdite aspoň 20 minút vonku pri stálej, vysokej intenzite.
- **3** Po skončení jazdy vyberte položku **Uložiť jazdu**.

<span id="page-13-0"></span>**4** Vyberte položku > **Moje štatistiky** > **FTP**.

Váš FTP sa zobrazí ako hodnota vo wattoch na kilogram, váš výkon vo wattoch a ako pozícia na farebnej stupnici.

#### **Zobrazenie skóre stresu**

Predtým, ako budete môcť zobraziť svoje skóre stresu, si musíte nasadiť hrudný monitor srdcového tepu a spárovať ho so svojím zariadením (*[Párovanie bezdrôtových snímačov](#page-20-0)*, strana 17).

Skóre stresu je výsledkom trojminútového testu vykonaného v nehybnej polohe, pričom zariadenie Edge analyzuje variabilitu srdcového tepu na určenie vášho celkového stresu. Tréning, spánok, stravovanie a bežný životný stres, to všetko ovplyvňuje výkon športovca. Skóre stresu sa pohybuje v rozsahu od 1 do 100, kde 1 je stav veľmi nízkej úrovne stresu a 100 je stav veľmi vysokej úrovne stresu. Ak budete poznať svoje skóre stresu, budete sa môcť ľahšie rozhodnúť, či je vaše telo pripravené na tvrdý tréning alebo skôr na jogu.

**TIP:** spoločnosť Garmin odporúča merať skóre stresu každý deň približne v rovnakom čase a za rovnakých podmienok.

- **1** Vyberte položky > **Moje štatistiky** > **Skóre stresu** > **Meranie**.
- **2** Stojte bez pohybu a odpočiňte si 3 minúty.

#### **Vypnutie upozornení na výkon**

Funkcia upozornení na výkon je predvolene zapnutá. Niektoré upozornenia na výkon sú upozornenia, ktoré sa zobrazia po dokončení aktivity. Niektoré upozornenia na výkon sa zobrazujú počas aktivity alebo keď dosiahnete nové meranie výkonu, napr. nový odhad hodnoty VO2 max.

- **1** Vyberte položky > **Moje štatistiky** > **Upozornenia o výkone**.
- **2** Vyberte možnosť.

#### **Zobrazenie krivky výkonu**

Predtým, ako budete môcť zobraziť krivku výkonu, musíte spárovať merač výkonu so svojím zariadením (*[Párovanie](#page-20-0) [bezdrôtových snímačov](#page-20-0)*, strana 17).

Krivka výkonnosti zobrazuje váš nepretržitý výkon, ktorý ste postupne dosiahli. Môžete zobraziť krivku výkonnosti za predchádzajúci mesiac, tri mesiace alebo dvanásť mesiacov.

- **1** Vyberte položky > **Moje štatistiky** > **Krivka výkonnosti**.
- 2 Vyberte položku **<** alebo > a vyberte časové obdobie.

#### **Synchronizácia aktivít a meraní výkonnosti**

Pomocou svojho účtu Garmin Connect si môžete synchronizáciou prenášať aktivity a merania výkonnosti z iných zariadení Garmin do svojho zariadenia Edge 830. Vďaka tomu bude vaše zariadenie presnejšie reflektovať váš tréningový stav a kondíciu. Napríklad môžete pomocou svojho zariadenia Forerunner® zaznamenať beh a zobraziť podrobnosti svojej aktivity a celkovú tréningovú záťaž na zariadení Edge 830.

- **1** Vyberte položky > **Moje štatistiky** > **Tréningový stav**.
- **2** Vyberte položku > **Physio TrueUp**.

Keď si zariadenie zosynchronizujete so smartfónom, nedávne aktivity a merania výkonnosti z vašich ďalších zariadení Garmin sa budú zobrazovať na vašom zariadení Edge 830.

### **Osobné rekordy**

Po ukončení jazdy sa na zariadení zobrazia nové osobné rekordy, ktoré ste počas tejto jazdy dosiahli. Osobné rekordy zahŕňajú váš najrýchlejší čas na štandardnej vzdialenosti, najdlhšiu jazdu a najväčšie stúpanie počas jazdy. Po spárovaní s kompatibilným meračom výkonu sa na zariadení zobrazí záznam maximálneho výkonu zaznamenaný počas 20 minút.

#### **Zobrazenie vašich osobných rekordov**

Vyberte položky > **Moje štatistiky** > **Osobné rekordy**.

#### **Vrátenie osobného rekordu**

Každý osobný rekord možno nastaviť na predošlý zaznamenaný údaj.

- **1** Vyberte položky > **Moje štatistiky** > **Osobné rekordy**.
- **2** Vyberte rekord, ktorý chcete vrátiť.
- **3** Vyberte položku **Predošlé rekordy** > . **POZNÁMKA:** nevymažú sa tým žiadne uložené aktivity.

#### **Odstránenie osobného rekordu**

- **1** Vyberte položky > **Moje štatistiky** > **Osobné rekordy**.
- **2** Zvoľte osobný rekord.
- **3** Stlačte tlačidlo  $\bar{w}$  >  $\checkmark$ .

#### **Tréningové zóny**

- Zóny srdcového tepu (*[Nastavenie zón srdcového tepu](#page-19-0)*, [strana 16](#page-19-0))
- Zóny výkonu (*[Nastavenie zón výkonu](#page-20-0)*, strana 17)

### **Navigácia**

Funkcie a nastavenia navigácie sa vzťahujú aj na navigovanie na dráhach (*Dráhy*[, strana 11\)](#page-14-0) a segmentoch (*[Segmenty](#page-7-0)*, [strana 4](#page-7-0)).

- Polohy a hľadanie miest (*Miesta*, strana 10)
- Plánovanie dráhy (*Dráhy*[, strana 11](#page-14-0))
- Nastavenia trasy (*[Nastavenia trasy](#page-16-0)*, strana 13)
- Nastavenia mapy (*[Nastavenia mapy](#page-16-0)*, strana 13)

#### **Miesta**

Na zariadenie je možné zaznamenávať a ukladať polohy.

#### **Označenie lokality**

Lokalitu môžete označiť až po určení umiestnenia satelitov. Ak si chcete zapamätať významné miesta alebo sa vrátiť na určité miesto, môžete lokalitu označiť.

- **1** Jazda na bicykli.
- **2** Vyberte položku **Navigácia** > **■** > Označiť pozíciu > √.

#### **Uloženie polôh z mapy**

- **1** Vyberte položku **Navigácia** > **Prezerať mapu**.
- **2** Vyhľadajte polohu na mape.
- **3** Vyberte polohu.

V hornej časti mapy sa zobrazia informácie o polohe.

- **4** Vyberte informácie o polohe.
- **5** Stlačte tlačidlo  $\blacktriangleright$   $\blacktriangleright$   $\blacktriangleright$

#### **Navigácia do polohy**

- **1** Vyberte položku **Navigácia**.
- **2** Vyberte možnosť:
	- Výberom položky **Prezerať mapu** vás navigácia povedie na miesto na mape.
	- Výberom položky **Vyhľadávať** vás navigácia povedie do bodu záujmu, mesta, na adresu, ku križovatke alebo na známe súradnice.

**TIP:** výberom položky môžete zúžiť oblasť vyhľadávania.

• Výberom položky **Uložené polohy** vás navigácia povedie na uloženú polohu.

**TIP:** môžete vybrať položku , ak chcete zadať konkrétne informácie vyhľadávania.

• Výberom položky **Posledné nálezy** vás navigácia povedie na jednu z posledných 50 polôh, ktoré ste našli.

- <span id="page-14-0"></span>• Výberom položky > **Vyberte oblasť vyhľadávania**  zúžite oblasť vyhľadávania.
- **3** Vyberte polohu.
- **4** Vyberte položku **Jazda**.
- **5** Postupujte podľa pokynov na obrazovke, aby ste sa dostali do vašej destinácie.

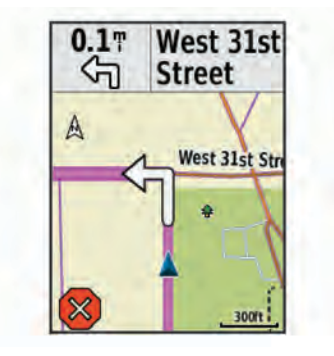

#### **Navigácia späť na štart**

Počas jazdy sa môžete kedykoľvek vrátiť do svojho začiatočného bodu.

- **1** Jazda na bicykli.
- **2** Kedykoľvek potiahnite prstom po obrazovke zhora nadol a v miniaplikácii s ovládacími prvkami vyberte položku **Späť na Štart**.
- **3** Vyberte položku **Po tej istej ceste** alebo **Priama cesta**.
- **4** Vyberte položku **Jazda**.

Zariadenie vás bude navigovať späť do začiatočného bodu vašej jazdy.

#### **Zastavenie navigácie**

**1** Posuňte zobrazenie na mapu.

**2** Stlačte tlačidlo  $\overline{X}$  >  $\overline{Y}$ .

### **Úprava polôh**

- **1** Vyberte položku **Navigácia** > **Uložené polohy**.
- **2** Vyberte polohu.
- **3** Vyberte informačný panel v hornej časti obrazovky.
- 4 Stlačte tlačidlo .
- **5** Vyberte atribút.

Vyberte napríklad položku Zmeniť nadm. výšku na zadanie známej nadmorskej výšky pre danú polohu.

**6** Zadajte nové údaje a vyberte položku ✔.

### **Odstránenie lokality**

- **1** Vyberte položku **Navigácia** > **Uložené polohy**.
- **2** Vyberte polohu.
- **3** Vyberte informácie o polohe vo vrchnej časti obrazovky.
- **4** Vyberte položku ♪ > Odstrániť polohu > √.

#### **Premietnutie polohy**

Nové miesto môžete vytvoriť premietnutím vzdialenosti a smeru k cieľu z označenej polohy na nové miesto.

- **1** Vyberte položku **Navigácia** > **Uložené polohy**.
- **2** Vyberte polohu.
- **3** Vyberte informácie o polohe vo vrchnej časti obrazovky.
- **4** Vyberte položku > **Poloha projektu**.
- **5** Zadajte smer a vzdialenosť k premietnutej polohe.
- **6** Stlačte tlačidlo ✔.

### **Dráhy**

- **Sledovanie uloženej aktivity**: uloženú dráhu môžete sledovať jednoducho preto, že je to dobrá trasa. Môžete si napríklad uložiť a sledovať trasu na dochádzanie do práce, ktorá je vhodná pre bicykle.
- **Pretekanie proti predchádzajúcej zaznamenanej aktivite**: môžete tiež sledovať uloženú dráhu a pokúsiť sa znova dosiahnuť alebo prekonať predtým stanovené výkonnostné ciele. Napríklad, keď ste pôvodnú dráhu prešli za 30 minút, môžete pretekať proti času Virtual Partner a pokúsiť sa prejsť dráhu za menej ako 30 minút.
- **Sledovanie existujúcej jazdy zo služby Garmin Connect**: zo služby Garmin Connect môžete dráhu odoslať do svojho zariadenia. Po jej uložení do zariadenia môžete sledovať dráhu alebo pretekať proti dráhe.

### **Plánovanie dráhy a jazdenie po nej**

Môžete si vytvoriť vlastnú dráhu a jazdiť po nej. Dráha je rad zemepisných bodov alebo polôh, ktoré vás dovedú do konečného cieľa.

- **1** Vyberte položku **Navigácia** > **Dráhy** > **Tvorba dráhy** > **Pridať prvú polohu**.
- **2** Vyberte možnosť:
	- Ak chcete na mape vybrať svoju aktuálnu polohu, vyberte položku **Aktuálna poloha**.
	- Ak chcete vybrať uloženú polohu, vyberte položku **Uložené** a potom polohu.
	- Ak chcete vybrať polohu, ktorú ste nedávno hľadali, vyberte položku **Posledné nálezy** a potom danú polohu.
	- Ak chcete vybrať polohu na mape, vyberte položku **Použiť mapu** a potom polohu.
	- Ak chcete prehliadať body záujmu a vybrať si nejaký, vyberte položku **Kategórie bodov záujmu** a potom bod záujmu v okolí.
	- Ak chcete vybrať mesto, vyberte položku **Mestá** a potom mesto v okolí.
	- Ak chcete vybrať adresu, vyberte položku **Adresy**  a zadajte adresu.
	- Ak chcete vybrať križovatku, vyberte položku **Križovatky**  a zadajte názvy ulíc.
	- Ak chcete použiť súradnice, vyberte položku **Súradnice**  a zadajte súradnice.
- **3** Vyberte položku **Použiť**.

**TIP:** na mape môžete vybrať ďalšie miesto a výberom položky Použiť pokračujte v pridávaní polôh.

- **4** Vyberte položku **Pridať ďalšiu polohu**.
- **5** Opakujte 2. až 4. krok, kým nevyberiete všetky polohy pre trasu.
- **6** Vyberte položku **Zobraziť mapu**.

Zariadenie vypočíta vašu trasu a zobrazí sa mapa trasy.

**TIP:** výberom položky **▲** zobrazíte graf výšky trasy.

**7** Vyberte položku **Jazda**.

#### **Vytvorenie a jazdenie po okružnej dráhe**

Zariadenie môže vytvoriť okružnú dráhu na základe konkrétnej vzdialenosti, začiatočného bodu a smeru navigácie.

- **1** Vyberte položku **Navigácia** > **Dráhy** > **Okružná dráha**.
- **2** Vyberte položku **Vzdialenosť** a zadajte celkovú dĺžku dráhy.
- **3** Vyberte **Miesto štartu**.
- **4** Vyberte možnosť:
	- Ak chcete na mape vybrať svoju aktuálnu polohu, vyberte položku **Aktuálna poloha**.
	- Ak chcete vybrať polohu na mape, vyberte položku **Použiť mapu** a potom polohu.
- <span id="page-15-0"></span>• Ak chcete vybrať uloženú polohu, vyberte položku **Uložené polohy** a potom polohu.
- Ak chcete prehľadávať body záujmu a vybrať si nejaký, vyberte položku **Nástroje vyhľadávania** > **Kategórie bodov záujmu** a potom bod záujmu v okolí.
- Ak chcete vybrať mesto, vyberte položku **Nástroje vyhľadávania** > **Mestá** a potom mesto v okolí.
- Ak chcete vybrať adresu, vyberte položku **Nástroje vyhľadávania** > **Adresy** a zadajte adresu.
- Ak chcete vybrať križovatku, vyberte položku **Nástroje vyhľadávania** > **Križovatky** a zadajte názvy ulíc.
- Ak chcete použiť súradnice, vyberte položku **Nástroje vyhľadávania** > **Súradnice** a zadajte súradnice.
- **5** Vyberte položku **Smer začiatku** a vyberte kurz smeru.
- **6** Vyberte **Vyhľadávať**.
- **TIP:** ak chcete vyhľadávanie zopakovať, vyberte položku .
- **7** Vyberte dráhu, ktorú chcete zobraziť na mape.

**TIP:** pomocou tlačidiel くa > môžete zobraziť ostatné dráhy.

**8** Vyberte položku **Jazda**.

#### **Sledovanie dráhy zo zariadenia Garmin Connect**

Ak si chcete stiahnuť dráhu z aplikácie Garmin Connect, musíte mať vytvorený účet Garmin Connect (*[Garmin Connect](#page-22-0)*, [strana 19\)](#page-22-0).

- **1** Vyberte možnosť:
	- Otvorte aplikáciu Garmin Connect.
	- Prejdite na stránku [connect.garmin.com.](http://connect.garmin.com)
- **2** Vytvorte novú dráhu alebo vyberte existujúcu dráhu.
- **3** Vyberte tlačidlo alebo položku **Odoslať do zariadenia**.
- **4** Postupujte podľa pokynov na obrazovke.
- **5** Na zariadení Edge vyberte položky **Navigácia** > **Dráhy** > **Uložené dráhy**.
- **6** Vyberte dráhu.
- **7** Vyberte položku **Jazda**.

#### **Tipy pre jazdu po dráhe**

- Použite riadenie otáčok (*Možnosti dráhy*, strana 12).
- Ak je súčasťou vášho tréningu zahriatie, začnite dráhu výberom položky  $\triangleright$  a zahrejte sa, ako to robíte bežne.
- Počas zahrievania zostaňte mimo dráhy. Keď už môžete začať, prejdite na dráhu. Keď sa nachádzate v ktorejkoľvek časti dráhy, zobrazí sa správa.
- Prejdite na mapu a zobrazte mapu dráhy. Ak zídete z dráhy, objaví sa správa.

#### **Prezeranie podrobností o dráhe**

- **1** Vyberte položky **Navigácia** > **Dráhy** > **Uložené dráhy**.
- **2** Vyberte dráhu.
- **3** Vyberte možnosť:
	- Pre zobrazenie podrobností o danej dráhe vyberte položku **Zhrnutie**.
	- Výberom položky **Mapa** zobrazíte dráhu na mape.
	- Výberom položky **Nadmorská výška** zobrazíte graf výšky pre danú dráhu.
	- Výberom položky **Výstupy** zobrazíte podrobnosti a graf nadmorskej výšky pre jednotlivé stúpania.
	- Vyberte položku **Okruhy**, vyberte okruh a zobrazte dodatočné informácie o každom okruhu.

#### *Zobrazenie dráhy na mape*

V prípade každej dráhy uloženej v zariadení môžete prispôsobiť spôsob jej zobrazenia na mape. Môžete nastaviť napríklad dráhu dochádzania tak, aby sa na mape vždy zobrazovala žltou farbou. Alternatívna dráha sa môže zobrazovať zelenou. Umožní vám to zobraziť dráhy počas jazdy, ale nepostupovať a nenavigovať po špecifickej dráhe.

- **1** Vyberte položky **Navigácia** > **Dráhy** > **Uložené dráhy**.
- **2** Vyberte dráhu.
- **3** Vyberte položku **Nastavenia**.
- **4** Vyberte položku **Vždy zobrazovať**, aby sa dráha zobrazila na mape.
- **5** Vyberte položku **Farba** a vyberte farbu.
- **6** Vyberte položku **Body dráhy**, aby sa na mape zobrazili body dráhy.

Pri najbližšej jazde v blízkosti dráhy sa dráha zobrazí na mape.

#### **Používanie funkcie ClimbPro**

Funkcia ClimbPro vám pomáha regulovať vaše úsilie pre nadchádzajúce stúpania na dráhe. Pred jazdou si môžete pozrieť podrobnosti o stúpaniach vrátane ich presnej polohy, priemerného uhla stúpania a celkového výstupu. Kategórie stúpaní sú označené farebne na základe dĺžky a uhla stúpania.

- **1** Povoľte funkciu ClimbPro pre daný profil aktivity (*[Aktualizácia](#page-23-0)  [profilu aktivít](#page-23-0)*, strana 20).
- **2** Pozrite si stúpania a podrobnosti o danej dráhe (*Prezeranie podrobností o dráhe*, strana 12).
- **3** Začnite sledovať uloženú dráhu (*Dráhy*[, strana 11\)](#page-14-0). Na začiatku stúpania sa automaticky zobrazí obrazovka ClimbPro.

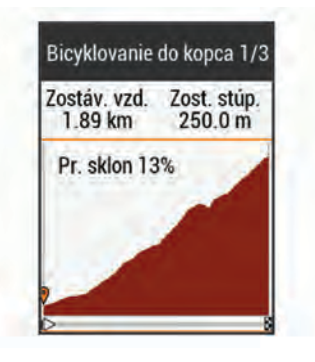

### **Možnosti dráhy**

Vyberte položky **Navigácia** > **Dráhy** > **Uložené dráhy** > . **Sprievodca odbočkami**: zapína alebo vypína signály.

**Výstrahy mimo dráhy**: upozorňuje, ak sa odkloníte od dráhy.

**Vyhľadávať**: umožňuje vyhľadávať uložené dráhy podľa názvu.

- **Filtrovať**: umožňuje filtrovať podľa typu dráhy, napr. dráhy Strava.
- **Zoradiť**: umožňuje vám zoradiť uložené dráhy podľa názvu, vzdialenosti alebo dátumu.
- **Vymazať**: umožňuje odstrániť všetky alebo viacero uložených dráh zo zariadenia.

#### **Zastavenie dráhy**

- **1** Posuňte zobrazenie na mapu.
- **2** Stlačte tlačidlo  $\overline{\mathbf{x}}$  >  $\overline{\mathbf{y}}$ .

#### **Vymazanie dráhy**

- **1** Vyberte položky **Navigácia** > **Dráhy** > **Uložené dráhy**.
- **2** Vyberte dráhu.
- **3** Stlačte tlačidlo  $\mathbf{w} > \mathbf{v}$ .

#### **Trasy Trailforks**

Pomocou aplikácie Trailforks môžete uložiť svoje obľúbené trasy alebo vyhľadať trasy v blízkosti. Do svojho zariadenia Edge si môžete prevziať horské cyklistické trasy Trailforks. Prevzaté trasy sa zobrazia v zozname uložených dráh.

<span id="page-16-0"></span>Ak sa chcete zaregistrovať a získať členstvo Trailforks, prejdite na stránku [www.trailforks.com](http://www.trailforks.com).

### **Nastavenia mapy**

Vyberte položky > **Profily aktivít**, vyberte profil a vyberte položky **Navigácia** > **Mapa**.

- **Orientácia**: nastavuje, akým spôsobom sa mapa zobrazuje na stránke.
- **Auto. priblíž.**: automaticky vyberá úroveň priblíženia mapy. Keď je vybratá možnosť Vypnúť, musíte približovať alebo odďaľovať manuálne.
- **Text navádzania**: nastavuje, kedy sa zobrazia pokyny pre navigáciu krok za krokom (vyžadujú sa navigovateľné mapy).

**Viditeľnosť mapy**: umožňuje nastaviť rozšírené funkcie mapy.

**Mapové údaje**: zapína alebo vypína mapy, ktoré sú v zariadení aktuálne načítané.

#### **Zmena orientácie mapy**

- 1 Vyberte položky **= > Profily aktivit**.
- **2** Vyberte profil.
- **3** Vyberte položky **Navigácia** > **Mapa** > **Orientácia**.
- **4** Vyberte možnosť:
	- Výberom položky **Sever hore** sa zobrazí sever v hornej časti stránky.
	- Výberom položky **Trasa hore** sa zobrazí váš aktuálny smer pohybu v hornej časti stránky.
	- Výberom položky **Režim 3D** zobrazíte mapu jazdy v troch rozmeroch.

### **Nastavenia trasy**

Vyberte položky > **Profily aktivít**, vyberte profil a vyberte položky **Navigácia** > **Smerovanie**.

- **Smerovanie podľa obľ.**: vypočíta trasy na základe najobľúbenejších trás na jazdenie zo služby Garmin Connect.
- **Režim smerovania**: nastavuje spôsob dopravy na optimalizáciu vašej trasy.
- **Spôsob výpočtu**: nastavuje spôsob použitý na výpočet vašej trasy.
- **Uzamknúť na cestu**: uzamkne ikonu polohy, ktorá predstavuje vašu polohu na mape, na najbližšiu cestu.
- **Nastavenie obmedzení**: nastavuje typy ciest, ktorým sa počas navigácie treba vyhnúť.
- **Prepočet**: automaticky prepočítava trasu v prípade, že sa od trasy odchýlite.

#### **Vyberte aktivitu na výpočet trasy**

Môžete zariadenie nastaviť tak, aby vypočítalo trasu na základe typu aktivity.

- **1** Vyberte položky > **Profily aktivít**.
- **2** Vyberte profil.
- **3** Vyberte položku **Navigácia** > **Smerovanie** > **Režim smerovania**.
- **4** Vyberte si jednu z možností na vypočítanie vašej trasy.

Môžete si napríklad vybrať položku Cestná cyklistika alebo cestná navigácia alebo Horské bicyklovanie alebo navigácia mimo cesty.

### **Funkcie s pripojením**

Funkcie s pripojením sú pre zariadenie Edge dostupné, keď ho pripojíte k sieti Wi‑Fi® alebo kompatibilnému smarfónu pomocou bezdrôtovej technológie Bluetooth.

### **Funkcie s pripojením cez Bluetooth**

Zariadenie Edge disponuje niekoľkými funkciami s pripojením cez Bluetooth pre kompatibilný smartfón používajúci aplikáciu Garmin Connect a Connect IQ. Ďalšie informácie nájdete na stránke [www.garmin.com/apps.](http://www.garmin.com/apps)

- **Nahrávanie aktivity do služby Garmin Connect**: vaša aktivita sa po dokončení zaznamenávania automaticky odošle do služby Garmin Connect.
- **Asistent**: umožňuje vám odoslať automatizovanú textovú správu s vaším menom a polohou GPS vašim núdzovým kontaktom pomocou aplikácie Garmin Connect.
- **Zvukové signály**: umožňuje, aby aplikácia Garmin Connect prehrala hlásenia o stave na vašom smartfóne počas jazdy.
- **Alarm bicykla**: umožňuje vám povoliť alarm, ktorý sa aktivuje na zariadení a odošle upozornenie na váš smartfón, keď zariadenie rozpozná pohyb.
- **Stiahnuteľné funkcie Connect IQ**: umožňuje vám prevziať funkcie Connect IQ z aplikácie Connect IQ.
- **Stiahnutie dráhy, segmentu a cvičenia zo služby Garmin Connect**: umožňuje v službe Garmin Connect vyhľadať aktivity pomocou smartfónu a odoslať ich do zariadenia.
- **Prenosy medzi zariadeniami**: umožňuje bezdrôtovo preniesť súbory do iného kompatibilného zariadenia Edge.
- **Vyhľadať môj Edge**: vyhľadá vaše stratené zariadenie Edge, ktoré je spárované s vaším smartfónom a nachádza sa v dosahu.
- **GroupTrack**: umožňuje vám sledovať ďalších jazdcov vo vašej skupine pomocou aplikácie LiveTrack priamo na obrazovke a v reálnom čase. Ak majú ďalší jazdci v relácii GroupTrack zariadenie Edge, môžete im posielať prednastavené správy.
- **Rozpoznanie udalosti v teréne**: umožňuje aplikácii Garmin Connect odoslať správu kontaktom pre prípad núdze, keď zariadenie Edge rozpozná udalosť v teréne.
- **LiveTrack**: táto funkcia umožňuje priateľom a rodine sledovať vaše preteky a tréningové aktivity v reálnom čase. Osoby, ktorým chcete umožniť sledovanie, môžete pozvať pomocou e-mailu alebo sociálnych sietí, čím im povolíte zobrazenie vašich živých údajov na stránke sledovania Garmin Connect.
- **Správy**: umožňuje vám odpovedať na prichádzajúci hovor alebo textovú správu s prednastavenou textovou správou. Táto funkcia je dostupná na kompatibilných smartfónoch Android™.
- **Upozornenia**: zobrazí upozornenia a správy telefónu na zariadení.
- **Interakcie prostredníctvom sociálnych médií**: umožňuje zverejňovať najnovšie informácie na webovej stránke vášho obľúbeného sociálneho média pri nahrávaní aktivity do služby Garmin Connect.
- **Aktuálne správy o počasí**: odošle informácie a upozornenia o aktuálnych poveternostných podmienkach do vášho zariadenia.

#### **Funkcie rozpoznania dopravnej udalosti a asistenta**

#### *Rozpoznanie dopravnej udalosti*

#### **UPOZORNENIE**

Rozoznanie dopravnej udalosti je doplnková funkcia primárne navrhnutá na používanie na cestách. Na rozpoznanie dopravnej udalosti by ste sa nemali spoliehať ako na primárny spôsob získania pomoci v núdzovej situácii. Aplikácia Garmin Connect vo vašom mene nekontaktuje núdzové služby.

Keď vaše zariadenie Edge s povolenou navigáciou GPS rozozná udalosť v teréne, aplikácia Garmin Connect môže poslať automatickú SMS správu a e-mail s vaším menom a polohou z GPS vašim núdzovým kontaktom.

Na vašom zariadení a spárovanom smartfóne sa ukáže správa, ktorá oznamuje, že po uplynutí 30 sekúnd budú informované

<span id="page-17-0"></span>vaše kontakty. Ak pomoc nepotrebujete, automatickú núdzovú správu môžete zrušiť.

Ak chcete na zariadení aktivovať funkciu rozoznania dopravnej udalosti, musíte najskôr v aplikácii Garmin Connect nastaviť kontaktné údaje núdzového kontaktu. Váš spárovaný smartfón musí byť vybavený dátovým plánom a musí sa nachádzať v oblasti pokrytia siete, kde je k dispozícii dátové pripojenie. Vaše núdzové kontakty musia byť schopné prijímať textové správy (môžu sa použiť štandardné sadzby pre textové správy).

#### *Asistent*

#### **UPOZORNENIE**

Asistent je doplnková funkcia a nemali by ste sa na ňu spoliehať ako na primárny spôsob získania pomoci v núdzovej situácii. Aplikácia Garmin Connect vo vašom mene nekontaktuje núdzové služby.

Keď je zariadenie Edge so systémom GPS pripojené k aplikácii Garmin Connect, môžete odoslať automatizovanú textovú správu s vaším menom a polohou GPS vašim núdzovým kontaktom.

Ak chcete na zariadení aktivovať funkciu asistenta, musíte najskôr v aplikácii Garmin Connect nastaviť kontaktné údaje núdzového kontaktu. Smartfón spárovaný cez Bluetooth musí byť vybavený dátovým plánom a musí sa nachádzať v oblasti pokrytia siete, kde je k dispozícii dátové pripojenie. Vaše núdzové kontakty musia byť schopné prijímať textové správy (môžu sa použiť štandardné sadzby pre textové správy).

V zariadení sa zobrazí správa, že vaše kontakty budú informované po uplynutí odpočítavania. Ak pomoc nepotrebujete, správu môžete zrušiť.

#### *Pridávanie kontaktov pre prípad núdze*

Funkcie rozpoznania udalosti v teréne a asistenčné služby používajú telefónne čísla kontaktov pre prípad núdze.

- 1 V aplikácii Garmin Connect vyberte možnosť = alebo ...
- **2** Zvoľte položku **Bezpečnosť a sledovanie** > **Zisťovanie nehody a pomoc** > **Pridajte núdzový kontakt**.
- **3** Postupujte podľa pokynov na obrazovke.

#### *Zobraziť vaše núdzové kontakty*

Predtým, ako budete môcť zobraziť vaše núdzové kontakty vo vašom zariadení, musíte si nastaviť vaše informácie o jazdcovi a núdzové kontakty v aplikácii Garmin Connect.

#### Vyberte položky > **Bezpečnosť a sledovanie** > **Núdzové kontakty**.

Zobrazia sa mená a telefónne čísla vašich núdzových kontaktov.

#### *Vyžiadanie asistenta*

Skôr ako začnete vyžadovať pomoc asistenta, musíte na zariadení Edge zapnúť systém GPS.

**1** Podržaním ikony na päť sekúnd aktivujete funkciu asistenta.

Zariadenie zapípa a po skončení odpočítavania piatich sekúnd odošle správu.

**TIP:** správu zrušíte, ak pred ukončením odpočítavania vyberiete ikonu X.

**2** V prípade potreby vyberte položku **Odoslať** a odošlite správu hneď.

#### *Zapnutie a vypnutie rozpoznania udalosti v teréne*

Vyberte položky > **Bezpečnosť a sledovanie** > **Rozp. dopr.ud.**.

#### *Zrušenie automatickej správy*

Keď vaše zariadenie zistí dopravnú udalosť, môžete automatickú núdzovú správu na vašom zariadení alebo spárovanom smartfóne zrušiť ešte predtým, ako sa odošle núdzovým kontaktom.

Pred ukončením 30-sekundového odpočítavania vyberte položku **Zrušiť** > √.

#### *Odoslanie aktualizácie stavu po dopravnej udalosti*

Predtým, ako budete môcť odoslať aktualizáciu stavu núdzovým kontaktom, musí zariadenie rozpoznať dopravnú udalosť a odoslať automatickú núdzovú správu núdzovým kontaktom.

Môžete odoslať aktualizáciu stavu núdzovým kontaktom s informáciou, že nepotrebujete pomoc.

- **1** Potiahnite prstom zhora obrazovky nadol a potom doľava alebo doprava a zobrazí sa miniaplikácia ovládacích prvkov.
- **2** Vyberte položku **Bola rozpoznaná dopravná udalosť** > **Som OK**.

Správa sa odošle všetkým núdzovým kontaktom.

#### **Spustenie relácie GroupTrack**

Predtým, ako budete môcť spustiť reláciu GroupTrack, musíte spárovať smartfón s aplikáciou Garmin Connect s vaším zariadením (*[Párovanie smartfónu](#page-4-0)*, strana 1).

Počas jazdy môžete vidieť jazdcov v relácii GroupTrack na mape.

- **1** Na zariadení Edge vyberte položky > **Bezpečnosť a sledovanie** > **GroupTrack** a povoľte zobrazenie kontaktov na obrazovke s mapou.
- **2** V aplikácii Garmin Connect vyberte možnosť = alebo ...
- **3** Vyberte položky **Bezpečnosť a sledovanie** > **LiveTrack** > **GroupTrack**.
- **4** Vyberte položky **Komu sa zobrazuje** > **Všetky pripojenia**. **POZNÁMKA:** ak máte viac ako jedno kompatibilné zariadenie, musíte vybrať zariadenie, ktoré chcete použiť pre reláciu GroupTrack.
- **5** Vyberte možnosť **Spustiť LiveTrack**.
- **6** Na zariadení Edge vyberte položku  $\triangleright$  a vydajte sa na jazdu.
- **7** Posúvajte mapu na zobrazenie vašich kontaktov.

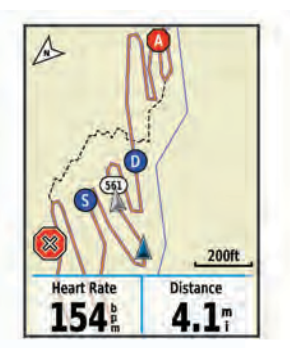

Môžete ťuknúť na ikonu na mape, aby sa zobrazili poloha a informácie o kurze iných jazdcov v relácii GroupTrack.

**8** Posuňte sa na zoznam GroupTrack.

V zozname môžete vybrať jazda a ten sa zobrazí v strede mapy.

#### *Tipy pre relácie GroupTrack*

Funkcia GroupTrack umožňuje sledovať ďalších jazdcov vo vašej skupine pomocou aplikácie LiveTrack priamo na obrazovke. Všetci jazdci skupiny musia byť pripojení ako kontakt vo vašom účte Garmin Connect.

- Jazdite vonku s funkciou GPS.
- Spárujte svoje zariadenie Edge 830 so smartfónom pomocou technológie Bluetooth.
- V aplikácii Garmin Connect vyberte položku = alebo ··· a výberom položky **Pripojenia** aktualizujte zoznam jazdcov pre reláciu GroupTrack.
- <span id="page-18-0"></span>• Používatelia pripojení ako kontakt musia spárovať svoj smartfón a spustiť reláciu LiveTrack v aplikácii Garmin Connect.
- Všetci pripojení používatelia sa musia nachádzať v dosahu (40 km alebo 25 mi.).
- Počas relácie GroupTrack posuňte mapu a zobrazíte svoje pripojenia.
- Pred pokusom zobraziť polohu a informácie o kurze iným jazdcom v relácii GroupTrack zastavte jazdu.

#### **Nastavenie alarmu bicykla**

Keď práve nie ste v blízkosti bicykla, napríklad počas prestávky po dlhej jazde, môžete aktivovať alarm bicykla. Alarm bicykla môžete ovládať pomocou svojho zariadenia alebo cez nastavenia zariadenia v aplikácii Garmin Connect.

- **1** Vyberte položky > **Bezpečnosť a sledovanie** > **Alarm bicykla**.
- **2** Vytvorte alebo aktualizujte svoj prístupový kód. Keď alarm bicykla deaktivujete pomocou svojho zariadenia Edge , zobrazí sa výzva na zadanie prístupového kódu.
- **3** Potiahnite prstom po obrazovke zhora nadol a v miniaplikácii ovládacích prvkov vyberte položku **Nast. alarm bicykla**.

Ak zariadenie rozpozná pohyb, aktivuje alarm a odošle upozornenie na pripojený smartfón.

#### **Prehrávanie zvukových signálov na smartfóne**

Pred nastavením zvukových signálov musíte mať spárovaný smartfón s aplikáciou Garmin Connect s vaším zariadením Edge .

V aplikácii Garmin Connect môžete nastaviť, aby vám v smartfóne prehrávala motivačné hlásenia o stave počas jazdy alebo inej aktivity. Zvukové signály zahŕňajú počet okruhov a čas okruhu, navigáciu, výkon, tempo alebo rýchlosť a údaje o srdcovom tepe. Počas zvukového signálu aplikácia Garmin Connect stíši primárny zvuk v smartfóne a prehrá hlásenie. V aplikácii Garmin Connect môžete prispôsobiť úrovne hlasitosti.

- 1 V aplikácii Garmin Connect vyberte možnosť elebo ...
- **2** Vyberte položku **Zariadenia Garmin**.
- **3** Vyberte zariadenie.
- **4** Vyberte položky **Nastavenia zariadenia** > **Zvukové signály**.

#### **Prenos súborov do iného Edge zariadenia**

Môžete prenášať dráhy, segmenty a cvičenia bezdrôtovo z jedného kompatibilného Edge zariadenia do druhého pomocou Bluetooth technológie.

- **1** Zapnite obe Edge zariadenia a udržiavajte medzi nimi blízku vzdialenosť (do 3 m).
- **2** Na zariadení, na ktorom sa nachádzajú súbory, vyberte položky > **Pripojené funkcie** > **Prenosy zariadení** > **Zdieľať súbory**.

**POZNÁMKA:** ponuka Prenosy zariadení sa môže na ostatných zariadeniach Edge nachádzať na inom umiestnení.

- **3** Vybrať typ súboru na zdieľanie.
- **4** Vyberte jeden alebo viac súborov na prenos.
- **5** Na zariadení, ktoré prijíma súbory, vyberte položky = **Pripojené funkcie** > **Prenosy zariadení**.
- **6** Vyberte neďaleké pripojenie.
- **7** Vyberte jeden alebo viac súborov, ktoré chcete prijať.

Po dokončení prenosu sa na oboch zariadeniach objaví správa.

### **Funkcie s pripojením cez Wi**‑**Fi**

**Nahrávanie aktivít na vaše konto Garmin Connect**: vaša aktivita sa po dokončení zaznamenávania automaticky odošle do vášho účtu Garmin Connect,

- **Aktualizácie softvéru**: keď je k dispozícii pripojenie cez sieť Wi‑Fi, zariadenie prevezme a nainštaluje najnovšie aktualizácie softvéru.
- **Cvičenia a tréningové plány**: cvičenia a tréningové plány si môžete prehliadať a vybrať na webe Garmin Connect. Pri najbližšom pripojení zariadenia ku sieti Wi‑Fi sa súbory bezdrôtovo odošlú do vášho zariadenia.

#### **Nastavenie pripojenia Wi**‑**Fi**

Musíte najprv pripojiť svoje zariadenie k aplikácii Garmin Connect vo vašom smartfóne alebo k aplikácii Garmin Express vo vašom počítači, až potom sa budete môcť pripojiť k sieti Wi‑Fi.

- **1** Vyberte možnosť:
	- Prevezmite si aplikáciu Garmin Connect a spárujte svoj smartfón (*[Párovanie smartfónu](#page-4-0)*, strana 1).
	- Prejdite na stránku [www.garmin.com/express](http://www.garmin.com/express) a prevezmite si aplikáciu Garmin Express.
- **2** Nastavte pripojenie Wi‑Fi podľa pokynov na obrazovke.

#### **Nastavenia Wi**‑**Fi**

Vyberte položky > **Pripojené funkcie** > **Wi-Fi**.

**Wi-Fi**: zapnutie bezdrôtovej technológie Wi‑Fi.

**POZNÁMKA:** ďalšie nastavenia Wi‑Fi sa zobrazia len vtedy, keď je povolená funkcia Wi‑Fi.

**Automaticky odovzdať**: umožňuje automatické odovzdanie aktivít prostredníctvom známej bezdrôtovej siete.

**Pridať sieť**: pripojenie zariadenia k bezdrôtovej sieti.

### **Bezdrôtové snímače**

Vaše zariadenie môžete používať s bezdrôtovými snímačmi ANT+ alebo Bluetooth. Ďalšie informácie o kompatibilite a zakúpení voliteľných snímačov nájdete na webovej stránke [buy.garmin.com.](http://buy.garmin.com)

### **Nasadenie monitora srdcového tepu**

**POZNÁMKA:** ak nemáte monitor srdcového tepu, túto úlohu môžete preskočiť.

Monitor srdcového tepu noste priamo na koži a pod hrudnou kosťou. Zariadenie by malo dostatočne priliehať, aby sa počas vykonávania aktivity neposúvalo.

**1** Modul monitora srdcového tepu ① pripevnite na pás.

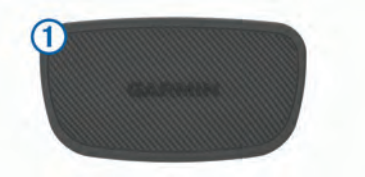

Logá Garmin na module a páse by mali smerovať pravou stranou nahor.

**2** Navlhčite elektródy 2 a priliehajúce náplaste 3 na zadnej strane pásu, čím vytvoríte silné spojenie medzi hrudníkom a vysielačom.

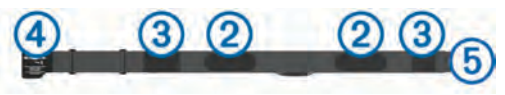

**3** Oviňte pás okolo hrudníka a prevlečte háčik pásu  $\overline{4}$  cez slučku  $\Omega$ 

**POZNÁMKA:** štítok na ošetrovanie by sa nemal prehnúť.

<span id="page-19-0"></span>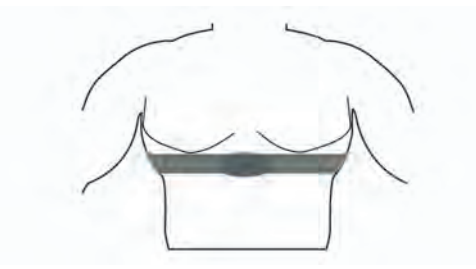

Logá Garmin by mali smerovať pravou stranou nahor.

**4** Zariadenie umiestnite do vzdialenosti 3 m (10 stôp) od monitora srdcového tepu.

Po nasadení je monitor srdcového tepu aktívny a odosiela údaje.

**TIP:** ak sú údaje o srdcovom tepe chybné alebo sa nezobrazujú, pozrite si tipy na riešenie problémov (*Tipy týkajúce sa chybných údajov o srdcovom tepe*, strana 16).

#### **Nastavenie zón srdcového tepu**

Na určenie vašich zón srdcového tepu zariadenie používa vaše informácie z profilu používateľa, ktoré ste zadali pri úvodnom nastavení. Zóny srdcového tepu je možné manuálne upraviť podľa kondičných cieľov (*Kondičné ciele*, strana 16). Ak chcete počas svojej aktivity dostávať čo najpresnejšie údaje o kalóriách, mali by ste nastaviť svoj maximálny srdcový tep, srdcový tep v pokoji a zóny srdcového tepu.

- **1** Vyberte položky > **Moje štatistiky** > **Tréningové zóny** > **Zóny srdcového tepu**.
- **2** Zadajte hodnoty maximálneho srdcového tepu, srdcového tepu na prahu laktátu a srdcového tepu v pokoji. Funkciu Automatická detekcia môžete používať na automatické zaznamenávanie svojho srdcového tepu počas aktivity. Hodnoty zón sa automaticky aktualizujú, avšak každú hodnotu môžete upraviť aj manuálne.
- **3** Vyberte položku **Založené na:**.
- **4** Vyberte možnosť:
	- Ak chcete zobraziť a upraviť zóny na základe počtu úderov za minútu, vyberte možnosť **ÚDERY/MIN.**.
	- Ak chcete zobraziť a upraviť zóny ako percentuálny pomer maximálneho srdcového tepu, vyberte položku **% Max.**.
	- Ak chcete zobraziť a upraviť zóny ako percentuálny pomer rezervy srdcového tepu (maximálny srdcový tep mínus srdcový tep v pokoji), vyberte položku **% HRR**.
	- Ak chcete zobraziť a upraviť zóny ako percentuálny pomer srdcového tepu pri prahu laktátu, vyberte položku **% srdc. tepu. prahu lakt.**.

#### *Informácie o zónach srdcového tepu*

Mnoho atlétov používa zóny srdcového tepu na meranie a zvýšenie kardiovaskulárnej sily a zlepšenie kondície. Zóna srdcovej frekvencie je stanovený rozsah úderov za minútu. Päť bežne akceptovaných zón srdcového tepu je číslovaných od 1 po 5 podľa zvyšujúcej sa intenzity. Zóny srdcového tepu sa vo všeobecnosti počítajú na základe percentuálnych hodnôt maximálneho srdcového tepu.

#### *Kondičné ciele*

Zóny vášho srdcového tepu vám môžu pomôcť zmerať kondíciu pochopením a aplikovaním týchto zásad.

- Váš srdcový tep je dobrým ukazovateľom intenzity cvičenia.
- Cvičenie v určitých zónach srdcového tepu vám môže pomôcť zlepšiť kardiovaskulárnu kapacitu a silu.

Ak poznáte svoj maximálny srdcový tep, na stanovenie tej najlepšej zóny na vaše kondičné ciele môžete použiť tabuľku (*[Výpočty zón srdcového tepu](#page-32-0)*, strana 29).

Ak svoj maximálny srdcový tep nepoznáte, použite jednu z kalkulačiek dostupných na internete. Niektoré posilňovne a zdravotné strediská poskytujú test, ktorý odmeria maximálny srdcový tep. Predvolený maximálny tep je 220 mínus váš vek.

#### **Tipy týkajúce sa chybných údajov o srdcovom tepe**

Ak sú údaje o srdcovom tepe chybné alebo sa nezobrazujú, môžete vyskúšať tieto tipy.

- Znovu použite vodu na elektródy a kontaktné náplasti (ak je to možné).
- Utiahnite popruh na hrudi.
- Zahrejte sa 5 až 10 minút.
- Postupujte podľa pokynov na starostlivosť (*[Starostlivosť](#page-27-0)  [o monitor srdcového tepu](#page-27-0)*, strana 24).
- Noste bavlnené tričko alebo dôkladne navlhčiť obidve strany popruhu.

Syntetické tkaniny, ktoré sa otierajú alebo udierajú do monitora srdcovej frekvencie, môžu vytvárať statickú elektrinu zasahujúcu do signálov srdcového tepu.

• Vzdiaľte sa od zdrojov, ktoré môžu interferovať s monitorom srdcového tepu.

Medzi zdroje rušenia môžu patriť silné elektromagnetické polia, niektoré 2,4 GHz bezdrôtové snímače, vysokonapäťové elektrické vedenia, elektrické motory, rúry, mikrovlnné rúry, 2,4 GHz bezdrôtové telefóny a prístupové body bezdrôtovej siete LAN.

### **Inštalácia snímača rýchlosti**

**POZNÁMKA:** ak nemáte tento snímač, túto úlohu môžete preskočiť.

**TIP:** spoločnosť Garmin odporúča, aby ste počas inštalácie snímača zaistili bicykel na stojane.

- **1** Snímač rýchlosti umiestnite a pripevnite na náboj kolesa.
- **2** Remienok ① obtočte okolo náboja kolesa a pripojte ho k háčiku 2 na snímači.

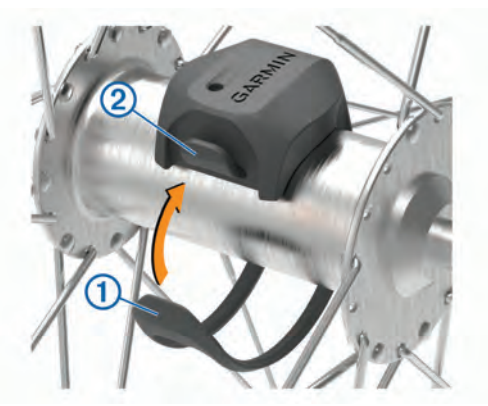

Ak je snímač nainštalovaný na asymetrickom náboji kolesa, môže sa nakláňať. Toto nemá vplyv na prevádzku.

**3** Potočte kolesom a skontrolujte vôľu.

Snímač by nemal prísť do kontaktu s inými časťami bicykla. **POZNÁMKA:** kontrolka LED bliká päť sekúnd nazeleno, čo signalizuje aktivitu po dvoch otáčkach.

#### **Inštalácia snímača kadencie**

**POZNÁMKA:** ak nemáte tento snímač, túto úlohu môžete preskočiť.

**TIP:** spoločnosť Garmin odporúča, aby ste počas inštalácie snímača zaistili bicykel na stojane.

**1** Vyberte si veľkosť remienka, ktorá bude presne zodpovedať ramenu kľuky $\mathcal{D}$ .

Remienok, ktorý si vyberiete, by mal byť ten najmenší, ktorý sa dá natiahnuť okolo ramena kľuky.

- <span id="page-20-0"></span>**2** Na nejazdenú stranu na vnútornej strane ramena kľuky umiestnite a podržte plochú stranu snímača kadencie.
- **3** Remienky 2 obtočte okolo ramena kľuky a pripojte ich k háčikom 3 na snímači.

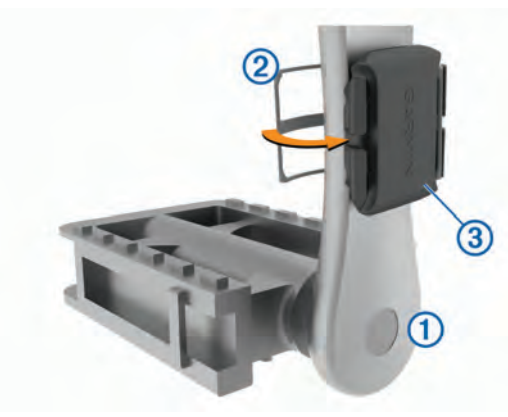

**4** Potočte ramenom kľuky a skontrolujte vôľu.

Snímače ani remienky by nemali byť v kontakte so žiadnou časťou bicykla ani topánky.

**POZNÁMKA:** kontrolka LED bliká päť sekúnd nazeleno, čo signalizuje aktivitu po dvoch otáčkach.

**5** Vykonajte 15-minútovú testovaciu jazdu a dôkladne skontrolujte snímač aj remienky, aby ste sa ubezpečili, že nie sú poškodené.

#### **Informácie o snímačoch rýchlosti a kadencie**

Údaje o kadencii zo snímača kadencie sa zaznamenávajú vždy. Ak so zariadením nie sú spárované žiadne snímače rýchlosti a kadencie, na výpočet rýchlosti a vzdialenosti sa použijú údaje zo systému GPS.

Kadencia predstavuje rýchlosť šliapania do pedálov alebo točivého pohybu nôh na pedáloch meranú počtom otáčok ramena kľuky za minútu (ot/min).

#### **Dátové priemery kadencie alebo výkonu**

Nastavenie priemerovania nenulových hodnôt je dostupné, ak trénujete s voliteľným snímačom kadencie alebo meračom výkonu. Predvolené nastavenie vynecháva nulové hodnoty, ktoré sa vyskytujú, keď nešliapete na pedále.

Hodnotu tohto nastavenia môžete zmeniť (*[Nastavenia](#page-26-0) [nahrávanie údajov](#page-26-0)*, strana 23).

### **Párovanie bezdrôtových snímačov**

Pred párovaním si musíte nasadiť monitor srdcového tepu alebo nainštalovať snímač.

Párovať znamená pripojiť ANT+ alebo bezdrôtové snímače Bluetooth, napríklad pripojiť k zariadeniu Garmin monitor srdcového tepu.

**1** Zariadenie umiestnite do vzdialenosti 3 m (10 stôp) od snímača.

**POZNÁMKA:** počas párovania udržujte vzdialenosť 10 m (33 stôp) od snímačov ďalších jazdcov.

- **2** Vyberte položky > **Snímače** > **Pridať snímač**.
- **3** Vyberte možnosť:
	- Vyberte typ snímača.
	- Vyberte položku **Hľadať všetko** na vyhľadávanie všetkých senzorov v okolí.

Zobrazí sa zoznam dostupných snímačov.

- **4** Vyberte jeden alebo viac snímačov, ktoré chcete spárovať so zariadením.
- **5** Vyberte položku **Pridať**.

Keď je snímač spárovaný so zariadením, stav snímača je Pripojené. Môžete si prispôsobiť niektoré dátové pole tak, aby sa v ňom zobrazovali dáta snímača.

### **Tréning s meračmi výkonu**

- Prejdite na stránku [www.garmin.com/intosports,](http://www.garmin.com/intosports) kde nájdete zoznam snímačov ANT+ kompatibilných s vaším zariadením (napr. Vector™).
- Ďalšie informácie nájdete v používateľskej príručke k vášmu meraču výkonu.
- Upravte zóny výkonu tak, aby zodpovedali vašim cieľom a schopnostiam (*Nastavenie zón výkonu*, strana 17).
- Použite upozornenia rozsahu, ktoré sa aktivujú, keď dosiahnete určenú zónu výkonu (*[Nastavenie rozsahu](#page-24-0)  [upozornení](#page-24-0)*, strana 21).
- Prispôsobte si dátové polia výkonu (*[Pridanie obrazovky](#page-23-0) s údajmi*[, strana 20\)](#page-23-0).

#### **Nastavenie zón výkonu**

Hodnoty zón sú predvolenými hodnotami a nemusia sa zhodovať s vašimi osobnými schopnosťami. Zóny môžete manuálne upraviť v zariadení alebo pomocou Garmin Connect. Ak nepoznáte hodnotu svojho funkčného prahového výkonu (FTP), môžete ju zadať a povoliť softvéru, aby automaticky vypočítal vaše zóny výkonu.

- **1** Vyberte položky > **Moje štatistiky** > **Tréningové zóny** > **Zóny výkonu**.
- **2** Zadajte svoju hodnotu FTP.
- **3** Vyberte položku **Založené na:**.
- **4** Vyberte možnosť:
	- Ak chcete zobraziť a upraviť zóny vo wattoch, vyberte možnosť **watty**.
	- Ak chcete zobraziť a upraviť zóny ako percentuálny pomer svojho funkčného prahového výkonu, vyberte položku **% FTP**.

#### **Kalibrácia merača výkonu**

Ak chcete kalibrovať merač výkonu, musíte ho najskôr nainštalovať, spárovať so zariadením a začať s ním aktívne zaznamenávať údaje.

Pokyny na kalibráciu pre váš merač výkonu nájdete v pokynoch od výrobcu.

- **1** Vyberte položky > **Nastavenia** > **Snímače**.
- **2** Vyberte svoj merač výkonu.
- **3** Vyberte položku **Kalibrovať**.
- **4** Udržiavajte merač výkonu aktívny a pedálujte, až kým sa nezobrazí správa.
- **5** Postupujte podľa pokynov na obrazovke.

#### **Výkon na základe pedálov**

Vector meria výkon pomocou pedálov.

Vector meria vynaloženú silu niekoľko stoviek krát za sekundu. Vector tiež meria vašu kadenciu alebo rotačnú rýchlosť šliapania. Meraním sily, smeru sily, rotácie ramena kľuky a času dokáže Vector určiť výkon (watty). Keďže Vector nezávisle meria výkon ľavej a pravej nohy, hlási rovnovážnu hodnotu výkonu ľavej a pravej nohy.

**POZNÁMKA:** systém Vector S neposkytuje rovnovážnu hodnotu výkonu ľavej a pravej nohy.

#### **Dynamika cyklistiky**

Metrika dynamiky cyklistiky meria, akým spôsobom používate tlak počas záberu pedálov a kde používate tlak na pedál, čo umožňuje pochopiť konkrétny spôsob jazdy. Pochopenie spôsobu a miesta produkcie tlaku umožňuje efektívnejšie trénovať a hodnotiť stav bicykla.

<span id="page-21-0"></span>**POZNÁMKA:** na používanie metriky dynamiky cyklistiky musíte mať k dispozícii systém dvojitého snímania Edge .

Ďalšie informácie nájdete na stránke [www.garmin.com](http://www.garmin.com/performance-data) [/performance-data.](http://www.garmin.com/performance-data)

#### *Používanie dynamiky cyklistiky*

Predtým, ako budete môcť používať dynamiku cyklistiky, musíte spárovať merač výkonu Vector so svojím zariadením (*[Párovanie](#page-20-0)  [bezdrôtových snímačov](#page-20-0)*, strana 17).

**POZNÁMKA:** nahrávanie dynamiky cyklistiky využíva dodatočnú pamäť zariadenia.

- **1** Jazda na bicykli.
- **2** Posunutím obrazovky dynamiky cyklistiky zobrazíte údaje fázy výkonu  $\Omega$ , celkový výkon  $\Omega$  a stredové vyváženie  $plochv$   $(3)$ .

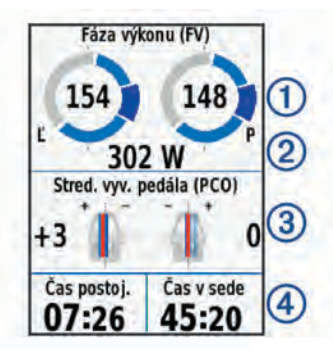

**3** V prípade potreby podržte dátové pole 4 a zmeňte ho (*[Pridanie obrazovky s údajmi](#page-23-0)*, strana 20).

**POZNÁMKA:** prispôsobiť je možné dve údajové polia v spodnej časti obrazovky.

Jazdu môžete odoslať do aplikácie Garmin Connect a zobraziť tak dodatočné údaje dynamiky cyklistiky (*[Odoslanie jazdy do](#page-22-0)  [zariadenia Garmin Connect](#page-22-0)*, strana 19).

#### **Údaje fázy výkonu**

Fáza výkonu je oblasť záberu pedála (medzi počiatočným uhlom kľuky a koncovým uhlom kľuky), v ktorej vytvárate pozitívny výkon.

#### **Stredové vyváženie plochy**

Stredové vyváženie plochy je miesto na ploche pedálu, na ktoré aplikujete tlak.

#### **Aktualizácia softvéru Vector pomocou zariadenia Edge**

Pred aktualizáciou softvéru je potrebné spárovať zariadenie Edge so systémom Vector.

**1** Odošlite údaje o jazde do Garmin Connect účtu (*[Odoslanie](#page-22-0) [jazdy do zariadenia Garmin Connect](#page-22-0)*, strana 19).

Garmin Connect automaticky vyhľadá aktualizácie softvéru a odošle ich do zariadenia Edge.

- **2** Zariadenie Edge umiestnite v rámci dosahu (3 m) snímača.
- **3** Niekoľkokrát otočte ramenom kľuky. Zariadenie Edge vás vyzve na inštaláciu všetkých čakajúcich aktualizácií softvéru.
- **4** Postupujte podľa pokynov na obrazovke.

### **Prehľad o situácii**

Zariadenie Edge môžete používať spolu so zariadením Varia Vision™, inteligentnými cyklo-svetlami Varia™ a zadným radarom na bicykel a zdokonaliť tak svoj prehľad o situácii. Ďalšie informácie nájdete v príručke používateľa k vášmu zariadeniu Varia.

**POZNÁMKA:** pred spárovaním zariadení Varia bude pravdepodobne potrebné aktualizovať softvér Edge (*[Aktualizácia softvéru prostredníctvom Garmin Express](#page-26-0)*, [strana 23\)](#page-26-0).

### **Používanie elektronického radenia**

Pred použitím kompatibilného elektronického radenia (ako napríklad Shimano® Di2™) musíte toto radenie spárovať so zariadením (*[Párovanie bezdrôtových snímačov](#page-20-0)*, strana 17). Môžete si prispôsobiť voliteľné údajové polia (*[Pridanie](#page-23-0) [obrazovky s údajmi](#page-23-0)*, strana 20). Keď sú snímače v režime úprav, zariadenie Edge 830 zobrazuje aktuálne nastavené hodnoty.

### **Používanie bicykla eBike**

Predtým, ako budete môcť používať kompatibilný bicykel eBike (ako napríklad eBike Shimano STEPS™), musíte bicykel spárovať so svojím zariadením (*[Párovanie bezdrôtových](#page-20-0)  snímačov*[, strana 17\)](#page-20-0). Môžete prispôsobiť voliteľné obrazovky s údajmi a dátové polia bicykla eBike (*[Pridanie obrazovky](#page-23-0)  s údajmi*[, strana 20\)](#page-23-0).

#### **Zobrazenie podrobností snímača bicykla eBike**

- **1** Vyberte položky > **Nastavenia** > **Snímače**.
- **2** Vyberte svoj bicykel eBike.
- **3** Vyberte možnosť:
	- Ak chcete zobraziť podrobnosti bicykla eBike, ako je napr. počítadlo vzdialenosti alebo prejdená vzdialenosť, vyberte položky **Podrobnosti o snímači** > **Podrobn. o el. bicykli**.
	- Ak chcete zobraziť chybové hlásenia bicykla eBike, vyberte položku A.

Ďalšie informácie nájdete v používateľskej príručke bicykla eBike.

### **História**

História zahŕňa tieto údaje: čas, vzdialenosť, kalórie, rýchlosť, údaje okruhu, nadmorská výška a informácie z voliteľných snímačov ANT+.

**POZNÁMKA:** keď je časovač zastavený alebo pozastavený, história sa nezaznamenáva.

Keď je pamäť zariadenia plná, zobrazí sa hlásenie. Zariadenie automaticky nezmaže ani neprepíše vašu históriu. Pravidelným nahrávaním histórie do aplikácie Garmin Connect získate prehľad o všetkých vašich údajoch o jazde.

### **Zobrazenie jazdy**

- **1** Vyberte položky > **História** > **Jazdy**.
- **2** Vyberte jazdu.
- **3** Vyberte možnosť.

#### **Zobrazenie vášho času v každej tréningovej zóne**

Predtým, než si budete môcť zobraziť svoj čas v každej tréningovej zóne, musíte zariadenie spárovať s kompatibilným monitorom srdcového tepu alebo meračom výkonu, dokončiť aktivitu a uložiť ju.

Zobrazenie času v každej zóne srdcového tepu a zóne výkonu vám môže pomôcť pri úprave intenzity tréningu. Môžete si nastaviť vaše zóny výkonu (*[Nastavenie zón výkonu](#page-20-0)*, strana 17) a zóny srdcového tepu (*[Nastavenie zón srdcového tepu](#page-19-0)*, [strana 16](#page-19-0)) tak, aby zodpovedali vašim cieľom a schopnostiam. Môžete si prispôsobiť dátové pole, aby počas jazdy zobrazovalo váš čas v tréningových zónach (*[Pridanie obrazovky s údajmi](#page-23-0)*, [strana 20](#page-23-0)).

- **1** Vyberte položku > **História** > **Jazdy**.
- **2** Vyberte jazdu.
- **3** Vyberte možnosť:
	- Ak má vaša jazda dáta z jedeného snímača, vyberte položku **Čas v zóne tepu** alebo **Čas v zóne výkonu**.

<span id="page-22-0"></span>• Ak má vaša jazda dáta z oboch snímačov, vyberte položku **Časová zóna**, a vyberte položku **Zóny srdcového tepu** alebo **Zóny výkonu**.

#### **Vymazanie jazdy**

- **1** Vyberte položky  $\equiv$  > História > Jazdy >  $\bar{w}$ .
- **2** Vyberte jednu alebo viacerých jázd, ktoré chcete odstrániť.
- **3** Stlačte tlačidlo ✔

### **Zobrazenie súhrnov dát**

Môžete si pozrieť zhromaždené dáta, ktoré boli uložené do zariadenia, vrátane počtu jázd, času, vzdialenosti a kalórií.

Vyberte položku > **História** > **Celkové hodnoty**.

### **Garmin Connect**

Pomocou zariadenia Garmin Connect sa môžete spojiť so svojimi priateľmi. Garmin Connect vám poskytuje nástroje na vzájomné sledovanie, analyzovanie, zdieľanie

a povzbudzovanie. Zaznamenávajte udalosti vášho aktívneho životného štýlu vrátane behu, jazdenia, plávania, triatlonu a ďalších aktivít.

Bezplatný účet Garmin Connect si môžete vytvoriť spárovaním zariadenia a telefónu pomocou aplikácie Garmin Connect alebo prejdením na adresu [connect.garmin.com](http://connect.garmin.com).

**Ukladajte svoje aktivity**: po dokončení a uložení aktivity pomocou zariadenia môžete túto aktivitu nahrať do služby Garmin Connect a ponechať si ju, ako dlho chcete.

**Analyzujte svoje údaje**: môžete zobraziť podrobnejšie informácie o svojej aktivite vrátane času, vzdialenosti, nadmorskej výšky, srdcového tepu, spálených kalórií, kadencie, prehľadného zobrazenia na mape, grafov tempa a rýchlosti a prispôsobiteľných správ.

**POZNÁMKA:** niektoré údaje si vyžadujú voliteľné príslušenstvo ako napríklad monitor srdcového tepu.

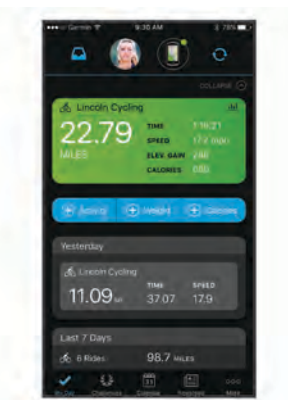

**Naplánujte si tréning**: môžete si zvoliť kondičný cieľ a načítať jeden z každodenných tréningových plánov.

**Zdieľajte svoje aktivity**: môžete sa spojiť s priateľmi a sledovať si navzájom aktivity alebo zverejňovať prepojenia na vaše aktivity na vašich obľúbených sociálnych sieťach.

#### **Odoslanie jazdy do zariadenia Garmin Connect**

- Synchronizujte svoje zariadenie Edge s aplikáciou Garmin Connect v smartfóne.
- Pomocou kábla USB dodaného so zariadením Edge odošlite údaje o jazde do účtu Garmin Connect v počítači.

#### **Záznam údajov**

Zariadenie používa inteligentný záznam. Zaznamenáva kľúčové body, kedy zmeníte smer, rýchlosť alebo sa vám zmení srdcový tep.

Keď je so zariadením spárovaný merač výkonu, zariadenie zaznamenáva body každú sekundu. Zaznamenávanie bodov každú sekundu poskytuje mimoriadne podrobnú dráhu a používa viac dostupnej pamäte.

Informácie o priemerovaní dát kadencie a výkonu nájdete v časti *[Dátové priemery kadencie alebo výkonu](#page-20-0)*, strana 17.

### **Správa údajov**

**POZNÁMKA:** zariadenie nie je kompatibilné so systémom Windows® 95, 98, Me, Windows NT® a Mac® OS 10.3 a skoršími.

#### **Pripojenie zariadenia k počítaču**

#### *OZNÁMENIE*

Korózii zabránite tak, že pred nabíjaním a pripojením k počítaču dôkladne vysušíte port USB, ochranný kryt a okolie.

- **1** Potiahnite nahor ochranný kryt portu USB.
- **2** Menší koniec kábla USB zapojte do portu USB.
- **3** Väčší koniec kábla USB zapojte do portu USB na počítači.

Zariadenie sa zobrazí ako vymeniteľný disk cez Tento počítač pri počítačoch s operačným systémom Windows a ako pripojený oddiel pri počítačoch Mac.

#### **Prenos súborov do zariadenia**

**1** Zariadenie pripojte k počítaču.

Na počítačoch so systémom Windows sa zariadenie zobrazuje ako vyberateľná jednotka alebo prenosné zariadenie. Na počítačoch Mac sa zariadenie zobrazuje ako pripojený oddiel.

**POZNÁMKA:** niektoré počítače s viacerými sieťovými jednotkami nemusia jednotky zariadenia zobrazovať správne. Pozrite si dokumentáciu vášho operačného systému, aby ste sa naučili, ako mapovať jednotku.

- **2** Vo vašom počítači otvorte prehliadač súborov.
- **3** Vyberte súbor.
- **4** Vyberte položky **Upraviť** > **Kopírovať**.
- **5** Otvorte prenosné zariadenie, jednotku alebo oddiel zariadenia.
- **6** Prejdite na priečinok.
- **7** Vyberte položky **Upraviť** > **Prilepiť**.

Súbor sa zobrazí v zozname súborov v pamäti zariadenia.

#### **Vymazávanie súborov**

#### *OZNÁMENIE*

Ak nepoznáte účel súboru, neodstraňujte ho. Pamäť vášho zariadenia obsahuje dôležité systémové súbory, ktoré by sa nemali vymazávať.

- **1** Otvorte mechaniku alebo jednotku **Garmin**.
- **2** V prípade potreby otvorte priečinok alebo jednotku.
- **3** Vyberte súbor.
- **4** Na klávesnici stlačte kláves **Vymazať**.

**POZNÁMKA:** ak používate počítač Apple® , musíte vyprázdniť priečinok Kôš, ak chcete súbory úplne odstrániť.

#### **Odpojenie kábla USB**

Ak je vaše zariadenie pripojené k vášmu počítaču ako vyberateľná jednotka alebo mechanika, zariadenie musíte od počítača odpojiť bezpečným spôsobom, aby ste zabránili strate údajov. Ak je máte zariadenie pripojené k počítaču Windows ako prenosné zariadenie, nemusíte vykonať bezpečné odpojenie zariadenia.

- **1** Dokončite úkon:
	- Pre počítače Windows vyberte ikonu **Bezpečne odpojiť hardvér**, ktorá sa nachádza v systémovej lište a vyberte vaše zariadenie.
- <span id="page-23-0"></span>• V prípade počítačov Apple, vyberte zariadenia a vyberte položky **Súbor** > **Vysunúť**.
- **2** Odpojte kábel od počítača.

### **Prispôsobenie zariadenia**

### **Stiahnuteľné funkcie Connect IQ**

Do zariadenia môžete pridať funkcie Connect IQ od spoločnosti Garmin a iných poskytovateľov pomocou aplikácie Connect IQ Mobile.

- **Dátové polia**: umožňuje prevziať nové dátové políčka, ktoré poskytujú nový spôsob zobrazenia údajov snímača, aktivít a údajov histórie. Dátové políčka aplikácie Connect IQ môžete pridať do zabudovaných funkcií a stránok.
- **Miniaplikácie**: poskytuje okamžité informácie vrátane údajov snímača a upozornení.
- **Aplikácie**: umožňuje pridať do vášho zariadenia interaktívne funkcie, ako napr. nové typy exteriérových a fitnes aktivít.

#### **Preberanie funkcií Connect IQ pomocou počítača**

- **1** Pripojte zariadenie k počítaču pomocou USB kábla.
- **2** Prejdite na lokalitu [apps.garmin.com](http://apps.garmin.com) a prihláste sa.
- **3** Vyberte požadovanú funkciu Connect IQ a prevezmite ju.
- **4** Postupujte podľa pokynov na obrazovke.

### **Profily**

Edge má rôzne spôsoby, pomocou ktorých si môžete prispôsobiť zariadenie, vrátane profilov. Profily sú kolekcie nastavení, ktoré optimalizujú vaše zariadenie na základe toho, akým spôsobom ho používate. Môžete napríklad vytvoriť rôzne nastavenia a zobrazenia pre tréningovú a horskú cyklistiku.

Keď používate profil a zmeníte nastavenia napríklad dátových polí alebo meracích jednotiek, zmeny sa automaticky uložia ako súčasť profilu.

- **Profily aktivít**: môžete si vytvoriť profily aktivít pre každý druh cyklistiky. Môžete si napríklad vytvoriť osobitný profil aktivity pre tréning, preteky a pre horskú cyklistiku. Profil aktivít obsahuje prispôsobené stránky s dátami, súčty aktivít, výstrahy, tréningové zóny (napríklad srdcový tep a rýchlosť), tréningové nastavenia (napríklad Auto Pause® a Auto Lap®) a nastavenia navigácie.
- **Profil používateľa**: môžete aktualizovať nastavenie pohlavie, veku, hmotnosti a výšky. Zariadenie využíva tieto informácie na výpočet presných údajov o jazde.

#### **Nastavenie vášho profilu používateľa**

Môžete aktualizovať nastavenie pohlavie, veku, hmotnosti a výšky. Zariadenie využíva tieto informácie na výpočet presných údajov o jazde.

- **1** Vyberte položky > **Moje štatistiky** > **Profil používateľa**.
- **2** Vyberte možnosť.

### **Informácie o nastaveniach tréningu**

Nasledujúce možnosti a nastavenia umožňujú prispôsobiť zariadenie podľa vašich tréningových potrieb. Tieto nastavenia sa ukladajú do profilu aktivít. Môžete napríklad nastaviť časové upozornenia profilu pretekania a nastaviť spúšťač polohy Auto Lap pre profil horskej cyklistiky.

#### **Aktualizácia profilu aktivít**

Je možné prispôsobiť desať profilov aktivít. Môžete prispôsobiť nastavenia a údajovú polia pre určitú aktivitu alebo trasu.

- **1** Vyberte položky > **Profily aktivít**.
- **2** Vyberte možnosť:
	- Vyberte profil.
- Vyberte položku **Vytvoriť novú**, aby ste pridali alebo skopírovali profil.
- **3** V prípade potreby upravte názov alebo farbu profilu.
- **4** Vyberte možnosť:
	- Výberom položky **Obrazovky s údajmi** prispôsobíte obrazovky s údajmi a dátové polia (*Pridanie obrazovky s údajmi*, strana 20).
	- Výberom položiek **Obrazovky s údajmi** > **Nadmorská výška** > **ClimbPro** povolíte funkciu ClimbPro (*[Používanie](#page-15-0)  [funkcie ClimbPro](#page-15-0)*, strana 12).
	- Výberom položky **Predvolený typ jazdy** nastavíte typ jazdy, ktorý je typický pre tento profil aktivít, ako je napr. dochádzanie.

**TIP:** po jazde, ktorá nie je typická, môžete manuálne aktualizovať typ jazdy. Presné údaje typu jazdy sú dôležité na vytváranie dráh vhodných pre cyklistov.

- Výberom položky **Segmenty** zapnete aktivované segmenty (*[Zapnutie segmentov](#page-7-0)*, strana 4).
- Výberom položky **Upozornenia** prispôsobíte tréningové upozornenia (*[Upozornenia](#page-24-0)*, strana 21).
- Výberom položiek **Automatické funkcie** > **Auto Lap**  nastavíte spôsob spúšťania okruhov (*[Označovanie](#page-24-0) [okruhov podľa polohy](#page-24-0)*, strana 21).
- Výberom položiek **Automatické funkcie** > **Aut. režim spánku** aktivujete automatický vstup do režimu spánku po piatich minútach nečinnosti (*[Používanie automatického](#page-25-0)  [režimu spánku](#page-25-0)*, strana 22).
- Výberom položiek **Automatické funkcie** > **Auto Pause**  zmeníte, kedy sa časovač aktivít automaticky pozastaví (*[Používanie funkcie Auto Pause](#page-25-0)*, strana 22).
- Výberom položiek **Automatické funkcie** > **Autom. rolovanie** prispôsobíte zobrazenie obrazoviek s údajmi tréningu počas spustenia časovača aktivít (*[Používanie](#page-25-0) [automatického rolovania](#page-25-0)*, strana 22).
- Výberom položky **Režim spust. časov.** prispôsobíte spôsob, akým zariadenie rozpozná začiatok jazdy, a automaticky aktivujete spustenie časovača aktivít (*[Automatické zapnutie časovača](#page-25-0)*, strana 22).
- Výberom položky **Výživa/hydratácia** povolíte sledovanie konzumácie jedla a vody.
- Výberom položiek **Navigácia** > **Mapa** prispôsobíte nastavenia mapy (*[Nastavenia mapy](#page-16-0)*, strana 13).
- Výberom položiek **Navigácia** > **Smerovanie** prispôsobíte nastavenia smerovania (*[Nastavenia trasy](#page-16-0)*, strana 13).
- Výberom položiek **Navigácia** > **Navigačné výzvy**  zobrazíte navigačné hlásenia pomocou zobrazenia na mape alebo textových hlásení.
- Výberom položiek **Navigácia** > **Upozor. na ostré zákruty**  povolíte výstražné hlásenia navigácie pre náročné zákruty.
- Výberom položky **GPS režim** vypnete GPS (*[Tréning](#page-9-0)  v interiéri*[, strana 6\)](#page-9-0) alebo zmeníte nastavenie satelitu (*[Zmena nastavenia satelitu](#page-25-0)*, strana 22).

Všetky zmeny sa ukladajú do profilu aktivít.

#### **Pridanie obrazovky s údajmi**

- **1** Vyberte položky > **Profily aktivít**.
- **2** Vyberte profil.
- **3** Vyberte položky **Obrazovky s údajmi** > **Pridať nové** > **Obrazovka s údajmi**.
- **4** Vyberte kategóriu a vyberte jedno alebo viac dátových polí.
- 5 Stlačte tlačidlo **5**.
- **6** Vyberte možnosť.
	- Ak chcete vybrať viac dátových polí, vyberte inú kategóriu.
- <span id="page-24-0"></span>• Vyberte možnosť $\blacktriangledown$ .
- **7** Potiahnutím prstom doľava alebo doprava zmeňte rozloženie.
- 8 Stlačte tlačidlo >.
- **9** Vyberte možnosť.
	- Ťuknite na dátové pole a následným ťuknutím na ďalšie dátové pole zmeňte ich usporiadanie.
	- Dvakrát ťuknite na dátové pole, ktoré chcete zmeniť.

**10** Vyberte možnosť ✔.

### **Úprava obrazovky s údajmi**

- **1** Vyberte položky > **Profily aktivít**.
- **2** Vyberte profil.
- **3** Vyberte položku **Obrazovky s údajmi**.
- **4** Vyberte obrazovku s údajmi.
- **5** Vyberte položku **Rozlož. a úd. polia**.
- **6** Potiahnutím prstom doľava alebo doprava zmeňte rozloženie.
- **7** Stlačte tlačidlo >.
- **8** Vyberte možnosť.
	- Ťuknite na dátové pole a následným ťuknutím na ďalšie dátové pole zmeňte ich usporiadanie.
	- Dvakrát ťuknite na dátové pole, ktoré chcete zmeniť.
- 9 Stlačte tlačidlo  $\checkmark$ .

### **Zmena usporiadania obrazoviek s údajmi**

- **1** Vyberte položky > **Profily aktivít**.
- **2** Vyberte profil.
- **3** Vyberte položku **Obrazovky s údajmi** > .
- **4** Vyberte obrazovku s údajmi.
- **5** Vyberte ikonu  $\equiv$  alebo  $\equiv$ .
- **6** Stlačte tlačidlo ✔

### **Upozornenia**

Pomocou upozornení sa môžete v rámci tréningov dopracovať ku konkrétnym cieľom času, vzdialenosti, kalórií, srdcového tepu kadencie a výkonu. Nastavenia upozornení sa ukladajú do profilu aktivít.

### *Nastavenie rozsahu upozornení*

Ak máte k dispozícii voliteľný monitor srdcového tepu, snímač kadencie alebo merač výkonu, môžete nastaviť upozornenia rozsahu. Upozornenie rozsahu vás upozorní, keď je meranie zariadenia nad alebo pod stanoveným rozsahom hodnôt. Zariadenie môžete napríklad nastaviť, aby vás upozornilo, keď vaša kadencia klesne pod 40 ot./min alebo stúpne nad 90 ot./ min. Na nastavenie rozsahu upozornení môžete taktiež použiť tréningovú zónu (*[Tréningové zóny](#page-13-0)*, strana 10).

- **1** Vyberte položky > **Profily aktivít**.
- **2** Vyberte profil.
- **3** Vyberte položku **Upozornenia**.
- **4** Vyberte položku **Upoz. na srdcový tep**, **Upoz. na kadenciu**  alebo **Upozor. na výkon**.
- **5** Vyberte minimálne a maximálne hodnoty alebo vyberte zóny.

Hlásenie sa zobrazí vždy, keď stanovený rozsah prekročíte alebo ho nedosiahnete. Ak sú zapnuté zvukové tóny, zariadenie zároveň pípa (*[Zapnutie a vypnutie zvukov zariadenia](#page-26-0)*, [strana 23\)](#page-26-0).

### *Nastavenie opakujúcich sa upozornení*

Opakujúce sa upozornenie vás upozorní vždy, keď zariadenie zaznamená stanovenú hodnotu alebo interval. Zariadenie môžete napríklad nastaviť tak, aby vás upozorňovalo každých 30 minút.

- **1** Vyberte položky **= > Profily aktivít**.
- **2** Vyberte profil.
- **3** Vyberte položku **Upozornenia**.
- **4** Vyberte typ upozornenia.
- **5** Zapnite upozornenie.
- **6** Zadajte hodnotu.
- **7** Stlačte tlačidlo ✔.

Vždy, keď dosiahnete hodnotu upozornenia, zobrazí sa hlásenie. Ak sú zapnuté zvukové tóny, zariadenie zároveň pípa (*[Zapnutie a vypnutie zvukov zariadenia](#page-26-0)*, strana 23).

### *Nastavenie upozornení Smart na konzumáciu jedla a vody*

Upozornenie Smart vás v strategických intervaloch na základe podmienok aktuálnej jazdy upozorní na konzumáciu jedla a vody. Odhady upozornení Smart pre jazdu sa určujú na základe teploty, prevýšenia, rýchlosti, dĺžky trvania, srdcového tepu a údajov o výkone (ak sú dostupné).

- **1** Vyberte položky > **Profily aktivít**.
- **2** Vyberte profil.
- **3** Vyberte položku **Upozornenia**.
- **4** Vyberte položku **Upozornenie na jedlo** alebo **Upozornenie na pitie**.
- **5** Zapnite upozornenie.
- **6** Vyberte položky **Typ** > **Inteligentné**.

Vždy, keď dosiahnete odhadovanú hodnotu upozornenia Smart, zobrazí sa hlásenie. Ak sú zapnuté zvukové tóny, zariadenie zároveň pípa (*[Zapnutie a vypnutie zvukov zariadenia](#page-26-0)*, [strana 23](#page-26-0)).

#### **Auto Lap**

#### *Označovanie okruhov podľa polohy*

Funkciu Auto Lap môžete použiť na automatické označovanie okruhu v určitej polohe. Táto funkcia je užitočná pri porovnávaní výkonu v rámci jednotlivých úsekov jazdy (napríklad po dlhom stúpaní alebo tréningových šprintoch). V rámci dráh môžete použiť možnosť Podľa polohy a spustiť okruhy pri všetkých polohách okruhov uložených v dráhe.

- **1** Vyberte položky > **Profily aktivít**.
- **2** Vyberte profil.
- **3** Vyberte položky **Automatické funkcie** > **Auto Lap** > **Aktivátor Auto Lap** > **Podľa polohy** > **Okruh pri**.
- **4** Vyberte možnosť:
	- Vyberte položku **Len stlačte okruh**, aby ste spustili počítadlo okruhov pri každom výbere položky  $\bullet$  a pri každom ďalšom prejdení niektorého z týchto miest.
	- Vyberte položku **Štart a začať okruh**, aby ste spustili počítadlo okruhov v polohe GPS, v ktorej vyberiete položku  $\blacktriangleright$  a v akejkoľvek polohe počas jazdy, v ktorej vyberiete položku $\overline{\mathbf{\Omega}}$ .
	- Vyberte položku **Označiť a nový okruh**, aby ste spustili počítadlo okruhov v určitej polohe GPS označenej pred jazdou a v akejkoľvek polohe počas jazdy, v ktorej vyberiete položku $\boldsymbol{\nabla}$ .
- **5** V prípade potreby si môžete prispôsobiť dátové polia okruhu (*[Pridanie obrazovky s údajmi](#page-23-0)*, strana 20).

### *Označovanie okruhov podľa vzdialenosti*

Funkciu Auto Lap môžete použiť na automatické označovanie okruhu po určitej vzdialenosti. Táto funkcia je užitočná pri porovnávaní výkonu v rámci jednotlivých úsekov jazdy (napríklad po 10 míľach alebo 40 kilometroch).

- **1** Vyberte položky **= > Profily aktivit**.
- **2** Vyberte profil.
- **3** Vyberte položku **Automatické funkcie** > **Auto Lap** > **Aktivátor Auto Lap** > **Podľa vzdialenosti** > **Okruh pri**.
- **4** Zadajte hodnotu.

<span id="page-25-0"></span>**5** V prípade potreby si môžete prispôsobiť dátové polia okruhu (*[Pridanie obrazovky s údajmi](#page-23-0)*, strana 20).

#### **Používanie automatického režimu spánku**

Funkciu Aut. režim spánku môžete použiť na automatický vstup do režim spánku po 5 minútach nečinnosti. Počas režimu spánku je obrazovka vypnutá a ANT+ snímače Bluetooth a GPS sú deaktivované.

Wi‑Fi pokračuje v činnosti, keď je zariadenie v režime spánku.

- **1** Vyberte položky > **Profily aktivít**.
- **2** Vyberte profil.
- **3** Vyberte položky **Automatické funkcie** > **Aut. režim spánku**.

#### **Používanie funkcie Auto Pause**

Pomocou funkcie Auto Pause môžete nastaviť automatické pozastavenie časovača, keď sa prestanete pohybovať alebo keď vaša rýchlosť klesne pod určitú hodnotu. Táto funkcia je užitočná, ak vaša jazda obsahuje semafory alebo iné miesta, kde musíte spomaliť alebo zastaviť.

**POZNÁMKA:** keď je časovač zastavený alebo pozastavený, história sa nezaznamenáva.

- **1** Vyberte položky > **Profily aktivít**.
- **2** Vyberte profil.
- **3** Vybrať položku **Automatické funkcie** > **Auto Pause**.
- **4** Vyberte možnosť:
	- Ak chcete, aby sa časovač automaticky pozastavil, keď sa prestanete pohybovať, vyberte možnosť **V pokoji**.
	- Ak chcete, aby sa časovač automaticky pozastavil, keď vaša rýchlosť klesne pod určitú hodnotu, vyberte možnosť **Vlastná rýchlosť**.
- **5** V prípade potreby si môžete prispôsobiť polia s voliteľnými časovými údajmi (*[Pridanie obrazovky s údajmi](#page-23-0)*, strana 20).

#### **Používanie automatického rolovania**

Pomocou funkcie Autom. rolovanie môžete automaticky prechádzať cez všetky obrazovky údajov o trénovaní, keď je zapnutý časovač.

- **1** Vyberte položky > **Profily aktivít**.
- **2** Vyberte profil.
- **3** Vyberte položky **Automatické funkcie** > **Autom. rolovanie**.
- **4** Vyberte rýchlosť zobrazovania.

#### **Automatické zapnutie časovača**

Táto funkcia automaticky zistí, keď vaše zariadenie získa prístup k satelitom a pohybuje sa. Spustí časovač aktivity alebo vám pripomenie, nech ho pustíte, aby ste mohli zaznamenať údaje zo svojej jazdy.

- **1** Vyberte položky > **Profily aktivít**.
- **2** Vyberte profil.
- **3** Vyberte položku **Režim spust. časov.**.
- **4** Vyberte možnosť:
	- Vyberte položku **Manuálne** a vyberte **>** na zapnutie časovača aktivity.
	- Vyberte položku **Na dotaz** na zobrazenie vizuálnej pripomienky, keď dosiahnete štartovaciu rýchlosť.
	- Vyberte položku **Automaticky** na automatické spustenie časovača aktivity, keď dosiahnete štartovaciu rýchlosť.

#### **Zmena nastavenia satelitu**

Na zvýšenie výkonu v náročných podmienkach a na rýchlejšie vyhľadávanie polohy prostredníctvom systému GPS môžete povoliť nastavenie GPS+GLONASS alebo GPS+GALILEO. Používanie systému GPS spolu s iným satelitom znižuje životnosť batérie rýchlejšie ako používanie samotného systému GPS.

- **1** Vyberte položky > **Profily aktivít**.
- **2** Vyberte profil.
- **3** Vyberte položku **GPS režim**.
- **4** Vyberte možnosť.

#### **Nastavenia telefónu**

Vyberte položky > **Pripojené funkcie** > **Telefón**.

**Zapnúť**: povolenie technológie Bluetooth.

**POZNÁMKA:** ďalšie nastavenia technológie Bluetooth sa zobrazia len vtedy, ak je zapnutá bezdrôtová technológia Bluetooth.

- **Vlastné meno**: umožňuje vám zadať vlastné meno, ktoré identifikuje vaše zariadenie s technológiou Bluetooth.
- **Spárovať smartfón**: prepojí zariadenie s kompatibilným smartfónom s aktivovanou technológiou Bluetooth. Toto nastavenie vám umožňuje používať funkcie s pripojením cez Bluetooth vrátane LiveTrack a nahrávania aktivít do aplikácie Garmin Connect.
- **Smart upozornenia**: umožní vám zapnúť telefónne upozornenia z kompatibilného smartfónu.
- **Zmeškané upozornenia**: zobrazuje zmeškané telefónne upozornenia z kompatibilného smartfónu.
- **Podpis text. odpovedí**: umožňuje povoliť podpisy v odpovediach textových správ.

### **Nastavenia systému**

Vyberte položky > **Systém**.

- Nastavenia displeja (*Nastavenia displeja*, strana 22)
- Nastavenia miniaplikácií (*[Prispôsobenie miniaplikácií](#page-26-0)*, [strana 23](#page-26-0))
- Nastavenia nahrávania údajov (*[Nastavenia nahrávanie](#page-26-0) údajov*[, strana 23\)](#page-26-0)
- Nastavenia jednotiek (*[Zmena merných jednotiek](#page-26-0)*, strana 23)
- Nastavenia zvukov (*[Zapnutie a vypnutie zvukov zariadenia](#page-26-0)*, [strana 23](#page-26-0))
- Nastavenia jazyka (*[Zmena jazyka zariadenia](#page-26-0)*, strana 23)

### **Nastavenia displeja**

#### Vyberte položky > **Systém** > **Zobraziť**.

**Autom. jas**: automatické nastavenie jasu podsvietenia na základe osvetlenia okolia.

**Jas**: umožňuje nastaviť jas podsvietenia.

**Čas podsvietenia**: umožňuje nastaviť dĺžku času pred vypnutím podsvietenia.

- **Farebný režim**: nastaví zobrazenie denných alebo nočných farieb na zariadení. Môžete vybrať možnosť Automaticky, aby ste zariadeniu umožnili automaticky nastaviť denné alebo nočné farby na základe hodiny v rámci dňa.
- **Snímka obraz.**: umožňuje uloženie obrázka obrazovky zariadenia.

#### *Používanie podsvietenia*

Podsvietenie môžete zapnúť ťuknutím na dotykovú obrazovku.

**POZNÁMKA:** môžete upraviť uplynutie času podsvietenia (*Nastavenia displeja*, strana 22).

- **1** Na domovskej obrazovke alebo obrazovke s údajmi potiahnite prstom zhora nadol.
- **2** Vyberte možnosť:
	- Ak chcete manuálne upraviť jas, vyberte položku a použite posuvný pruh.
	- Ak chcete povoliť, aby zariadenie automaticky upravilo jas podľa osvetlenia okolia, vyberte položku **Automaticky**.

#### <span id="page-26-0"></span>**Prispôsobenie miniaplikácií**

Môžete zmeniť poradie miniaplikácií v okruhu miniaplikácií, odstrániť miniaplikácie a pridať nové miniaplikácie.

- **1** Vyberte položky > **Systém** > **Správa miniaplikácií**.
- **2** Vyberte miniaplikáciu, ktorú chcete pridať alebo odstrániť zo slučky miniaplikácií.
- **3** Vyberte položku ≑ a zmeňte umiestnenie miniaplikácie v slučke miniaplikácií.

#### **Nastavenia nahrávanie údajov**

#### Vyberte položky > **Systém** > **Záznam údajov**.

- **Interval záznamu**: umožňuje regulovať, ako zariadenie nahráva údaje aktivít. Pomocou možnosti Inteligentné sa nahrávajú kľúčové body, keď zmeníte smer, rýchlosť alebo srdcový tep. Pomocou možnosti 1 s sa nahrávajú body každú sekundu. Vytvára veľmi podrobný záznam o vašej aktivite a zvyšuje veľkosť uloženého súboru aktivity.
- **Priemer. kadencie**: kontroluje, či zariadenie zahŕňa nulové hodnoty údajov o kadencii, ktoré sa vyskytujú, keď nepedálujete (*[Dátové priemery kadencie alebo výkonu](#page-20-0)*, [strana 17\)](#page-20-0).
- **Priemerov. výkonu**: kontroluje, či zariadenie zahŕňa nulové hodnoty údajov o výkone, ktoré sa vyskytujú, keď nepedálujete (*[Dátové priemery kadencie alebo výkonu](#page-20-0)*, [strana 17\)](#page-20-0).
- **Log HRV**: umožňuje nastaviť zariadenie, aby počas aktivity zaznamenávalo variabilitu vášho srdcového tepu.

#### **Zmena merných jednotiek**

Môžete prispôsobiť merné jednotky pre vzdialenosť a rýchlosť, nadmorskú výšku, teplotu, hmotnosť, formát polohy a formát času.

- **1** Vyberte položky > **Systém** > **Jednotky**.
- **2** Vyberte typ merania.
- **3** Vyberte mernú jednotku pre nastavenie.

#### **Zapnutie a vypnutie zvukov zariadenia**

Vyberte položku > **Systém** > **Tóny**.

#### **Zmena jazyka zariadenia**

Vyberte položky > **Systém** > **Jazyk**.

#### **Časové pásma**

Po každom zapnutí zariadenia a vyhľadaní satelitov alebo po synchronizácii so smartfónom zariadenie automaticky zistí časové pásmo a aktuálny čas.

### **Nastavenie režimu rozšíreného displeja**

Zariadenie Edge 830 môžete použiť v režime rozšíreného displeja a prezerať si obrazovky s údajmi prostredníctvom kompatibilných multišportových hodiniek Garmin. Napríklad spárovaním s kompatibilným zariadením Forerunner môžete zobraziť jeho obrazovky s údajmi na svojom zariadení Edge počas triatlonu.

- **1** Na zariadení Edge vyberte položky > **Režim rozšír. zobrazenia** > **Pripojiť hodinky**.
- **2** Na kompatibilných hodinkách Garmin vyberte položku **Nastavenia** > **Snímače a doplnky** > **Pridať nové** > **Rozšírený displej**.

**3** Postupujte podľa pokynov na obrazovke zariadenia Edge a hodinkách Garmin a dokončite proces párovania. Obrazovky s údajmi zo spárovaných hodiniek sa po spárovaní zobrazia na zariadení Edge .

**POZNÁMKA:** bežné funkcie zariadenia Edge sú počas používania režimu rozšíreného displeja vypnuté.

Po spárovaní kompatibilných hodiniek Garmin so zariadením Edge sa pri ďalšom použití režimu rozšíreného displeja pripoja automaticky.

#### **Ukončenie režimu rozšíreného displeja**

Keď je zariadenie v režime rozšíreného displeja, ťuknite na obrazovku a vyberte položku **Ukončiť režim rozšíreného**  zobrazenia >  $\checkmark$ .

### **Informácie o zariadení**

#### **Aktualizácie produktov**

Do svojho počítača si nainštalujte aplikáciu Garmin Express ([www.garmin.com/express\)](http://www.garmin.com/express). V smartfóne nainštalujte aplikáciu Garmin Connect.

Získate tak jednoduchý prístup k týmto službám pre zariadenia Garmin:

- Aktualizácie softvéru
- Aktualizácie máp
- Údaje sa nahrajú do aplikácie Garmin Connect
- Registrácia produktu

#### **Aktualizácia softvéru prostredníctvom aplikácie Garmin Connect**

Pred aktualizáciou softvéru prostredníctvom aplikácie Garmin Connect je potrebné disponovať účtom Garmin Connect a spárovať zariadenie s kompatibilným smartfónom (*[Párovanie](#page-4-0)  [smartfónu](#page-4-0)*, strana 1).

Synchronizujte svoje zariadenie s aplikáciou Garmin Connect.

Keď je k dispozícii nový softvér, aplikácia Garmin Connect automaticky odošle aktualizáciu do zariadenia.

#### **Aktualizácia softvéru prostredníctvom Garmin Express**

Pred aktualizáciou softvéru zariadenia je potrebné disponovať účtom Garmin Connect a stiahnuť si aplikáciu Garmin Express.

- **1** Zariadenie pripojte k počítaču pomocou kábla USB.
- Keď bude k dispozícii nová verzia softvéru, Garmin Express ju odošle do vášho zariadenia.
- **2** Postupujte podľa pokynov na obrazovke.
- **3** Počas aktualizácie zariadenie neodpájajte od počítača.

**POZNÁMKA:** ak ste si už na zariadení nastavili pripojenie Wi‑Fi, aplikácia Garmin Connect doň môže automaticky stiahnuť dostupné aktualizácie softvéru, keď sa zariadenie pripojí cez Wi‑Fi.

### **Technické údaje**

#### **Technické údaje Edge**

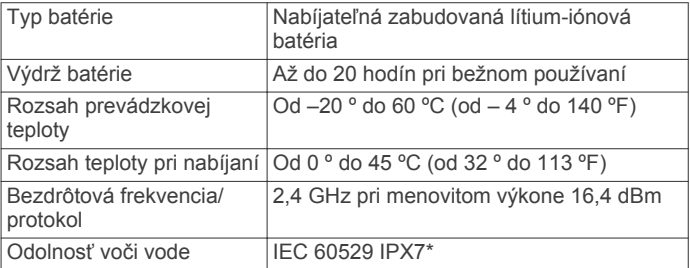

\*Zariadenie vydrží pôsobenie vody do hĺbky 1 m na max. 30 min. Viac informácií nájdete na stránke [www.garmin.com](http://www.garmin.com/waterrating) [/waterrating.](http://www.garmin.com/waterrating)

#### <span id="page-27-0"></span>**Technické údaje monitora srdcového tepu**

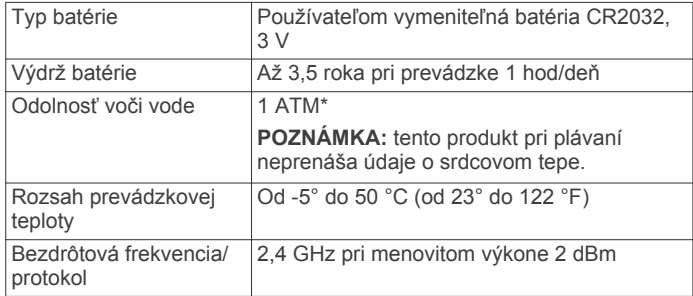

\*Zariadenie vydrží tlak, ktorý zodpovedá hĺbke 10 m. Viac informácií nájdete na stránke [www.garmin.com/waterrating](http://www.garmin.com/waterrating).

#### **Technické údaje snímača rýchlosti a snímača kadencie**

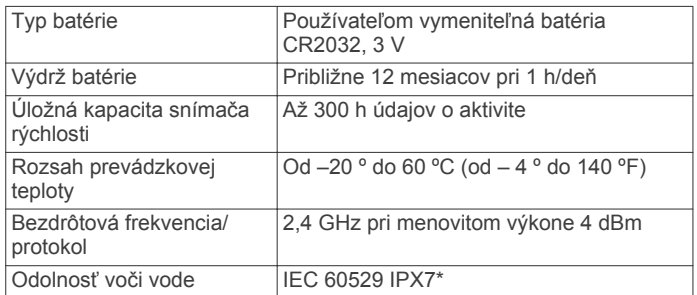

\*Zariadenie vydrží pôsobenie vody do hĺbky 1 m na max. 30 min. Viac informácií nájdete na stránke [www.garmin.com](http://www.garmin.com/waterrating) [/waterrating](http://www.garmin.com/waterrating).

### **Zobrazenie informácií o zariadení**

Môžete zobraziť informácie o zariadení, ako je napr. ID jednotky, verzia softvéru a licenčná zmluva.

Vyberte položky > **Systém** > **Info** > **Info o autor. práv.**.

#### **Zobrazenie informácií o predpisoch a ich dodržiavaní**

Štítok pre toto zariadenie je poskytovaný elektronicky. Elektronický štítok môže poskytovať informácie o predpisoch, ako napr. identifikačné čísla poskytnuté FCC alebo regionálne označenia zhody, ako aj informácie o príslušnom produkte a licenciách.

- 1 Stlačte tlačidlo **...**
- **2** Vyberte položky **Systém** > **Regulačné informácie**.

### **Starostlivosť o zariadenie**

#### *OZNÁMENIE*

Zariadenie neskladujte na miestach, kde môže dôjsť k jeho dlhšiemu vystaveniu extrémnym teplotám, pretože to môže spôsobiť trvalé poškodenie.

Nikdy na obsluhu dotykovej obrazovky nepoužívajte tvrdý ani ostrý predmet, pretože môže dôjsť k poškodeniu.

Nepoužívajte chemické čistiace prostriedky, rozpúšťadlá ani repelenty proti hmyzu, ktoré môžu poškodiť plastové súčasti a povrchovú úpravu.

Ochranný kryt pevne upevnite, aby ste zabránili poškodeniu portu USB.

#### **Čistenie zariadenia**

- **1** Zariadenie čistite handričkou navlhčenou roztokom šetrného čistiaceho prostriedku.
- **2** Utrite ho dosucha.

Po vyčistení nechajte zariadenie úplne vyschnúť.

#### **Starostlivosť o monitor srdcového tepu**

#### *OZNÁMENIE*

Pred umývaním remienka musíte odistiť a vybrať modul. Nahromadený pot a soľ na páse môžu znížiť schopnosť monitora srdcového tepu poskytovať presné údaje.

- Podrobné pokyny na pranie nájdete na stránke [www.garmin.com/HRMcare](http://www.garmin.com/HRMcare).
- Po každom použití opláchnite pás.
- Po každých siedmych použitiach vyperte pás v práčke.
- Nedávajte pás do sušičky.
- Keď chcete pás vysušiť, zaveste ho alebo ho položte na rovný povrch.
- Odistite modul, keď sa nepoužíva, aby ste predĺžili životnosť monitora srdcového tepu.

### **Používateľom vymeniteľná batéria**

#### **VAROVANIE**

Pozrite si príručku *Dôležité informácie o bezpečnosti a produkte*  v balení s produktom, kde nájdete upozornenia spojené s produktom a iné dôležité informácie.

#### **Výmena batérie monitora srdcového tepu**

- **1** Na zadnej strane modulu odstráňte pomocou malého krížového skrutkovača štyri skrutky.
- **2** Odstráňte kryt a vyberte batériu.

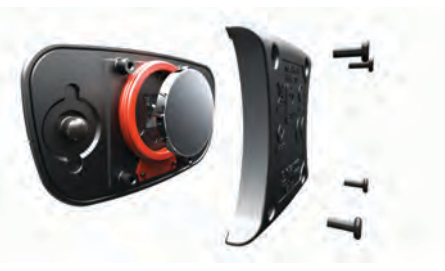

- **3** Počkajte 30 sekúnd.
- **4** Vložte novú batériu kladnou stranou nahor.

**POZNÁMKA:** dbajte na to, aby ste nepoškodili alebo nestratili krúžkové tesnenie.

**5** Namontujte späť zadný kryt a štyri skrutky. **POZNÁMKA:** nezaťahujte príliš veľkou silou.

Po výmene batérie monitora srdcového tepu ho možno budete musieť znova spárovať so zariadením.

#### **Výmena batérie v snímači rýchlosti**

Zariadenie používa jednu batériu CR2032. Dióda LED bliká načerveno na indikáciu nízkej úrovne nabitia batérie po dvoch otáčkach.

**1** Nájdite okrúhly kryt batérie ① na prednej strane snímača.

<span id="page-28-0"></span>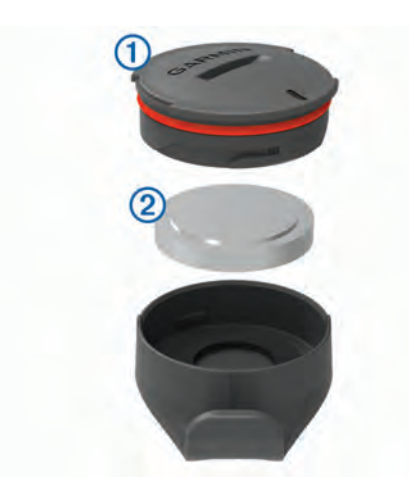

- **2** Kryt otočte proti smeru hodinových ručičiek, kým nebude dostatočne voľný na odstránenie.
- **3** Odstráňte kryt a vyberte batériu 2.
- **4** Počkajte 30 sekúnd.
- **5** Vložte novú batériu do krytu, pričom dodržte správnu polaritu. **POZNÁMKA:** dbajte na to, aby ste nepoškodili alebo nestratili krúžkové tesnenie.
- **6** Kryt otočte v smere hodinových ručičiek tak, aby značka na kryte bola zarovnaná so značkou na puzdre.

**POZNÁMKA:** dióda LED bliká načerveno a nazeleno niekoľko sekúnd po výmene batérie. Keď dióda LED zabliká nazeleno a potom prestane blikať, zariadenie je aktívne a pripravené na odosielanie údajov.

#### **Výmena batérie v snímači kadencie**

Zariadenie používa jednu batériu CR2032. Dióda LED bliká načerveno na indikáciu nízkej úrovne nabitia batérie po dvoch otáčkach.

**1** Nájdite okrúhly kryt batérie ① na zadnej strane snímača.

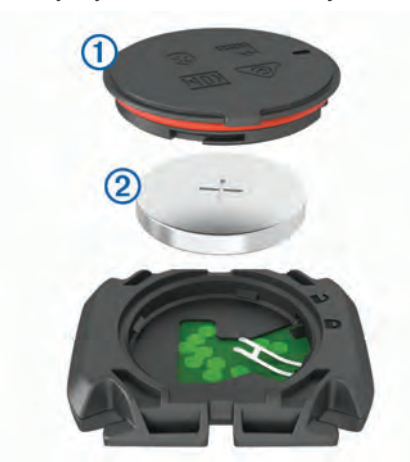

- **2** Otočte kryt proti smeru hodinových ručičiek, kým značka nebude smerovať do odomknutej polohy a kryt nebude dostatočne voľný na jeho odstránenie.
- **3** Odstráňte kryt a vyberte batériu 2.
- **4** Počkajte 30 sekúnd.
- **5** Vložte novú batériu do krytu, pričom dodržte správnu polaritu. **POZNÁMKA:** dbajte na to, aby ste nepoškodili alebo nestratili krúžkové tesnenie.
- **6** Otočte kryt v smere hodinových ručičiek, kým značka nesmeruje do zamknutej polohy.

**POZNÁMKA:** dióda LED bliká načerveno a nazeleno niekoľko sekúnd po výmene batérie. Keď dióda LED zabliká nazeleno a potom prestane blikať, zariadenie je aktívne a pripravené na odosielanie údajov.

### **Riešenie problémov**

#### **Reštartovanie zariadenia**

Ak zariadenie prestane reagovať, pravdepodobne je potrebné ho reštartovať. Nevymažú sa tým žiadne vaše údaje ani nastavenia.

10 sekúnd podržte stlačené tlačidlo ...

Zariadenie sa reštartuje a zapne.

#### **Obnova predvolených nastavení**

Predvolené nastavenia konfigurácie a profily aktivít môžete obnoviť. Neodstráni sa tým vaša história ani údaje aktivít, napr. jazdy, cvičenia a dráhy.

Vyberte položky > **Systém** > **Vynulovanie zariadenia** > **Obnoviť predv. nastavenia > √.** 

#### **Vymazanie údajov používateľa a nastavení**

Môžete vymazať všetky údaje používateľa a obnoviť pôvodné nastavenia zariadenia. Týmto sa odstráni vaša história a údaje, napr. jazdy, cvičenia a dráhy a obnovia sa nastavenia zariadenia a profily aktivít. Toto odstráni akékoľvek súbory, ktoré ste do zariadenia pridali z počítača.

Vyberte položky > **Systém** > **Vynulovanie zariadenia** > **Odstrán. údajov a obnov. nastavení > √.** 

### **Maximalizácia výdrže batérie**

- Zapnite **Režim šetriča batérie** (*Zapnutie úsporného režimu batérie*, strana 25).
- Znížte jas podsvietenia (*[Používanie podsvietenia](#page-25-0)*, strana 22) alebo časový limit podsvietenia (*[Nastavenia displeja](#page-25-0)*, [strana 22](#page-25-0)).
- Vyberte položku **Inteligentné** interval zaznamenávania (*[Nastavenia nahrávanie údajov](#page-26-0)*, strana 23).
- Zapnite **Aut. režim spánku**Automatický spánok (*[Používanie](#page-25-0) [automatického režimu spánku](#page-25-0)*, strana 22).
- Vypnite bezdrôtovú funkciu **Bluetooth** (*[Nastavenia telefónu](#page-25-0)*, [strana 22](#page-25-0)).
- Vyberte nastavenie **GPS** (*[Zmena nastavenia satelitu](#page-25-0)*, [strana 22](#page-25-0)).
- Odstráňte bezdrôtové snímače, ktoré už nepoužívate.

#### **Zapnutie úsporného režimu batérie**

Úsporný režim batérie automaticky upraví nastavenia tak, aby sa predĺžila životnosť batérie a doba trvania jázd. Počas aktivity sa obrazovka vypne. Môžete povoliť automatické upozornenia a prebudenie zariadenia ťuknutím na obrazovku. Úsporný režim batérie zaznamenáva body trasy GPS a údaje snímača menej často. Zníži sa taktiež zaznamenávanie údajov o rýchlosti, vzdialenosti a trase.

**POZNÁMKA:** história sa v úspornom režime batérie zaznamenáva, keď je spustený časovač.

**1** Vyberte položky > **Režim šetriča batérie** > **Zapnúť**.

**2** Vyberte upozornenia, ktoré počas aktivity zapnú obrazovku. Po ukončení jazdy odporúčame zariadenie nabiť a deaktivovať úsporný režim batérie, aby ste mohli používať všetky funkcie zariadenia.

### **Môj telefón sa nepripojí k zariadeniu**

Ak sa váš telefón nepripojí k zariadeniu, môžete vyskúšať tieto tipy.

- Vypnite smartfón a zariadenie a znova ich zapnite.
- Povoľte technológiu Bluetooth v smartfóne.
- Aktualizujte aplikáciu Garmin Connect na najnovšiu verziu.
- Odstráňte zariadenie z aplikácie Garmin Connect a zopakujte proces párovania.

<span id="page-29-0"></span>Ak používate zariadenie Apple, je potrebné odstrániť zariadenie aj z nastavení Bluetooth v smartfóne.

- Ak ste si kúpili nový smartfón, odstráňte zariadenie z aplikácie Garmin Connect v smartfóne, ktorý chcete prestať používať.
- Smartfón umiestnite do vzdialenosti najviac 10 m (33 stôp) od zariadenia.
- V smartfóne otvorte aplikáciu Garmin Connect, vyberte ikonu  $\equiv$  alebo ••• a výberom položiek Zariadenia Garmin > Pridať **zariadenie** prejdite do režimu párovania.
- Select > **Pripojené funkcie** > **Telefón** > **Spárovať smartfón**.

### **Zlepšenie príjmu satelitného signálu GPS**

- Opakovane synchronizujte zariadenie so svojím kontom Garmin Connect:
	- Pomocou kábla USB a aplikácie Garmin Express pripojte zariadenie k počítaču.
	- Synchronizujte zariadenie s aplikáciou Garmin Connect pomocou smartfónu s rozhraním Bluetooth.
	- Pripojte zariadenie ku kontu Garmin Connect pomocou bezdrôtovej siete Wi‑Fi.

Počas pripojenia ku kontu Garmin Connect zariadenie preberie satelitné údaje za niekoľko dní a umožní rýchle vyhľadanie satelitných signálov.

- Vyjdite na otvorené priestranstvo, kde sa nenachádzajú vysoké budovy ani stromy.
- Zostaňte niekoľko minút bez pohybu.

#### **Moje zariadenie je v nesprávnom jazyku** 1 Stlačte tlačidlo

- **2** Posuňte sa nadol na poslednú položku v zozname a vyberte ju.
- **3** Posuňte sa nadol na šiestu položku v zozname a vyberte ju.
- **4** Posuňte sa nadol na svoj jazyk a vyberte ho.

### **Nastavenie nadmorskej výšky**

Ak máte k dispozícii presné údaje o nadmorskej výške aktuálnej polohy, môžete manuálne kalibrovať výškomer zariadenia.

- **1** Vyberte položku **Navigácia** > > **Nas. nad. výšku**.
- **2** Zadajte nadmorskú výšku a vyberte položku ✔.

### **Hodnoty teploty**

Zariadenie môže zobrazovať hodnoty teploty, ktoré sú vyššie ako skutočná teplota vzduchu, ak je zariadenie umiestnené na priamom slnku, držané v ruke alebo sa nabíja externým akumulátorom. Zariadeniu bude trvať určitý čas, kým nedosiahne významné zmeny teploty.

### **Náhradné krúžky**

Náhradné remienky (krúžky) pre upevnenie sú k dispozícii.

**POZNÁMKA:** používajte len náhradné remienky vyrobené z etylén-propylén-diénového monoméru (EPDM). Prejdite na adresu<http://buy.garmin.com>alebo sa obráťte na predajcu Garmin.

### **Ako získať ďalšie informácie**

- Ďalšie príručky, články a aktualizácie softvéru nájdete na webovej stránke [support.garmin.com](http://support.garmin.com).
- Informácie o voliteľnom príslušenstve a náhradných dieloch nájdete na webovej stránke [buy.garmin.com](http://buy.garmin.com) alebo vám ich poskytne predajca produktov značky Garmin.

### **Príloha**

#### **Dátové polia**

Niektoré dátové polia vyžadujú na zobrazenie údajov voliteľné príslušenstvo.

**%FTP**: aktuálny výkon ako percento funkčného prahu výkonu.

- **% max. srdcov. tepu na kolo**: priemerná percentuálna hodnota maximálneho srdcového tepu v rámci aktuálneho okruhu.
- **% maximál. srdcového tepu**: percentuálna hodnota maximálneho srdcového tepu.
- **% rezervy srdcového tepu**: percentuálna hodnota rezervy srdcového tepu (maximálny srdcový tep mínus srdcový tep v pokoji).
- **%RST okruhu**: priemerná percentuálna hodnota rezervy srdcového tepu (maximálny srdcový tep mínus srdcový tep v pokoji) v rámci aktuálneho okruhu.
- **10 s watt/kg**: priemerný výkon pri 10-sekundovom pohybe vo wattoch na kilogram.
- **30 s VAM**: priemerná rýchlosť stúpania pri 30-sekundovom pohybe.
- **30 s watt/kg**: priemerný výkon pri 30-sekundovom pohybe vo wattoch na kilogram.
- **3 s watt/kg**: priemerný výkon pri 3-sekundovom pohybe vo wattoch na kilogram.
- **60 s náročnosť**: priemerné skóre vytrvalosti pri 60-sekundovom pohybe.
- **60s plynulosť**: priemerné skóre plynulosti pri 60-sekundovom pohybe.
- **Aeróbny účinok tréningu**: vplyv aktuálnej aktivity na úroveň vašej aeróbnej kondície.
- **Anaeróbny účinok tréningu**: vplyv aktuálnej aktivity na úroveň vašej anaeróbnej kondície.
- **Bat. el. bic.**: zostávajúca úroveň nabitia batérie elektrického bicykla.
- **Bat. prevod.**: stav batérie snímača polohy prevodu.
- **Čas do cieľa**: odhadovaný čas zostávajúci do príchodu do cieľa. Tieto údaje sa zobrazujú, len keď používate navigáciu.
- **Čas k nasled.**: odhadovaný čas zostávajúci do príchodu do nasledujúceho zemepisného bodu na trase. Tieto údaje sa zobrazujú, len keď používate navigáciu.
- **Čas kola**: čas odmeraný stopkami pre aktuálny okruh.
- **Čas kola v sede**: čas posediačky počas pedálovania v rámci aktuálneho okruhu.
- **Čas kola v stoji**: čas postojačky počas pedálovania v rámci aktuálneho okruhu.
- **Čas napred**: čas napred alebo pozadu voči Virtual Partner.
- **Čas nasl. bod**: odhadovaný čas príchodu do nasledujúceho zemepisného bodu na trase (vyjadrený v miestnom čase zemepisného bodu). Tieto údaje sa zobrazujú, len keď používate navigáciu.
- **Časovač**: čas odmeraný stopkami pre aktuálnu aktivitu.
- **Časová zóna**: čas uplynutý v každej zóne srdcového tepu alebo výkonnostnej zóne.
- **Čas posl.okr**: čas odmeraný stopkami pre posledný dokončený okruh.
- **Čas postojačky**: čas postojačky počas pedálovania v rámci aktuálnej aktivity.
- **Čas v sede**: čas posediačky počas pedálovania v rámci aktuálnej aktivity.
- **Cel. stúpanie**: celkové stúpanie vo vzdialenosti nadmorskej výšky od posledného vynulovania.
- **Celkové klesanie**: celkové klesanie vo vzdialenosti nadmorskej výšky od posledného vynulovania.
- **Cestovný rozsah**: odhadovaná vzdialenosť, ktorú môžete prejsť, na základe aktuálnych nastavení elektrického bicykla a zostávajúcej úrovne nabitia batérie.

**Cieľ. výkon**: cieľový výkon počas aktivity.

- **Efektivita pedálovania**: meranie účinnosti pedálovania jazdca.
- **EPOC**: miera nadmernej spotreby kyslíka po cvičení (EPOC) v rámci aktuálnej aktivity. Hodnota EPOC je ukazovateľom náročnosti vášho cvičenia.
- **Fáza výkonu/pravý pedál**: aktuálny uhol fázy výkonu pravej nohy. Fáza výkonu je oblasť zdvihu pedálu, kde sa vytvára pozitívny výkon.
- **Fáza výkonu na ľavý pedál**: aktuálny uhol fázy výkonu ľavej nohy. Fáza výkonu je oblasť zdvihu pedálu, kde sa vytvára pozitívny výkon.
- **Gr. zóny sr. t.**: lineárny graf zobrazujúci vašu aktuálnu zónu srdcového tepu (1 až 5).
- **Graf kadencie**: Lineárny graf zobrazujúci vaše hodnoty kadencie pri bicyklovaní v rámci aktuálnej aktivity.
- **Graf nadm. v.**: lineárny graf zobrazujúci aktuálnu nadmorskú výšku, celkové stúpanie a celkové klesanie v rámci aktuálnej aktivity.
- **Graf rýchlosti**: lineárny graf zobrazujúci vašu rýchlosť v rámci aktuálnej aktivity.
- **Graf srdcového tepu**: lineárny graf zobrazujúci aktuálne, priemerné a maximálne hodnoty srdcového tepu v rámci aktuálnej aktivity.
- **Graf výkonu**: lineárny graf zobrazujúci aktuálne, priemerné a maximálne hodnoty výkonu v rámci aktuálnej aktivity.
- **Grafy kadencie**: stĺpcový graf zobrazujúci aktuálne, priemerné a maximálne hodnoty kadencie pri bicyklovaní v rámci aktuálnej aktivity.
- **Grafy rýchlosti**: stĺpcový graf zobrazujúci aktuálne, priemerné a maximálne hodnoty rýchlosti v rámci aktuálnej aktivity.
- **Grafy výkonu**: stĺpcový graf zobrazujúci aktuálne, priemerné a maximálne hodnoty výkonu v rámci aktuálnej aktivity.
- **Hodiny**: denný čas na základe aktuálnej polohy a nastavení času (formát, časové pásmo, letný čas).
- **Intensity Factor**: Intensity Factor™ v rámci aktuálnej aktivity.
- **Kadencia**: cyklistika. Počet otáčok ramena kľuky. Ak chcete, aby sa zobrazovali tieto údaje, vaše zariadenie musí byť pripojené k príslušenstvu kadencie.
- **Kadencia okruhu**: cyklistika. Priemerná kadencia v rámci aktuálneho okruhu.
- **Kalórie**: celkový počet spálených kalórií.
- **Kilojouly**: nahromadená vykonaná práca (výkon) v kilojouloch.
- **Krok cvičenia**: aktuálny krok z celkového počtu krokov počas cvičenia.
- **Kurz**: smer vášho pohybu.
- **Ľavá špičk. výkon.fáza kola**: priemerný uhol vrcholu fázy výkonu ľavej nohy v rámci aktuálneho okruhu.
- **Ľavá špičková výkonová fáza**: aktuálny uhol vrcholu fázy výkonu ľavej nohy. Vrchol fázy výkonu je rozpätie uhla, počas ktorého jazdec podáva vrcholovú časť jazdného výkonu.
- **Ľavá výkonová fáza kola**: priemerný uhol fázy výkonu ľavej nohy v rámci aktuálneho okruhu.
- **Max.výk.kola**: maximálny výkon v rámci aktuálneho okruhu.
- **Maximálna rýchlosť**: maximálna rýchlosť v rámci aktuálnej aktivity.
- **Maximálny výkon**: maximálny výkon v rámci aktuálnej aktivity.
- **Nadmorská výška**: nadmorská výška vašej aktuálnej polohy nad alebo pod morskou hladinou.
- **Nastavenie prevodu**: Aktuálne nastavenie prevodu zo snímača polohy prevodu.
- **Normalized Power**: Normalized Power™ v rámci aktuálnej aktivity.
- **NP kola**: priemerná Normalized Power v rámci aktuálneho okruhu.
- **NP posl. kola**: priemerná Normalized Power v rámci posledného dokončeného okruhu.
- **Odhadovaný čas v cieli**: odhadovaný čas príchodu do konečného cieľa (vyjadrený v miestnom čase cieľa). Tieto údaje sa zobrazujú, len keď používate navigáciu.
- **Odpor trenažéra**: sila odporu pôsobiaca na vnútorný trenažér.
- **Okruh PCO**: priemerné stredové vyváženie plochy v rámci aktuálneho okruhu.
- **Okruhy**: počet okruhov dokončených v rámci aktuálnej aktivity.
- **Paličky srdcového tepu**: stĺpcový graf zobrazujúci aktuálne, priemerné a maximálne hodnoty srdcového tepu v rámci aktuálnej aktivity.
- **Plynulosť okruhu**: celkové skóre plynulosti v rámci aktuálneho okruhu.
- **Plynulosť pedálovania**: meranie rovnomernosti sily, ktorou jazdec pôsobí na pedále počas každého stúpnutia na pedál.
- **Počítadlo kilometrov**: priebežný prehľad prejdenej vzdialenosti za všetky trasy. Súčet sa pri vynulovaní údajov o trase nevymaže.
- **Poloha cieľa**: posledný bod na trase alebo dráhe.
- **Pomoc. rež.**: aktuálny pomocný režim elektrického bicykla.
- **Porovn.tréning.**: graf porovnávajúci vaše aktuálne úsilie s tréningovým cieľom.
- **Prav.špič.výkon.fáza kola**: priemerný uhol vrcholu fázy výkonu pravej nohy v rámci aktuálneho okruhu.
- **Pravá špičková výkonová fáza**: aktuálny uhol vrcholu fázy výkonu pravej nohy. Vrchol fázy výkonu je rozpätie uhla, počas ktorého jazdec podáva vrcholovú časť jazdného výkonu.
- **Pravá výkonová fáza kola**: priemerný uhol fázy výkonu pravej nohy v rámci aktuálneho okruhu
- **Predný prevod**: predný prevod bicykla zo snímača polohy prevodu.
- **Presnosť GPS**: hranica chybovosti určenia vašej presnej polohy. Vaša poloha GPS je napríklad presná v rozmedzí +/- 3,65 m (12 stôp).
- **Prev. pomer**: počet zubov na prednom a zadnom prevode bicykla zistený snímačom polohy prevodu.
- **Prevody**: predný a zadný prevod bicykla zo snímača polohy prevodu.
- **Priem. % max. srdcového tepu**: priemerná percentuálna hodnota maximálneho srdcového tepu v rámci aktuálnej aktivity.
- **Priem.%REZER.SR.TEPU**: priemerná percentuálna hodnota rezervy srdcového tepu (maximálny srdcový tep mínus srdcový tep v pokoji) v rámci aktuálnej aktivity.
- **Priem.čs.kola**: priemerný čas okruhu pre aktuálnu aktivitu.
- **Priem.kaden.**: cyklistika. Priemerná kadencia v rámci aktuálnej aktivity.
- **Priem. ľavá špič.výkon.fáza**: priemerný uhol vrcholu fázy výkonu ľavej nohy v rámci aktuálnej aktivity.
- **Priem. pravá výkonová fáza**: priemerný uhol fázy výkonu pravej nohy v rámci aktuálnej aktivity.
- **Priem. P špič.výkon.fáza**: priemerný uhol vrcholu fázy výkonu pravej nohy v rámci aktuálnej aktivity.
- **Priem.rovnov.**: priemerná rovnováha výkonu ľavej a pravej nohy v rámci aktuálnej aktivity.
- **Priem. rýchl.**: priemerná rýchlosť v rámci aktuálnej aktivity.
- **Priem. srdcová frekvencia**: priemerný srdcový tep v rámci aktuálnej aktivity.
- **Priem. výkon**: priemerný výkon v rámci aktuálnej aktivity.
- **Priemer. VAM**: priemerná rýchlosť stúpania v rámci aktuálnej aktivity.
- **Priemerná ľavá výkonová fáza**: priemerný uhol fázy výkonu ľavej nohy v rámci aktuálnej aktivity.
- **Priemerné PCO**: priemerné stredové vyváženie plochy v rámci aktuálnej aktivity.
- **Priemerné watty/kg**: priemerný výkon vo wattoch na kilogram.

**Prietok**: miera zachovania konzistentnej rýchlosti a plynulosti pri prechádzaní cez odbočky počas aktuálnej aktivity.

**Pripojené svetlá**: počet pripojených svetiel.

**Rada pri rad.**: odporúčania týkajúce sa zaradenia vyššieho alebo nižšieho stupňa na základe aktuálneho úsilia. Váš elektrický bicykel musí byť v režime manuálneho radenia.

**Rež. preh. Di2**: aktuálny režim prehadzovania snímača Di2.

**Režim svetla**: režim konfigurácie siete svetiel.

**Rovnováha**: aktuálna rovnováha výkonu ľavej a pravej nohy.

**Rovnováha 10 s**: priemerná rovnováha výkonu ľavej a pravej nohy pri 10-sekundovom pohybe.

- **Rovnováha 3 s**: priemerná rovnováha výkonu ľavej a pravej nohy pri 3-sekundovom pohybe.
- **Rovnováha kola**: priemerná rovnováha výkonu ľavej a pravej nohy v rámci aktuálneho okruhu.
- **Rovnovh 30 s**: priemerná rovnováha výkonu ľavej a pravej nohy pri 30-sekundovom pohybe.
- **Rýchl.dýchan**: vaša rýchlosť dýchania v nádychoch za minútu (brpm).
- **Rýchl. okruhu**: priemerná rýchlosť v rámci aktuálneho okruhu. **Rýchl.p.okr.**: priemerná rýchlosť v rámci posledného
- dokončeného okruhu.
- **Rýchlosť**: aktuálna rýchlosť jazdy.
- **Sila signálu GPS**: sila satelitného signálu GPS.

**Sklon**: výpočet stúpania (prevýšenie) v rámci behu (vzdialenosť). Ak napríklad na každé 3 m (10 stôp) prevýšenia pripadá horizontálna vzdialenosť 60 m (200 stôp), sklon je 5 %.

- **Srdcový tep**: váš srdcový tep v úderoch za minútu (bpm). Zariadenie musí byť pripojené ku kompatibilnému monitoru srdcového tepu.
- **Srdcový tep počas okruhu**: priemerný srdcový tep v rámci aktuálneho okruhu.
- **Srdcový tep počas posl. kola**: priemerný srdcový tep v rámci posledného dokončeného okruhu.
- **Stav batérie**: zostávajúca kapacita batérie príslušenstva cyklosvetiel.
- **Stav uhla svetla**: režim predného svetlometu.
- **Stredové vyváž. pedála**: stredové vyváženie plochy. Stredové vyváženie plochy je poloha on ploche pedálu, kde pôsobí sila.
- **Stúpan.do ďalš. bodu dráhy**: zostávajúce stúpanie k nasledujúcemu bodu na dráhe.
- **Teplota**: teplota vzduchu. Teplota vášho tela ovplyvňuje teplotný snímač.
- **TSS**: Training Stress Score™ v rámci aktuálnej aktivity.

**Umiestnenie ďalšieho bodu**: ďalší bod na trase alebo dráhe.

**Uplynutý čas**: celkový zaznamenaný čas. Napríklad: Ak spustíte časovač a bežíte 10 minút, potom časovač na 5 minút zastavíte a následne ho spustíte a bežíte 20 minút, váš uplynutý čas je 35 minút.

**Úroveň batérie**: zostávajúca kapacita batérie.

**Úroveň batérie Di2**: zostávajúca výdrž batérie snímača Di2.

- **VAM**: priemerná rýchlosť stúpania v rámci aktuálnej aktivity.
- **VAM okruhu**: priemerná rýchlosť stúpania v rámci aktuálneho okruhu.
- **Východ slnka**: čas východu slnka na základe vašej GPS polohy.
- **Výk. okr.**: priemerný výkon v rámci aktuálneho okruhu.
- **Výkon**: Aktuálny výkon vo wattoch. Zariadenie musí byť pripojené ku kompatibilnému meraču výkonu.
- **Výkonnostná podm.**: skóre podmienky výkonu predstavuje aktuálny odhad vašej spôsobilosti podať výkon.
- **Výkon posl.okr.**: priemerný výkon v rámci posledného dokončeného okruhu.
- **Výkon za 10s**: priemerný výkon pri 10-sekundovom pohybe.
- **Výkon za 30 s**: priemerný výkon pri 30-sekundovom pohybe.
- **Výkon za 3 s**: priemerný výkon pri 3-sekundovom pohybe.
- **Vytrvalosť**: miera náročnosti aktuálnej aktivity vypočítaná na základe nadmorskej výšky, stúpania a náhlych zmien v smere pohybu.
- **Vytrvalosť okruhu**: celkové skóre vytrvalosti v rámci aktuálneho okruhu.
- **Vzdial. k nasled.**: zostávajúca vzdialenosť k nasledujúcemu zemepisnému bodu na trase. Tieto údaje sa zobrazujú, len keď používate navigáciu.
- **Vzdial.posl.okruhu**: prejdená vzdialenosť v rámci posledného dokončeného okruhu.
- **Vzdialenosť**: prejdená vzdialenosť v rámci aktuálnej trasy alebo aktivity.
- **Vzdialenosť bodu dráhy**: zostávajúca vzdialenosť k nasledujúcemu bodu na trase.
- **Vzdialenosť k cieľov. miestu**: zostávajúca vzdialenosť do konečného cieľa. Tieto údaje sa zobrazujú, len keď používate navigáciu.
- **Vzdialenosť okruhu**: prejdená vzdialenosť v rámci aktuálneho okruhu.
- **Vzdialenosť pred vami**: vzdialenosť pred alebo po Virtual Partner.
- **Watty/kg**: hodnota výkonu v wattoch na kilogram.
- **Watty/kg kola**: priemerný výkon vo wattoch na kilogram v rámci aktuálneho okruhu.
- **Zadný prevod**: zadný prevod bicykla zo snímača polohy prevodu.
- **Západ slnka**: čas západu slnka na základe vašej GPS polohy.
- **Zóna srdcového tepu**: aktuálny rozsah vášho srdcového tepu (1 až 5). Predvolené zóny sú nastavené podľa vášho používateľského profilu a maximálneho srdcového tepu (220 mínus váš vek).
- **Zóna výkonu**: aktuálny rozsah výkonu (1 až 7) vychádzajúci z hodnoty FTP alebo vlastných nastavení.
- **Zost. opakov.**: zostávajúce opakovania počas cvičenia.
- **Zostávajúca vzdialenosť**: zostávajúca vzdialenosť počas cvičenia alebo dráhy, keď používate časový cieľ.
- **Zostávajúce kalórie**: počet zostávajúcich kalórií počas cvičenia, keď používate kalórie ako cieľ.
- **Zostávajúce stúpanie**: zostávajúce stúpanie počas cvičenia alebo dráhy, keď používate ako cieľ nadmorskú výšku.
- **Zostávajúci čas**: zostávajúci čas počas cvičenia alebo dráhy, keď používate časový cieľ.
- **Zostávajúci srdcový tep**: hodnota, o ktorú ste nad alebo pod cieľovým srdcovým tepom počas cvičenia.

### <span id="page-32-0"></span>**Štandardná klasifikácia na základe hodnoty VO2 Max.**

V týchto tabuľkách je uvedená štandardizovaná klasifikácia odhadovaných hodnôt VO2 Max podľa veku a pohlavia.

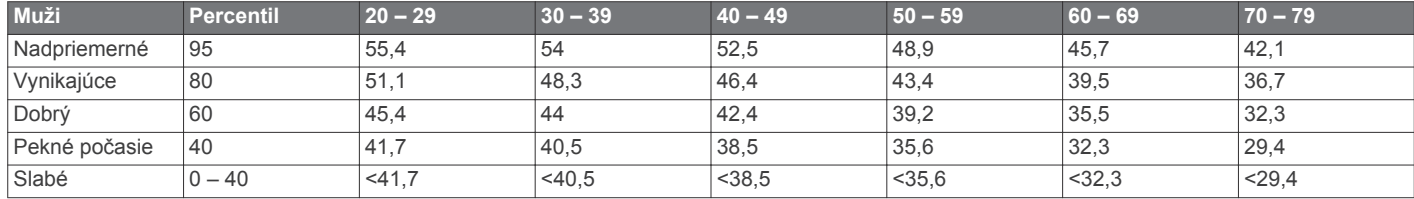

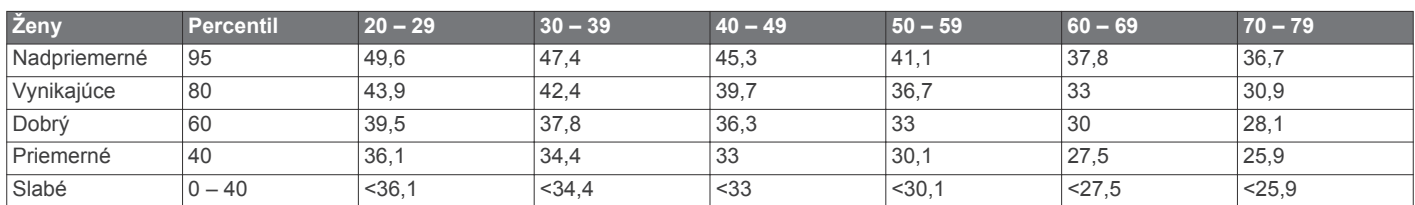

Údaje použité so súhlasom organizácie The Cooper Institute. Ďalšie informácie nájdete na webovej lokalite [www.CooperInstitute.org.](http://www.CooperInstitute.org)

### **Hodnoty FTP**

Tieto tabuľky obsahujú klasifikácie odhadov funkčného prahového výkonu (FTP) podľa pohlavia.

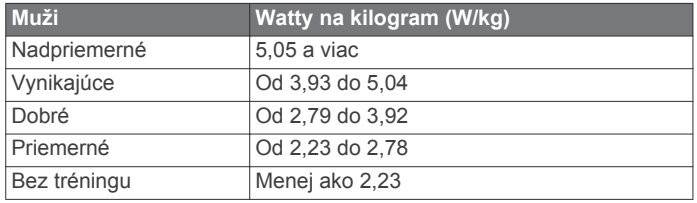

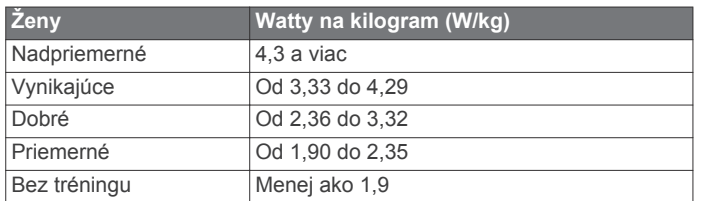

Hodnoty FTP sú založené na výskume *Training and Racing with a Power Meter (Tréning a závodenie s meraním výkonu)*  (Boulder, CO: VeloPress, 2010), ktorý vykonali Hunter Allen a Andrew Coggan, PhD.

### **Výpočty zón srdcového tepu**

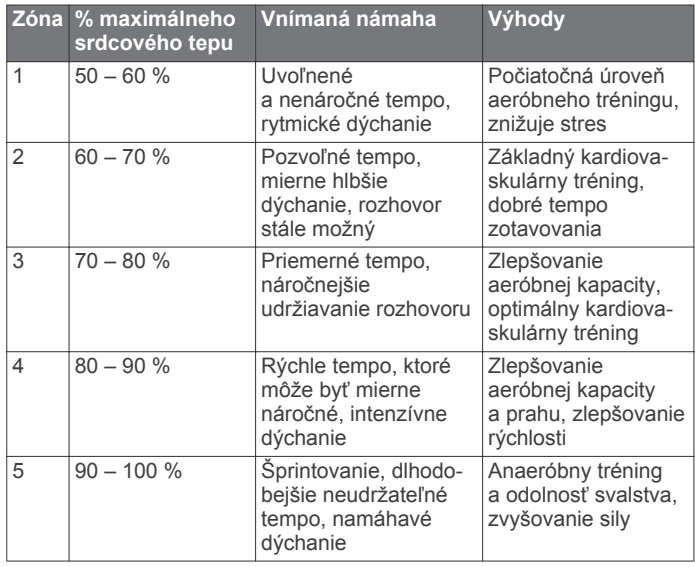

### **Veľkosť a obvod kolesa**

Váš snímač rýchlosti automaticky zistí vašu veľkosť kolesa. Ak je to potrebné, môžete manuálne zadať obvod vášho kolesa do nastavení snímača rýchlosti.

Veľkosť pneumatiky je označená na oboch stranách pneumatiky. Toto nie je kompletný zoznam. Môžete tiež odmerať obvod vášho kolesa alebo použiť jednu z kalkulačiek dostupnú na internete.

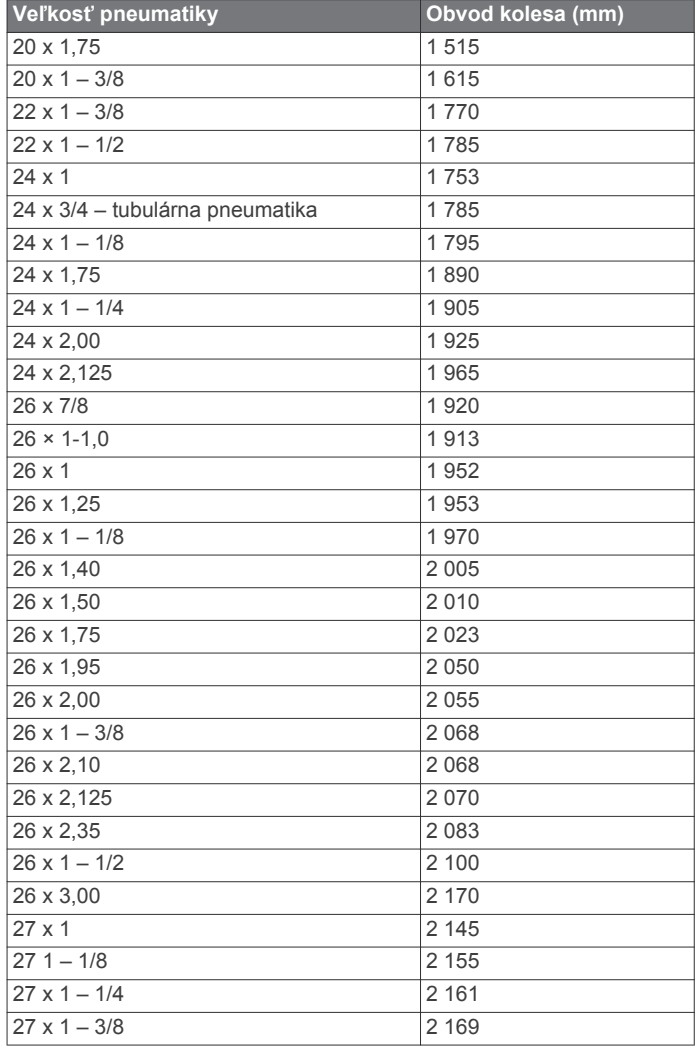

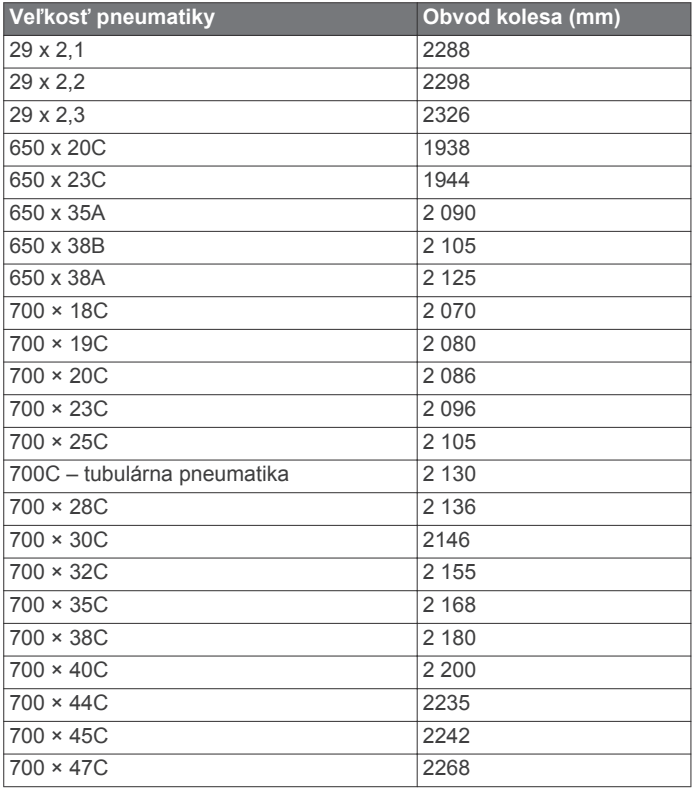

### **Register**

<span id="page-34-0"></span>**A** adresy, vyhľadávanie **[10](#page-13-0)** aklimatizácia **[8](#page-11-0)** aktualizácie, softvér **[18](#page-21-0), [23](#page-26-0)** ANT+snímače **[18](#page-21-0)** aplikácie **[13](#page-16-0), [15](#page-18-0), [20](#page-23-0)** smartfón **[1](#page-4-0)** asistent **[14](#page-17-0)** Auto Lap **[21](#page-24-0)** Auto Pause **[22](#page-25-0)** automatické rolovanie **[22](#page-25-0)** automatický režim spánku **[22](#page-25-0)**

#### **B**

batéria maximalizácia **[25](#page-28-0)** nabíjanie **[2](#page-5-0)** typ **[2](#page-5-0)** výmena **[24,](#page-27-0) [25](#page-28-0)** Bicykel eBike **[18](#page-21-0)** bicyklovanie **[8](#page-11-0)** body záujmu (POI), vyhľadávanie **[10](#page-13-0)**

#### **C**

cieľ **[6](#page-9-0)** ciele **[6](#page-9-0)** Connect IQ **[20](#page-23-0)** cvičenia **[5](#page-8-0), [6](#page-9-0)** načítavanie **[5](#page-8-0)** odstránenie **[5](#page-8-0)** úprava **[5](#page-8-0)** vytvorenie **[5](#page-8-0)**

#### **Č**

čas, upozornenia **[21](#page-24-0)** časovač **[3,](#page-6-0) [18](#page-21-0)** časové pásma **[23](#page-26-0)** čistenie zariadenia **[24](#page-27-0)**

#### **D**

dátové polia **[20](#page-23-0), [21](#page-24-0), [26](#page-29-0)** dátový priemer **[17](#page-20-0)** dotyková obrazovka **[1](#page-4-0)** dráhy **[11,](#page-14-0) [12](#page-15-0)** načítavanie **[12](#page-15-0)** odstránenie **[12](#page-15-0)** úprava **[12](#page-15-0)** vytvorenie **[11](#page-14-0)** dynamika cyklistiky **[17,](#page-20-0) [18](#page-21-0)**

#### **F**

fáza výkonu **[18](#page-21-0)** Funkcia Training Effect **[9](#page-12-0), [10](#page-13-0)**

#### **G**

Garmin Connect **[1,](#page-4-0) [4,](#page-7-0) [5,](#page-8-0) [12,](#page-15-0) [13](#page-16-0), [15,](#page-18-0) [19,](#page-22-0) [23](#page-26-0)** Garmin Express **[15](#page-18-0)** aktualizácia softvéru **[23](#page-26-0)** GLONASS **[22](#page-25-0)** GPS **[6](#page-9-0), [22](#page-25-0)** signál **[1](#page-4-0), [3](#page-6-0), [26](#page-29-0)** GroupTrack **[14](#page-17-0)**

#### **H**

história **[3](#page-6-0), [18,](#page-21-0) [19](#page-22-0)** odosielanie do počítača **[19](#page-22-0)** odstránenie **[19](#page-22-0)**

#### **I**

ID jednotky **[24](#page-27-0)** ikony **[1](#page-4-0)** inštalácia **[2,](#page-5-0) [3,](#page-6-0) [16](#page-19-0)** inteligentný záznam **[19](#page-22-0)** intervaly, cvičenia **[6](#page-9-0)**

#### **J**

jazyk **[23](#page-26-0), [26](#page-29-0)**

### **K**

kadencia **[17](#page-20-0)** upozornenia **[21](#page-24-0)** kalendár **[5](#page-8-0)** kalibrácia, merač výkonu **[17](#page-20-0)** kalórie, upozornenia **[21](#page-24-0)** kondícia **[9](#page-12-0)** kontakty, pridávanie **[14](#page-17-0)** kontakty pre prípad núdze **[14](#page-17-0)** krúžky. *Pozrite si* remienky

**L** LiveTrack **[14](#page-17-0)**

#### **M**

mapy **[10](#page-13-0), [12](#page-15-0)** aktualizácia **[23](#page-26-0)** nastavenia **[13](#page-16-0)** orientácia **[13](#page-16-0)** vyhľadávanie polôh **[10](#page-13-0)** merné jednotky **[23](#page-26-0)** miniaplikácie **[20](#page-23-0)** montáž zariadenia **[2,](#page-5-0) [3](#page-6-0)**

#### **N**

nadmorská výška **[8](#page-11-0), [26](#page-29-0)** nastavenia **[15](#page-18-0), [20,](#page-23-0) [22](#page-25-0), [23](#page-26-0)** zariadenie **[23,](#page-26-0) [25](#page-28-0)** nastavenia displeja **[22](#page-25-0)** nastavenia systému **[22](#page-25-0)** navigácia **[10](#page-13-0)** späť na štart **[11](#page-14-0)** zastavenie **[11](#page-14-0)** núdzové kontakty **[13,](#page-16-0) [14](#page-17-0)**

### **O**

obrazovka **[22](#page-25-0)** uzamknutie **[1](#page-4-0)** odstránenie, všetkých údajov používateľa **[19,](#page-22-0) [25](#page-28-0)** okruhy **[1](#page-4-0)** osobné rekordy **[10](#page-13-0)** odstránenie **[10](#page-13-0)**

#### **P**

párovanie **[1](#page-4-0)** smartfón **[1](#page-4-0), [25](#page-28-0)** snímače ANT+ **[6](#page-9-0)** Snímače ANT+ **[17](#page-20-0)** Snímače Bluetooth **[17](#page-20-0)** pedále **[17](#page-20-0)** počítač, pripájanie **[19](#page-22-0)** podsvietenie **[22](#page-25-0)** polohy **[10](#page-13-0)** odosielanie **[14](#page-17-0)** odstránenie **[11](#page-14-0)** úprava **[11](#page-14-0)** vyhľadanie na mape **[10](#page-13-0)** používateľské údaje, odstránenie **[19](#page-22-0)** prenos, súbory **[15](#page-18-0)** príslušenstvo **[15,](#page-18-0) [17](#page-20-0), [26](#page-29-0)** prispôsobenie zariadenia **[20,](#page-23-0) [21](#page-24-0)** profil používateľa **[20](#page-23-0)** profily **[20](#page-23-0)** aktivita **[20](#page-23-0)** používateľ **[20](#page-23-0)** prvotné nastavenie **[25](#page-28-0)**

#### **R**

remienky **[26](#page-29-0)** reštartovanie zariadenia **[25](#page-28-0)** režim spánku **[22](#page-25-0)** riešenie problémov **[16](#page-19-0), [25,](#page-28-0) [26](#page-29-0)** rozpoznanie dopravnej udalosti **[14](#page-17-0)** rozpoznanie udalosti v teréne **[13](#page-16-0), [14](#page-17-0)** rozšírený displej **[23](#page-26-0)**

#### **S**

satelitné signály **[1](#page-4-0), [3](#page-6-0), [26](#page-29-0)** segmenty **[4](#page-7-0)** odstránenie **[4](#page-7-0)**

#### sila **[6](#page-9-0)** metre **[7](#page-10-0)–[10,](#page-13-0) [17](#page-20-0), [18](#page-21-0), [29](#page-32-0)** upozornenia **[21](#page-24-0)** zóny **[17](#page-20-0)** skóre námahy **[10](#page-13-0)** smartfón **[1](#page-4-0), [13](#page-16-0), [20,](#page-23-0) [22](#page-25-0)** aplikácie **[15](#page-18-0)** párovanie **[1](#page-4-0), [25](#page-28-0)** snímače ANT+ **[15,](#page-18-0) [17](#page-20-0)** párovanie **[6](#page-9-0)** Snímače ANT+ **[1](#page-4-0), [18](#page-21-0)** fitnes zariadenie **[6](#page-9-0)** párovanie **[17](#page-20-0)** snímače Bluetooth **[15](#page-18-0)** Snímače Bluetooth **[1](#page-4-0)** snímače rýchlosti a kadencie **[16](#page-19-0), [17](#page-20-0), [24,](#page-27-0) [25](#page-28-0)** softvér aktualizácia **[18](#page-21-0), [23](#page-26-0)** licencia **[24](#page-27-0)** verzia **[24](#page-27-0)** späť na štart **[11](#page-14-0)** srdcový tep monitor **[7–](#page-10-0)[9,](#page-12-0) [15,](#page-18-0) [16](#page-19-0), [24](#page-27-0)** upozornenia **[21](#page-24-0)** zóny **[16](#page-19-0), [18,](#page-21-0) [29](#page-32-0)** stredové vyváženie plochy **[18](#page-21-0)**

#### **T**

súbory, prenos **[19](#page-22-0)**

technické údaje **[23](#page-26-0), [24](#page-27-0)** technológia Bluetooth **[13](#page-16-0), [15,](#page-18-0) [22](#page-25-0)** teplota **[8,](#page-11-0) [26](#page-29-0)** tlačidlá **[1](#page-4-0)** tlačidlá na obrazovke **[1](#page-4-0)** trasy **[12](#page-15-0)** nastavenia **[13](#page-16-0)** vytvorenie **[11](#page-14-0)** tréning **[6](#page-9-0), [8](#page-11-0)** obrazovky **[20,](#page-23-0) [21](#page-24-0)** plány **[5](#page-8-0)** strany **[3](#page-6-0)** tréning v interiéri **[6](#page-9-0)** tréning v interiéri **[6](#page-9-0)** tréningová záťaž **[7](#page-10-0), [8](#page-11-0)** tréningový stav **[7,](#page-10-0) [10](#page-13-0)**

#### **U**

ukladanie aktivít **[3](#page-6-0)** ukladanie údajov **[19](#page-22-0)** upozornenia **[21](#page-24-0)** upozornenie na začiatok **[22](#page-25-0)** USB **[23](#page-26-0)** odpojenie **[19](#page-22-0)** uzamknutie, obrazovka **[1](#page-4-0)**

#### **V**

veľkosti kolesa **[29](#page-32-0)** Virtual Partner **[6](#page-9-0)** VO2 max. **[7,](#page-10-0) [8](#page-11-0), [10](#page-13-0)** VO2 Max. **[29](#page-32-0)** výkon **[17](#page-20-0)** zóny **[18](#page-21-0)** výkonnostná podmienka **[7](#page-10-0), [10](#page-13-0)** výmena batérie **[24](#page-27-0)** výškomer, kalibrácia **[26](#page-29-0)** vzdialenosť, upozornenia **[21](#page-24-0)**

#### **W**

Wi-Fi **[1](#page-4-0)** Wi‑Fi **[13](#page-16-0), [15](#page-18-0), [23](#page-26-0)** pripájanie **[15](#page-18-0)**

#### **Z**

zariadenie starostlivosť **[24](#page-27-0)** vynulovanie **[25](#page-28-0)** záznam údajov **[19](#page-22-0)** zdieľanie údajov **[23](#page-26-0)** zemepisné body, premietnutie **[11](#page-14-0)** zóny čas **[23](#page-26-0)**

výkon **[17](#page-20-0)** zotavenie **[7,](#page-10-0) [9,](#page-12-0) [10](#page-13-0)** zvuky **[23](#page-26-0)**

# support.garmin.com

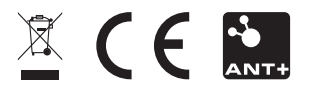

Máj 2019 190-02514-00\_0A